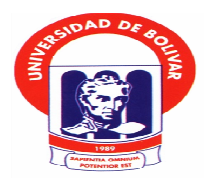

# **UNIVERSIDAD ESTATAL DE BOLÍVAR**

# **FACULTAD DE CIENCIAS ADMINISTRATIVAS, GESTIÓN EMPRESARIAL E INFORMÁTICA**

**ESCUELA DE SISTEMAS** 

# **CARRERA DE TECNOLOGÍA EN INFORMÁTICA APLICADA**

**TRABAJO DE GRADUACIÓN PREVIO A LA OBTENCIÓN DEL TÍTULO DE TECNÓLOGO EN INFORMÁTICA APLICADA** 

**TEMA:** 

**"DESARROLLO E IMPLEMENTACIÓN DE UN SISTEMA DE CARNETIZACIÓN PARA EL COLEGIO 10 DE NOVIEMBRE, DE LA CIUDAD DE GUARANDA AÑO 2011."** 

> **AUTORES: MANUEL GEOVANNY SIMALIZA ROMERO CARLOS JUAN GUANO CHIMBORAZO**

> > **DIRECTORA: DRA. EDELMIRA GUEVARA PARES ACADEMICOS ING. DARWIN CARRIÓN ING. JUAN MANUEL GALARZA**

> > > **Guaranda, Noviembre del 2012**

### **II DEDICATORIA**

*Este trabajo, fruto de nuestro esfuerzo, la dedicamos,* 

*A nuestros Hermanos y Padres, qué creyeron en nuestros esfuerzos y porque nos sacaran adelante, dándonos ejemplos dignos de superación y entrega, porque en gran parte gracias a ustedes, hoy podemos ver alcanzar nuestro meta, ya que siempre estuvieron impulsándonos en los momentos más difíciles de nuestra carrera, y porque el orgullo que sienten por nosotros, fue la que nos hizo ir hasta el final. Va por ustedes, por lo que valen, porque admiro su fortaleza y por lo que han hecho de nosotros.* 

*A nuestros hermanos, abuelas y amigos.* 

*Gracias por haber fomentado en nosotros el deseo de superación y el anhelo de triunfo en la vida.* 

*A todos, esperemos no defraudarlos y contar siempre con su valioso apoyo, sincero e incondicional.* 

## **III AGRADECIMIENTO**

*Al concluir dicho trabajo, fruto del esfuerzo y de los conocimientos adquiridos en la práctica universitaria, con gran alegría admiración y respeto expresamos nuestra gratitud.* 

*A dios y a la Virgen por darnos fortaleza y sabiduría para salir adelante en los momentos más difíciles.* 

*A la facultad de Ciencias Administrativas, Gestión Empresarial e Informática, Escuela de Sistemas de nuestra Universidad Estatal de Bolívar, centro de difusión de la ciencia, la cultura y la formación de profesionales capaces de contribuir al desarrollo nacional.* 

*A la Dra. Edelmira Guevara directora de nuestra tesis, al Ing. Darwin Carrión e Ing. Juan Manuel Galarza pares académicos, quienes nos guiaron en la elaboración de nuestra tesis, manifestando la verdadera vocación de maestros.* 

*A los compañeros estudiantes de la facultad que deben preparase eficientemente no solo con el propósito de subsistencia sino como medio y fin de servicio a la comunidad anhelante de superación.* 

# **IV CERTIFICADO DEL TUTORA**

El suscrito Doctora Edelmira Guevara, en cumplimiento a lo estipulado en el reglamento respectivo para la titulación de tecnólogos en Informática Aplicada, certifico una vez revisada el "**DESARROLLO E IMPLEMENTACIÓN DE UN SISTEMA DE CARNETIZACIÓN PARA EL COLEGIO 10 DE NOVIEMBRE, DE LA CIUDAD DE GUARANDA AÑO 2011",** presentando por el egresados Manuel Geovanny Simaliza, Carlos Juan Guano Chimborazo, cumplen con los parámetros y requisitos para tales efectos de tal manera que sigue el trámite legal pertinente.

Para las constataciones de lo expuesto, firmo en Guaranda Noviembre del 2012

Mira Dra. Edelmira Gue

**TUTORA** 

### V AUTORIA NOTARIADA

Los Autores Manuel Geovanny Simaliza Romero, Carlos Juan Guano Chimborazo declaramos bajo juramento que el trabajo de desarrollo aquí descrito en nuestro autoría, que no ha sido presentado previamente para ningún grado o calificación profesional y que hemos consultado las referencias biográficas que se incluyen a través de este documento.

A través de la presente declaración sedemos nuestros derechos de la propiedad intelectual correspondiente a este trabajo, al Colegio 10 De Noviembre según lo establecido por la ley de propiedad intelectual por la normativa institucional vigente.

Manuel G. Simaliza R.

Carlos J. Guano Ch.

En la ciudad de Guaranda, capital de la provincia Bolívar, República del Ecuador, hoy día martes trece de noviembre del dos mil doce, ante mi ABOGADA ELIANA<sub>S G</sub>ONZÁLEZ RUÍZ, NOTARIA PÚBLICA TERCERA DE ESTE CANTÓN, comparece el señor MANUEL GEOVANNY SIMALIZA ROMERO, portador de la cédula de ciudadanía número cero dos cero uno ocho nueve tres nueve tres – cero; y, el señor CARLOS JUAN GUANO CHIMBORAZO, portador de la cédula de ciudadanía número cero dos cero uno seis cinco siete seis seis – cinco, mayores de edad, legalmente capaces para todo acto o contrato, quienes comparecen con el objeto de reconocer sus firmas y rúbricas puestas al pie del presente

domento. Al efecto juramentados que les fue en legal y debida forma, previa la explicación de las penas de perjurio y de la gravedad del juramento y de la obligación que tienen de decir la verdad con claridad y exactitud dicen: Que las firmas y rúbricas puestas en el presente documento, las reconocen como suyas propias las mismas que las utilizan en todos sus actos públicos y privados. Los comparecientes firman en presencia de la Abogada Eliana González Ruiz, Notaria Pública Tercera de este cantón Guaranda, en unidad de acto en virtud de todo lo cual Doy Fé.

SR. MANUEL GEOVANNY SIMALIZA ROMERO C.C.020189393-0

**SR JUAN GUANO CHIMBORAZO**  $\sqrt{20165766}$ -5  $C.C$ TERCERA ARIA

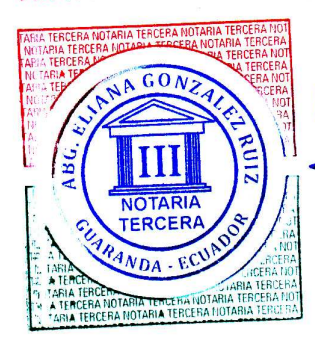

NOTARIA LA

Ab. Eliana González Ruiz: **NOTARIA TERCERA JANTÓN GUARANDA** 

NOTARIA TERCERA

# **VI TABLA DE CONTENIDOS**

- I. Portada.
- II. Dedicatorio.
- III. Agradecimiento.
- IV. Certificación de Director.
- V. Autoridad notario.
- VI. Tablas de contenidos.
- VII. Listas de Cuadros y Gráficos.
- VIII. Listas de Anexos.
- IX. Resumen Ejecutivo en Español.
- X. Introducción

# **CAPITULO I**

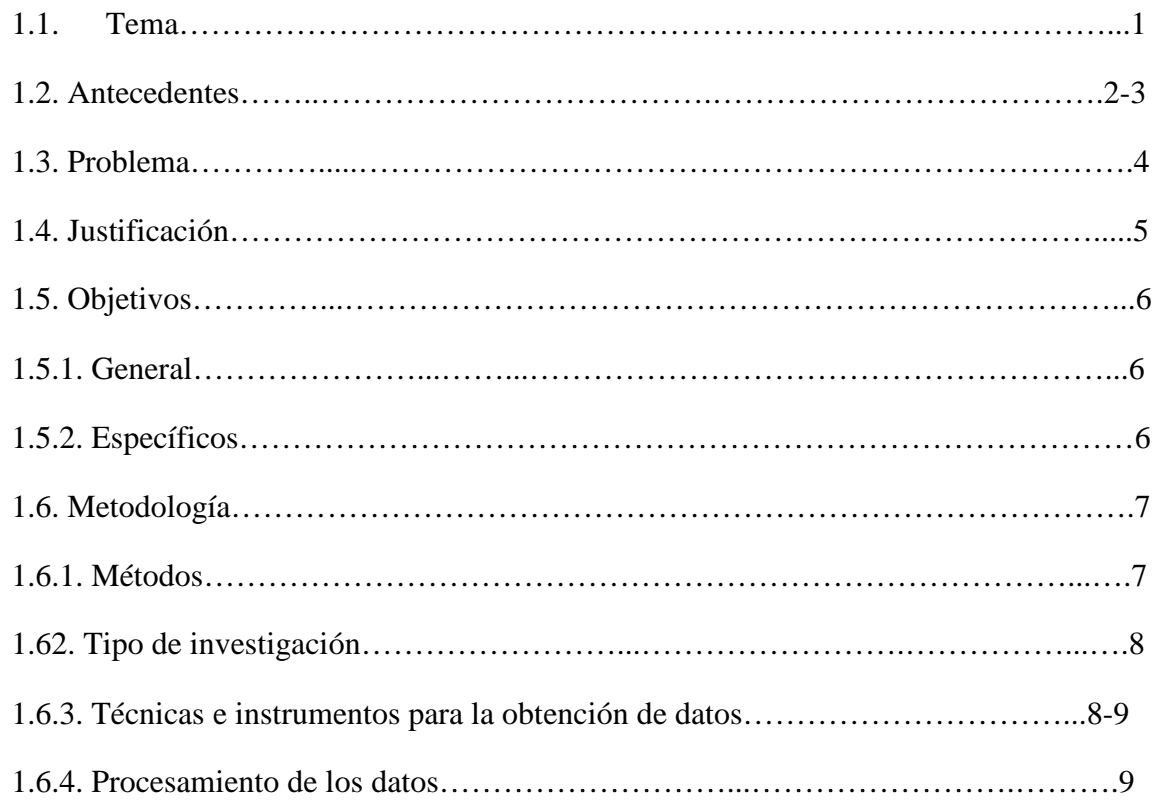

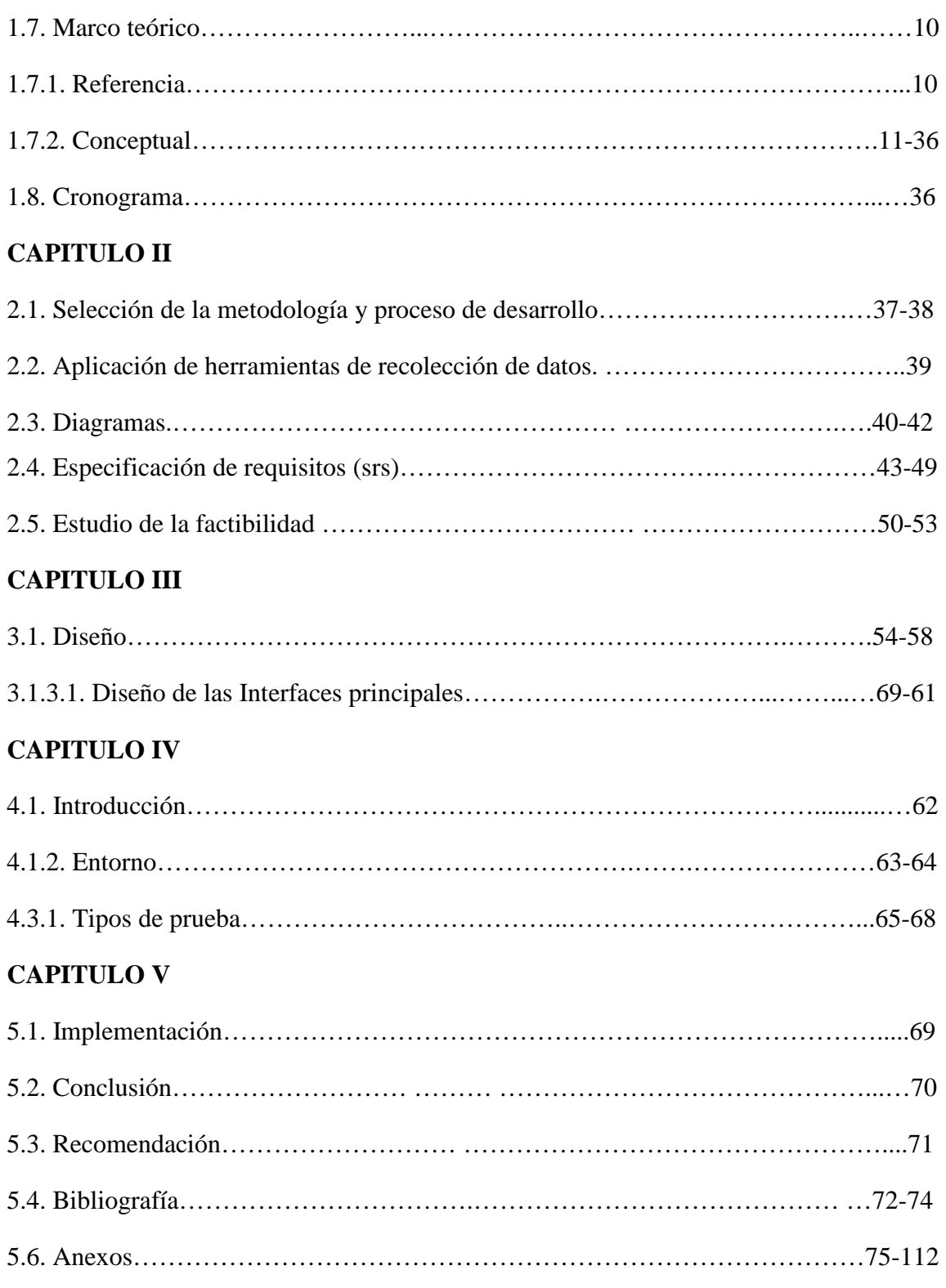

# **VII LISTA DE TABLAS Y GRAFICOS**

### **TABLAS**

- Tabla N° 1. Clasificación del software
- Tabla N° 2. Software Según la licencia
- Tabla N° 3. Ventajas del software libre y el software propietario
- Tabla N° 4. Desventajas del software libre y el software propietario
- Tabla N° 5. Tabla de comparación de SGBD libres
- Tabla 6. Listado de algunos SGBD que se inclinan por la filosofía del software libre
- Tabla Nº 7. Resumen de Modelos de Proceso
- Tabla Nº 8. Entidades que intervienen en el proceso de carnetización
- Tabla Nº 9. Definición de los procesos de las entidades
- Tabla Nº 10. Acrónimos de la SRS
- Tabla N° 11. Análisis de la factibilidad operativa
- Tabla N° 12. Documentación existente y la disponibilidad
- Tabla Nº 13. Preparación del Plan de Pruebas
- Tabla Nº 14. Pruebas de funcionalidad
- Tabla Nº 15. Pruebas de interfaz de usuario
- Tabla Nº 16. Pruebas de base de datos
- Tabla Nº 17. Pruebas de rendimiento
- Tabla Nº 18. Pruebas de carga
- Tabla Nº 19. Pruebas de seguridad y control de acceso
- Tabla Nº 20. Pruebas de configuración
- Tabla Nº 21. Componentes del sistema utilizados para la ejecución de las pruebas
- Tabla Nº 22. Ficha para la descripción de funciones de carnetización Versión 1.0

# **GRÁFICOS**

Grafico 1: Mapa referencial

Grafico 2: Conjunto de licencias de software libre

Gráfico Nº 3. Diagrama de Contexto Nivel 0, Sistema Manual

Gráfico Nº 4. Diagrama de Casos de Uso, Proceso de carnetización Manual.

Gráfico Nº 5. Diagrama Entidad Relación del Sistema de carnetización Versión 1.0"

Grafico N° 6. Usuarios del Sistema de Carnetización Versión 1.0

Gráfico Nº 7. Diagrama de FLUJO DE DATOS, del Sistema de carnetización Versión 1.0

Gráfico Nº 8. Diagrama de Flujo de Datos Nivel 1 Sistema de carnetización Versión 1.0

Gráfico Nº 9. Diagrama Entidad Relación de la Base de Datos del Sistema de carnetización Versión 1.0"

Gráfico Nº 10. Dependencia funcional del Sistema de carnetización Versión 1.0"

Gráfico Nº 11. Interfaz de inicialización del sistema de carnetización Versión 1.0

Gráfico Nº 12. Interfaz de ingreso de datos al sistema carnetización Versión 1.0.

Gráfico Nº 13. Interfaz de buscar, eliminación y actualización de datos del sistema de carnetización

Gráfico Nº 14. Generación e impresión del carnet del sistema de carnetización Versión 1.0 (2/2).

Gráfico Nº 15. Diagrama de secuencias de Diseño del sistema.

### **VIII LISTA DE ANEXOS**

**Anexo N° 1** Carnet en la actualidad, emitido de forma manual.

**Anexo N° 2** Para ver el formato y los resultados de las observaciones revisar.

**Anexo Nº 3** Para ver el formato del cronograma.

**Anexo Nº 4** Formato de entrevista.

**Anexo N° 5** Dirigido a las secretarias de las instituciones educativas.

**Anexo N° 6** Manual de usuario.

**Anexo N° 7** Para finalizar el trabajo investigativo se hizo la entrega del software SISCARN Versión 1.0 y sus respectivos manuales a la secretaria del colegio nacional NOCTURNO 10 DE NOVIEMBRE".

# **IX. RESUMEN EJECUTIVO EN ESPAÑOL**

DESARROLLO E IMPLEMENTACIÓN DE UN SISTEMA DE CARNETIZACIÓN PARA EL COLEGIO 10 DE NOVIEMBRE, DE LA CIUDAD DE GUARANDA AÑO 2011.

El colegio Nocturno "10 de Noviembre" se halla ubicado en el centro de la ciudad en la calle 7 de Mayo entre Olmedo y Rocafuerte, frente al antiguo Hospital de Jesús, vista la necesidad de la educación en la Juventud Bolivarenses un grupo de Jóvenes en unión con catedráticos establece la necesidad de tener un centro educativo de jornadas nocturna ya que era muy necesario la preparación de jóvenes que asisten cotidianamente a sus labores académicas en horario nocturno facilitando una mejor adquisición de conocimientos ya que la mayoría de estudiantes tienen trabajos diarios y le imposibilita estudiar de manera diurna y así, que en mes de agosto de 1970 planifican la creación la creación del Colegio Particular luego mediante documentaciones reglamentarias realizan la creación de dicha institución Educativa Inician sus jornadas laborales en edificio de propiedad del Ministerio de Educación "Escuela Simón Bolívar", luego pasan a ocupar el edificio de propiedad del Colegio Técnico Guaranda

El Colegio Particular luego de algunos años de funcionamiento mediante Decreto Ministerial del 20 de Marzo de 1973 publicado en el registro oficial No. 268 se constituye en COLEGIO NACIONAL.

Esta institución ha venido funcionando durante sus 34 años, entregando a la sociedad y a la patria bachilleres dentro del campo Contable e Informático, mucho de sus estudiantes se encuentran prestando servicios a la comunidad.

El colegio cuenta con recursos físicos, infraestructura de primera orden, talentos humanos eficientes cuya colaboración ha sido fundamental en los logros y prestigio institucional alcanzado.

El desarrollo de este proyecto será la síntesis de un profundo estudio, y análisis de la realidad educativa que atraviesa nuestra comunidad educativa que brindara un respaldo, a profesores, Autoridades de la institución, padres de familia, estudiantes.

Las nuevas tecnologías, el desarrollo del software y plataformas de acceso a la información evolucionan constantemente, por ello uno de los objetivos del colegio técnico nocturno 10 de noviembre de la ciudad de Guaranda mejorar el proceso de entrega recepción del carnet para los estudiantes que se encuentran matriculados en los diferentes cursos, para que de esta manera accedan a los beneficios que conlleva el uso del mismo.

Después de entrevistas arduas se determinó que el colegio técnico nocturno 10 de noviembre no cuenta con un software y hardware incorporado en un sistema informático apropiado que le permita al personal encargado del proceso de carnetización, actuar de forma segura, eficaz y rápida. El proceso de entrega en la actualidad se realiza de manera manual, la secretaria es la encargada de receptar la información y plasmarla en un documento creado por la institución que consiste en una cartulina en la cual se llena la información del estudiante para luego ser entregado al mismo.

Conscientes de aquello se implementara el Sistema de Carnetización para en Colegio, el mismo que se fue ejecutara en la Secretaria del Colegio Técnico Nocturno 10 de Noviembre de la Ciudad de Guaranda.

La implementación futura del Sistema de carnetización, presentara actividades que garantizan su capacidad operativa y buen funcionamiento. Se desarrollara un sistema informático, en que el estudiante pueda obtener su identificación institucional de forma inmediata, cuyo objetivo es ahorrar tiempo y recursos en la institución.

### **X. INTRODUCCIÓN**

Ante los múltiples problemas observados en las instituciones educativas de nivel medio a nivel de la ciudad de Guaranda en lo concerniente a un sistema que permita la generación del carnet estudiantil el cual es de mucho beneficio en las instituciones tanto para brindar servicios internos como biblioteca, laboratorios y servicios externos como transporte etc. y cumpliendo un requisito previa la obtención del Título de Tecnología en Informática aplicada en la Universidad Estatal de Bolívar, hemos escogido realizar un sistema de carnetizacion que beneficie a la entidad educativa que nos brindo todo el apoyo e información .

Este trabajo aplacado en un sistema informático apunta a mejorar la situación actual de la institución y que sirva de plan piloto para las demás entidades educativas de la ciudad y provincia

Es importante que tengamos en cuenta la siguiente frase

La informática se constituye en una herramienta y un medio de optimalización del trabajo, donde el uso racional y creativo de los distintos sistemas informáticos permite los estudiantes pensar en el diseño de problema que se les plantea para situaciones reales con opciones reales.

**CAPITULO I** 

# **1.1 TEMA**

Desarrollo e implementación de un sistema de carnetización para el colegio 10 de Noviembre, de la ciudad de Guaranda año 2011.

# **1.2 ANTECEDENTES**

El colegio Nocturno "10 de Noviembre" se halla ubicado en el centro de la ciudad en la calle 7 de Mayo entre Olmedo y Rocafuerte, frente al antiguo Hospital de Jesús, vista la necesidad de la educación en la Juventud Bolivarenses un grupo de Jóvenes en unión con catedráticos establece la necesidad de tener un centro educativo de jornadas nocturna ya que era muy necesario la preparación de jóvenes que asisten cotidianamente a sus labores académicas en horario nocturno facilitando una mejor adquisición de conocimientos ya que la mayoría de estudiantes tienen trabajos diarios y le imposibilita estudiar de manera diurna y así, que en mes de agosto de 1970 planifican la creación la creación del Colegio Particular luego mediante documentaciones reglamentarias realizan la creación de dicha institución Educativa Inician sus jornadas laborales en edificio de propiedad del Ministerio de Educación "Escuela Simón Bolívar", luego pasan a ocupar el edificio de propiedad del Colegio Técnico Guaranda $^1$ .

El Colegio Particular luego de algunos años de funcionamiento mediante Decreto Ministerial del 20 de Marzo de 1973 publicado en el registro oficial No. 268 se constituye en COLEGIO NACIONAL.

Esta institución ha venido funcionando durante sus 34 años, entregando a la sociedad y a la patria bachilleres dentro del campo Contable e Informático, mucho de sus estudiantes se encuentran prestando servicios a la comunidad.

El colegio cuenta con recursos físicos, infraestructura de primera orden, talentos humanos eficientes cuya colaboración ha sido fundamental en los logros y prestigio institucional alcanzado.

El desarrollo de este proyecto será la síntesis de un profundo estudio, y análisis de la realidad educativa que atraviesa nuestra comunidad educativa que brindara un respaldo, a profesores, Autoridades de la institución, padres de familia, estudiantes.

l

 $1$  Estatutos internos colegio 10 de noviembre

Las nuevas tecnologías, el desarrollo del software y plataformas de acceso a la información evolucionan constantemente, por ello uno de los objetivos del colegio técnico nocturno 10 de noviembre de la ciudad de Guaranda mejorar el proceso de entrega - recepción del carnet para los estudiantes que se encuentran matriculados en los diferentes cursos, para que de esta manera accedan a los beneficios que conlleva el uso del mismo.

Después de entrevistas arduas se determinó que el colegio técnico nocturno 10 de noviembre no cuenta con un software y hardware incorporado en un sistema informático apropiado que le permita al personal encargado del proceso de carnetización, actuar de forma segura, eficaz y rápida. El proceso de entrega en la actualidad se realiza de manera manual, la secretaria es la encargada de receptar la información y plasmarla en un documento creado por la institución que consiste en una cartulina en la cual se llena la información del estudiante para luego ser entregado al mismo.

Conscientes de aquello se implementara el Sistema de Carnetización para en Colegio, el mismo que se fue ejecutara en la Secretaria del Colegio Técnico Nocturno 10 de Noviembre de la Ciudad de Guaranda.

La implementación futura del Sistema de carnetización, presentara actividades que garantizan su capacidad operativa y buen funcionamiento. Se desarrollara un sistema informático, en que el estudiante pueda obtener su identificación institucional de forma inmediata, cuyo objetivo es ahorrar tiempo y recursos en la institución.

# **1.3 PROBLEMA**

El colegio 10 de Noviembre no cuenta con un sistema de carnetización para los estudiantes, el cual se realiza de forma manual, lo que ocasiona que se pierda tiempo al momento de la entrega de un documento de identificación estudiantil por parte de la secretaria que tiene llenar manualmente los datos de los estudiantes.

# **3.1 Formulación del Problema**

### **Formulación**

¿Cómo mejorar el proceso de carnetización en el Colegio 10 de Noviembre en el año 2011?

**Nota:** Carnet en la actualidad, emitido de forma manual **Anexo N° 1.** 

# **1.4 JUSTIFICACION**

Hoy en día que la tecnología nos brinda grandes facilidades, ésta nos ayuda a realizar muchas de la tareas que en tiempos pasados fueron difíciles o casi imposibles de realizar, la automatización de la información en los diferentes establecimientos educativos que permite controlar de una forma rápida y ordenada datos de los estudiantes matriculados, a los cuales se les entregará un carnet de identificación, con la finalidad primordial que este instrumento sirva para mejorar la correcta utilización de los recursos dentro de la institución, ya que se controlara el uso optimo y adecuado de toda la infraestructura institucional como laboratorios, biblioteca, dispensario médico además, se lo podrá utilizar, fuera del Colegio en el transporte estudiantil para hacer uso del derecho constitucional de la rebaja del 50% en el precio del pasaje.

Permitirá el uso adecuado de la ciencia y tecnología para el desarrollo de los conocimientos adquiridos en la Universidad.

El costo del proyecto correrá a nuestro cargo tomando en cuenta que además no es muy elevado, tenemos el apoyo de los Directivos del Colegio Nocturno 10 de Noviembre, especialmente del Rector del Colegio Lic. Nery Arellano, después de un dialogo directo se determino que el personal de secretaria cuenta con todos los conocimientos necesarios para manipular el futuro sistema de carnetización.

Es una novedad científica por que no existe estudio igual o parecido en el Colegio Nocturno 10 de Noviembre y además tiene relación directa con nuestra carrera.

# **1.5 OBJETIVOS**

## **1.5.1 Objetivo General**

Desarrollar el sistema de carnetización para el colegio 10 de Noviembre de la ciudad de Guaranda, provincia de Bolívar; año 2011.

# **1.5.2 Objetivos Específicos**

- Diagnosticar la situación actual en el proceso de carnetización en la institución.
- Diseñar un sistema informático acorde a las necesidades encontradas
- Implementar el sistema, el colegio 10 de Noviembre de la ciudad de Guaranda, provincia de Bolívar
- Elaborar los manuales técnico y del usuario.

# **1.6 METODOLOGÍA**

### **1.6.1 Métodos.**

### **Método Deductivo.**

Parte de un marco general de referencia y se va hacia un caso en particular. En la deducción se compran las características de un caso objeto y fenómenos. En la deducción se realiza un diagnostico que sirve para tomar decisiones, por tanto, la definición cobra particular importancia.

El proceso de carnetización en una visión general permitirá comprender su funcionamiento, luego de un diagnostico particularizarlo se puedo definir cada módulo y los diferentes requerimientos del sistema, para automatizar el proceso de carnetización en la Institución.

### **Método Inductivo.**

Es el razonamiento que, partiendo de casos particulares, se eleva a conocimientos generales. Este método permitirá la formación de hipótesis

El análisis de las diferentes particularidades del proceso de carnetización, permitirán generalizar los procedimientos y la información para almacenar en la base de datos del sistema de carnetización la información de los estudiantes por cursos.

#### **1.6.2 Tipo de Investigación.**

#### **Investigación Bibliográfica.**

Mediante las distintas referencias teóricas ya establecidas, permitieron analizar y sistematizar el marco referencial, conceptual y científico del presente trabajo práctico investigativo.

#### **Investigación de Campo.**

Una vez detectados los diferentes problemas que conlleva realizar el proceso de carnetización de forma manual y utilizando paquetes informáticas como Microsoft Excel, Access, las cuales no facilitan al momento de realizar búsquedas, e impresiones de dichos documentos.

Por lo tanto nos permitirá aplicar las técnicas de entrevista y observación directa, obteniendo información que será procesada cualitativamente y cuantitativamente que permitirá determinar la implementación de un software de carnetización colegial.

#### **1.6.3 Técnicas e Instrumentos para Obtención de los Datos.**

### **Observación directa.**

Es directa cuando el investigador se pone en contacto personalmente con el hecho o fenómeno que trata de investigar.

La observación directa se la realizara en dos instituciones educativas como fue el Instituto Superior "Ángel Polibio Chávez" y el Colegio Centenario "Pedro Carbo" en sus secretarías, para conocer la forma en que llevan a cabo el proceso de carnetización.

**Nota:** Para ver el formato y los resultados de las observaciones revisar **Anexo N° 2**.

### **La entrevista.**

Es una técnica para obtener datos que consisten en un diálogo entre dos personas: El entrevistador "investigador" y el entrevistado; se realiza con el fin de obtener información de parte de este, que es, por lo general, una persona entendida en la materia de la investigación

En este estudio investigativo se utilizara la entrevista de tipo estructurada como una de las técnicas para la obtención de datos, la cual se realizara a las Secretarias de los diferentes planteles educativos como son:

- Colegio Nocturno 10 de Noviembre,
- Instituto Superior "Ángel Polibio Chávez", Lic. Estela Montero
- Colegio Centenario "Pedro Carbo", Lic. Luis Cando

#### **Recolección de Documentación.**

Mediante la Observación directa y la entrevista se logró recolectar los documentos que intervienen en el proceso de carnetización como fotos, matricula, cedula.

### **1.6.4 Procesamiento de los Datos**

La técnica de la observación, para el proceso de matriculación se la realizó en las diferentes secretarías de los colegios mencionados anteriormente durante el periodo de matrículas para el año lectivo 2010 – 2011.

La técnica de la entrevista estructurada se aplicó a las secretarias de las instituciones educativas como fue el Instituto Superior "Ángel Polibio Chávez" y el Colegio Centenario "Pedro Carbo", en los días establecidos para llevar a cabo el proceso de carnetización 2011.

# **1.7 MARCO TEÓRICO**

### **1.7.1 Marco Referencial**

El presente proyecto de investigación se lo realizará en el Colegio 10 de Noviembre, de la ciudad de Guaranda, provincia de Bolívar en el periodo académico 2011 - 2012.

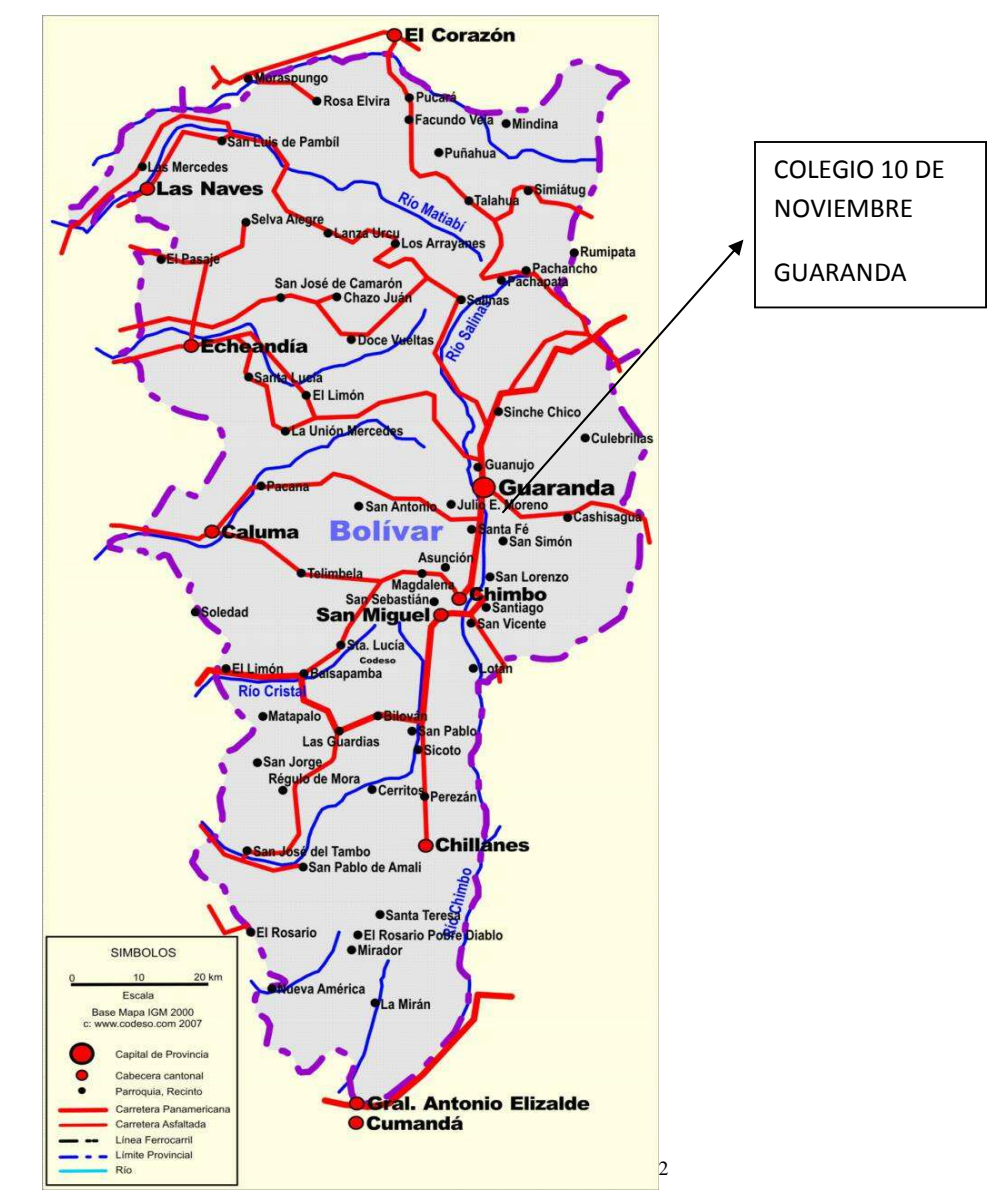

**Grafico 1**: Mapa referencial

l

<sup>&</sup>lt;sup>2</sup> http://mapasdeecuador.blogspot.com/2009/02/mapa-de-la-provincia-de-bolivar.html

### **1.7.2 Marco Conceptual**

#### **1.7.2.1 Software**

 "El software de computadora es el producto que diseñan y construyen los ingenieros de software. Esto abarca programas que se ejecutan dentro de una computadora de cualquier tamaño y arquitectura, documentos que comprenden formularios virtuales e impresos, datos que combinan números y texto, presentaciones de audio, video e imágenes.

El software es un elemento del sistema que es lógico, en lugar de físico. Por tanto el software tiene unas características considerablemente distintas a las del hardware:

- El software se desarrolla, no se fabrica en un sentido clásico.
- El software no se estropea.
- $\bullet$  La mayoría del software se construye a medida." 3

Es un conjunto de instrucciones que se ejecutan mediante la utilización de un intérprete o compilador, por medio del cual las instrucciones son convertidas en un lenguaje de maquina es decir ceros y unos, y de esta manera se establece la comunicación con el ordenador, para cumplir con la finalidad del desarrollador.

## **Clasificación del software**

l

A modo de resumen se ha definido la clasificación del software con sus principales características.

La tabla referente a la clasificación del software pertenece a los criterios de los investigadores, en base a los conocimientos adquiridos en el transcurso de la carrera.

<sup>&</sup>lt;sup>3</sup> Ingeniería del software; Pressman R; Quinta edición; (2002); Definición del software; Pág. 3, Pág. 5, Pág. 6.

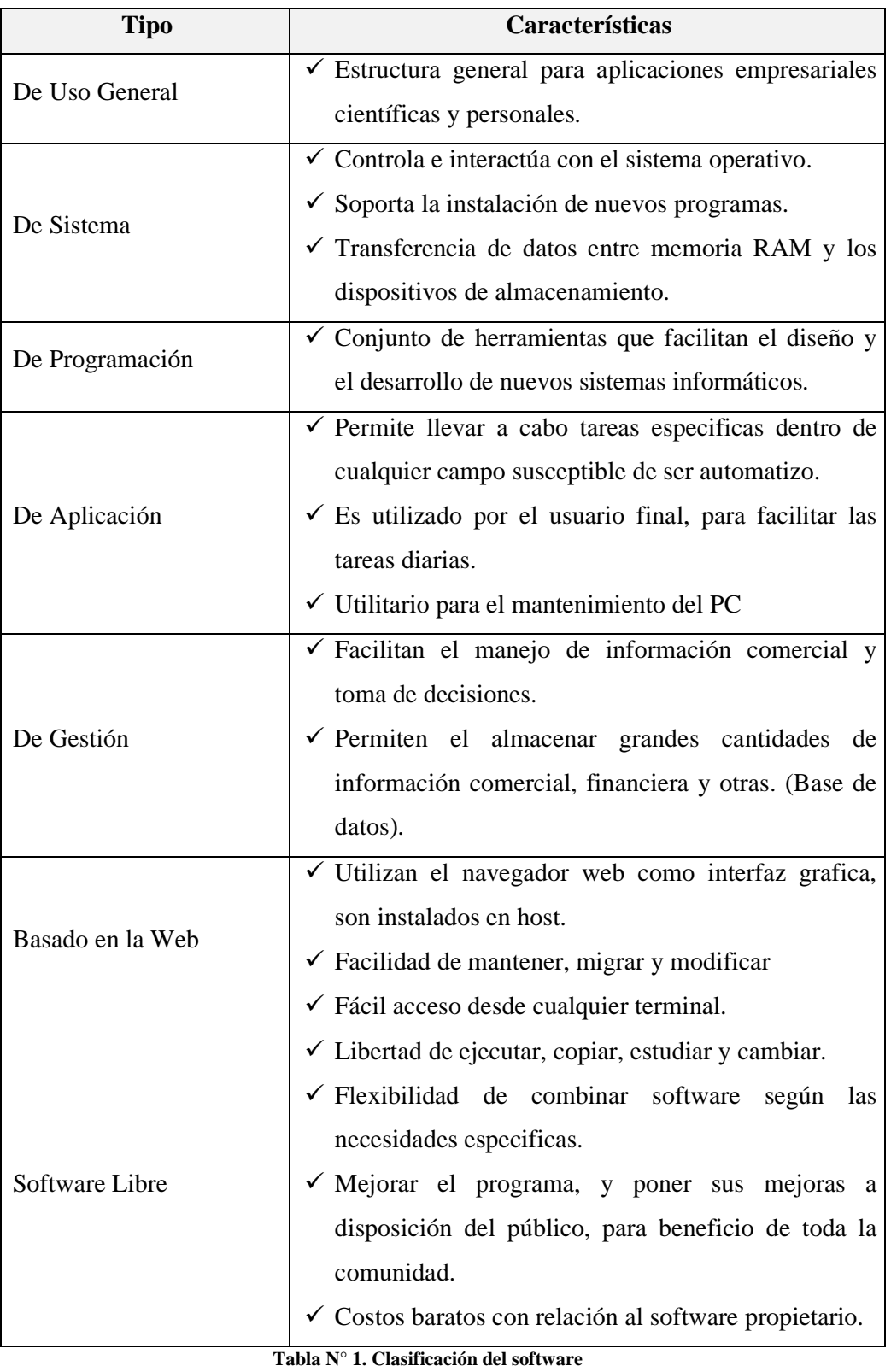

### **1.7.2.2 Open Source «código abierto»<sup>4</sup>**

"La enseñanza acerca de la libertad a los nuevos usuarios se hizo más difícil en 1998, cuando una parte de la comunidad decidió dejar de usar el término «software libre» y usó «software de código abierto» («open source software» en inglés) en su lugar.

Algunos de los que favorecieron este término tenían como objetivo evitar la confusión de «free» con «gratis»; una meta válida. Otros, sin embargo, apuntaban a dejar de lado el espíritu de principio que había motivado el movimiento por el software libre y el Proyecto GNU, y en cambio resultar atractivos a los ejecutivos y usuarios comerciales, muchos de los cuales sostienen una ideología que pone las ganancias por encima de la libertad, la comunidad, y los principios.

Por lo tanto, la retórica del «código abierto» se centra en el potencial de realización de software poderoso de alta calidad, pero esquiva las ideas de libertad, comunidad y principios.

Las revistas sobre «Linux» son un claro ejemplo de esto, están llenas de propaganda acerca de software privativo que funciona sobre GNU/Linux. Cuando aparezca la próxima Motif o Qt, ¿incentivarán estas revistas a los programadores a mantenerse alejados de ellas, o pondrán publicidades de las mismas?

El apoyo de las empresas puede contribuir a la comunidad de varias maneras; si todo lo demás se mantiene igual, esto es útil. Pero si ganamos su apoyo hablando incluso menos de libertad y principios puede ser desastroso; hace que empeore aún más el desequilibrio previo entre alcance y educación cívica.

«Software libre» y «código abierto» describen la misma categoría de software, más o menos, pero dicen diferentes cosas acerca del software, y acerca de los valores. El proyecto GNU continúa utilizando el término «software libre» para expresar la idea de que la libertad, no solamente la tecnología, es importante.<sup>"5</sup>

l

<sup>4</sup> www.opensource.org/docs/osd

<sup>5.</sup> http://www.gnu.org/gnu/thegnuproject.es.html //; Open source; Fecha de consulta 25 de junio del 2011.

#### **1.7.2.3 Software Libre**

"El software libre es una cuestión de los usuarios la libertad para ejecutar, copiar, distribuir, estudiar, cambiar y mejorar el software. Más precisamente, quiere decir que programa los usuarios tienen las cuatro libertades esenciales:

- **Libertad 0.\_** La libertad de ejecutar el programa, con cualquier propósito.
- **Libertad 1.** La libertad de estudiar cómo funciona el programa y cambiarlo para que haga lo que quieras. El acceso al código fuente es una precondición.
- **Libertad 2.** La libertad de redistribuir copias para que pueda ayudar a tu vecino.
- **Libertad 3.** La libertad de distribuir copias de tus versiones modificadas a otros.

De esta manera usted puede dar a toda la comunidad una oportunidad de beneficiarse de los cambios. El acceso al código fuente es una precondición para esto." 6

A un programa se le puede considerar como software libre si permite a los usuarios tener la libertad de distribuir copias, sea con o sin modificaciones, sea gratis o cobrando una cantidad por la distribución y sus posibles modificaciones realizadas en el código fuente, a un usuario común.

### **1.7.2.4 Clasificación del Software según su Licencia**

 "**Licencia**: Contrato entre el desarrollador de un software sometido a propiedad intelectual y a derechos de autor y el usuario, en el cual se definen con precisión los derechos y deberes de ambas partes. Es el desarrollador, o aquél a quien éste haya cedido los derechos de explotación, quien elige la licencia según la cual distribuye el software.

 **Patente**: Conjunto de derechos exclusivos garantizados por un gobierno o autoridad al inventor de un nuevo producto (material o inmaterial) susceptible de ser explotado industrialmente para el bien del solicitante por un periodo de tiempo limitado.

l

<sup>6.</sup> http://fsf.org //, La free software foundation, Fecha de consulta 25 de junio del 2011

 **Derecho de autor o copyright**: Forma de protección proporcionada por las leyes vigentes en la mayoría de los países para los autores de obras originales incluyendo obras literarias, dramáticas, musicales, artísticas e intelectuales, tanto publicadas como pendientes de publicar.<sup>"7</sup>

 "**Copyleft:** El copyleft es un método general para hacer un programa (u otro tipo de trabajo) libre, exigiendo que todas las versiones modificadas y extendidas del mismo sean también libres.

El copyleft también provee un incentivo para que otros programadores se sumen al software libre. Algunos programas libres importantes, como el compilador GNU para C++, existen sólo por este motivo. Ayuda a los programadores que quieran contribuir con mejoras al software libre obteniendo permiso para hacerlo." <sup>8</sup>

A modo de resumen se ha definido, el software según la licencia con sus principales características utilizando el artículo de los autores Ramón M. Gómez Labrador, que consta en la referencia 7.

| <b>Tipo</b>                   | Características                                                         |
|-------------------------------|-------------------------------------------------------------------------|
| Software Libre                | $\checkmark$ Libertad de ejecutar, copiar, estudiar y cambiar.          |
|                               | $\checkmark$ Flexibilidad de combinar software según las necesidades    |
|                               | especificas.                                                            |
|                               | $\checkmark$ Mejorar el programa, y poner sus mejoras a disposición del |
|                               | público, para beneficio de toda la comunidad.                           |
|                               | $\checkmark$ Costos baratos con relación al software propietario.       |
| Software de Fuente<br>Abierta | $\checkmark$ Distribución libre.                                        |
|                               | $\checkmark$ Inclusión del código fuente.                               |
|                               | $\checkmark$ Permitir modificaciones y trabajos derivados en las        |
|                               | mismas condiciones que el software original.                            |
|                               | $\checkmark$ Integridad del código fuente del autor, pudiendo requerir  |
|                               | que los trabajos derivados tengan distinto nombre o                     |

<sup>7.</sup> http://www.informatica.us.es/~ramon/articulos/LicenciasSoftware.pdf //; Clasificación del software según su licencia; Gómez R. (2005); Fecha de consulta 25 de junio del 2011.

 $\overline{a}$ 

<sup>8.</sup> http://www.gnu.org/copyleft/copyleft.es.html //; Proyecto GNU; Fecha de consulta 26 de junio del 2011.

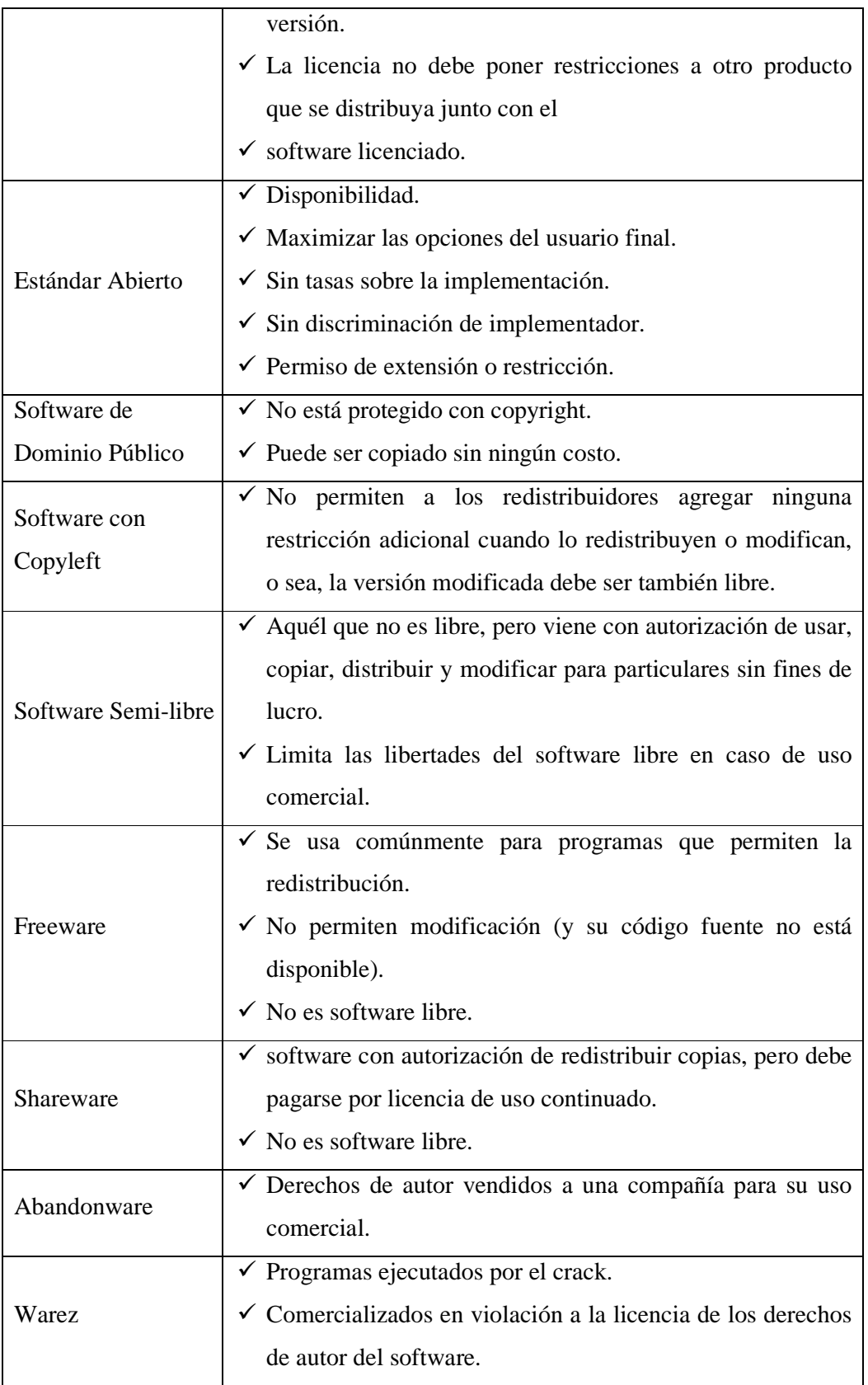

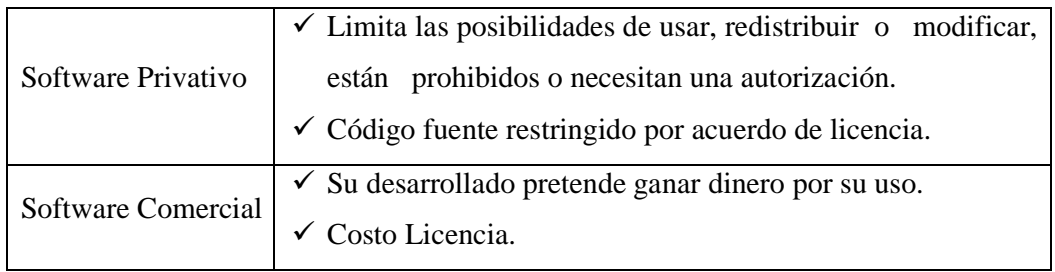

**Tabla N° 2. Software Según la licencia** 

"En el gráfico.1, se puede expresar los distintos conjuntos de licencias, de donde se puede deducir que software libre y de fuente abierto no son estrictamente similares y que la cualidad del *copyleft* no es una condición indispensable en todas estas licencias."9

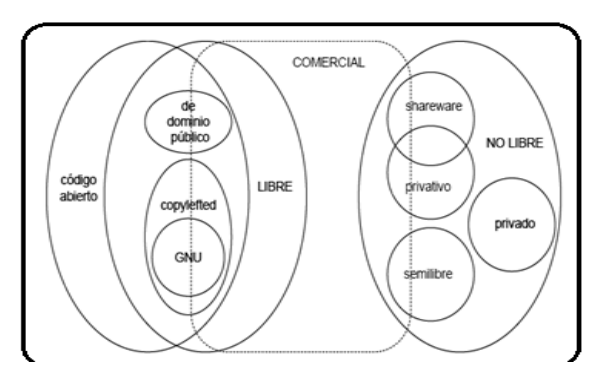

**Grafico 2: Conjunto de licencias de software libre<sup>10</sup>**

| Libre                                                  | Propietario                                    |
|--------------------------------------------------------|------------------------------------------------|
| <sup>4</sup> Bajo costo de adquisición y libre         | <sup>4</sup> Control de calidad. Las compañías |
| uso. Porque:                                           | productoras de software propietario por        |
| • Tiende a ser muy eficiente                           | lo general tienen departamentos de             |
| • Tiende a ser muy robusto                             | control de calidad que llevan a cabo           |
| • Tiende a ser muy diverso.                            | muchas pruebas sobre el software que           |
|                                                        | producen.                                      |
| Motivaciones que impulsan a los                        |                                                |
| contribuidores<br>desarrolladores<br>$\mathbf{V}$<br>a |                                                |

<sup>9.</sup> http://www.informatica.us.es/~ramon/articulos/LicenciasSoftware.pdf //; Clasificación del software según su licencia;

l

Gómez R. (2005); Fecha de consulta 27de junio del 2011.<br><sup>10</sup> http://www.ongei.gob.pe/estudios/publica/estudios/SL\_F01\_ongei\_equivalencias\_0\_12.pdf

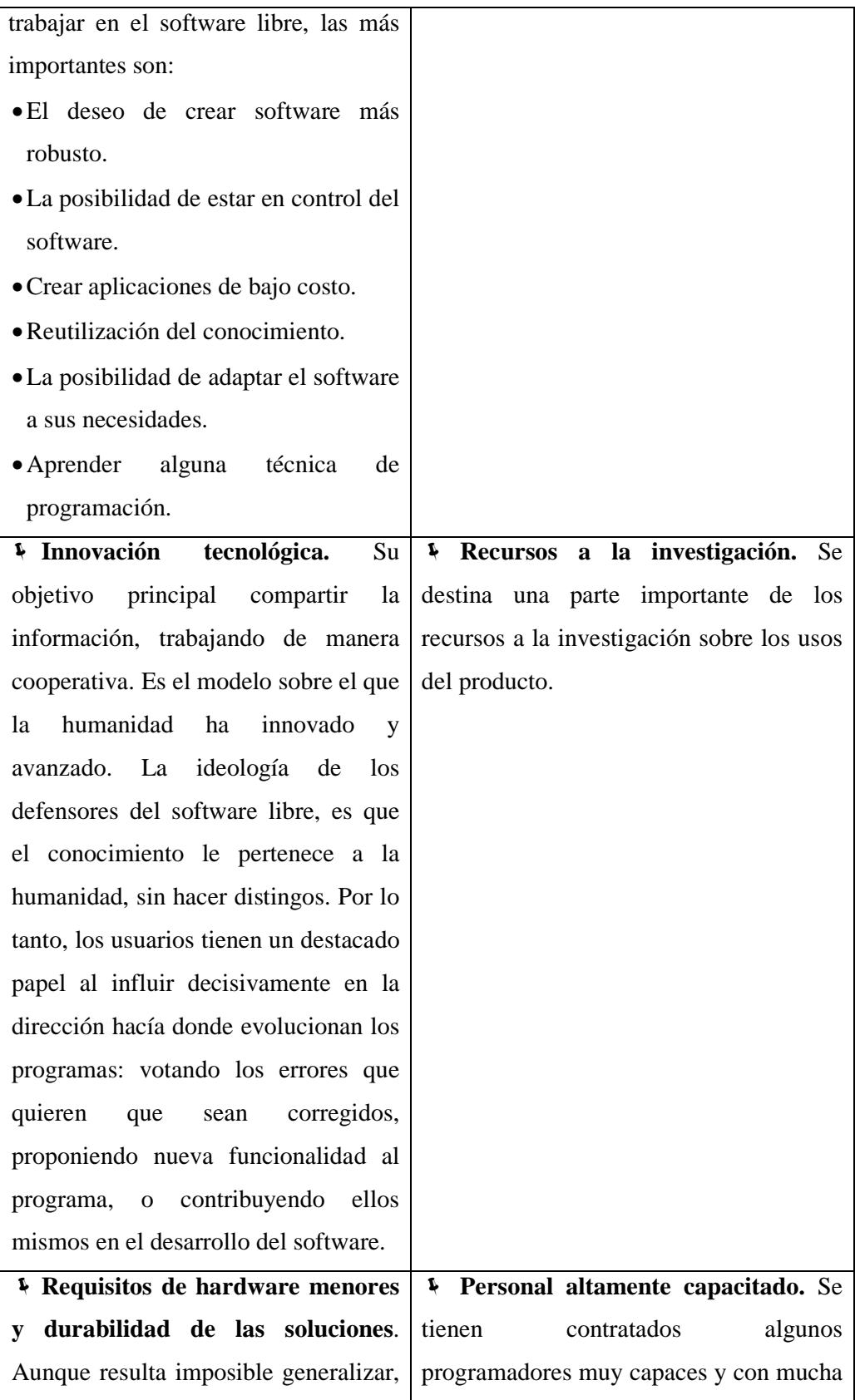

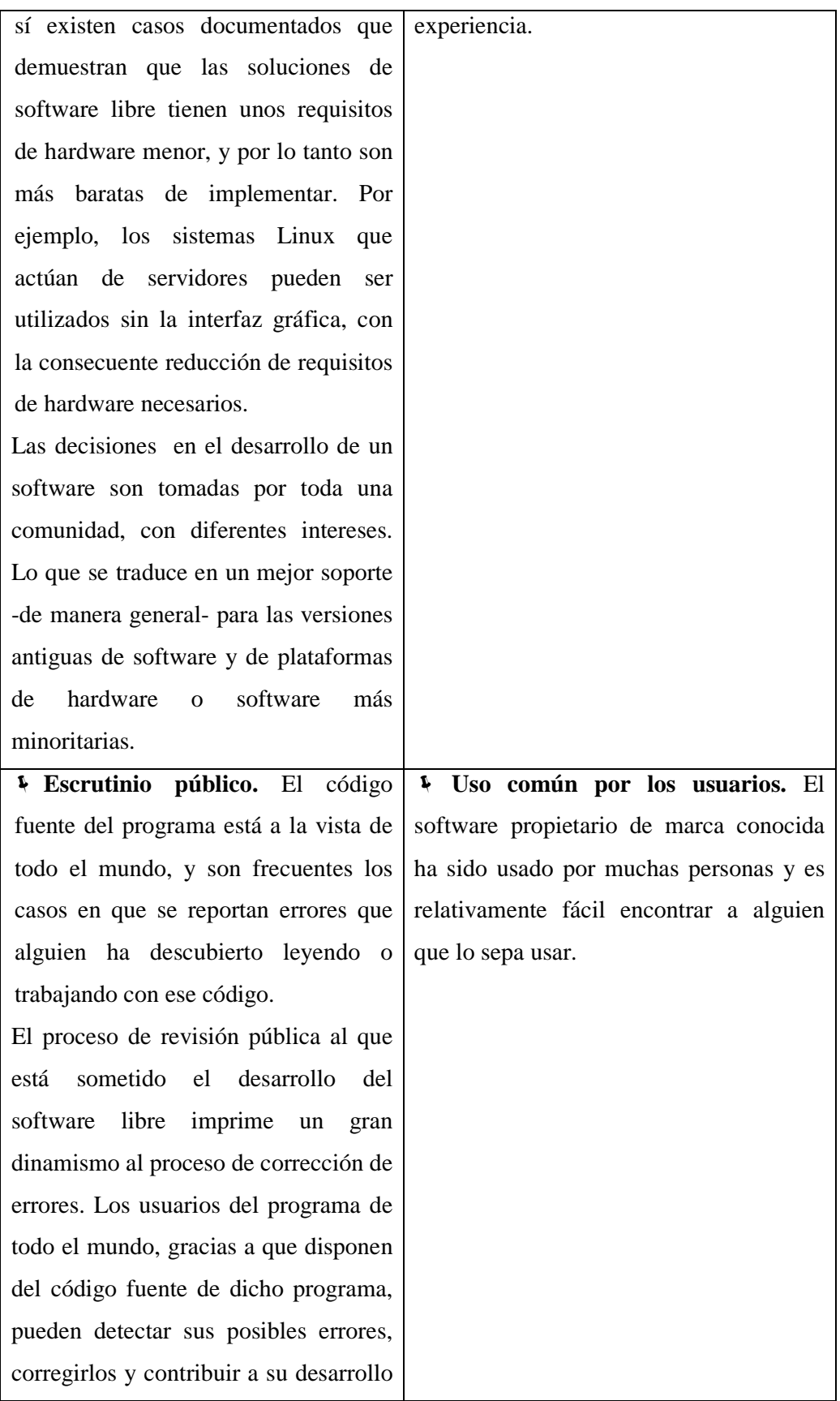

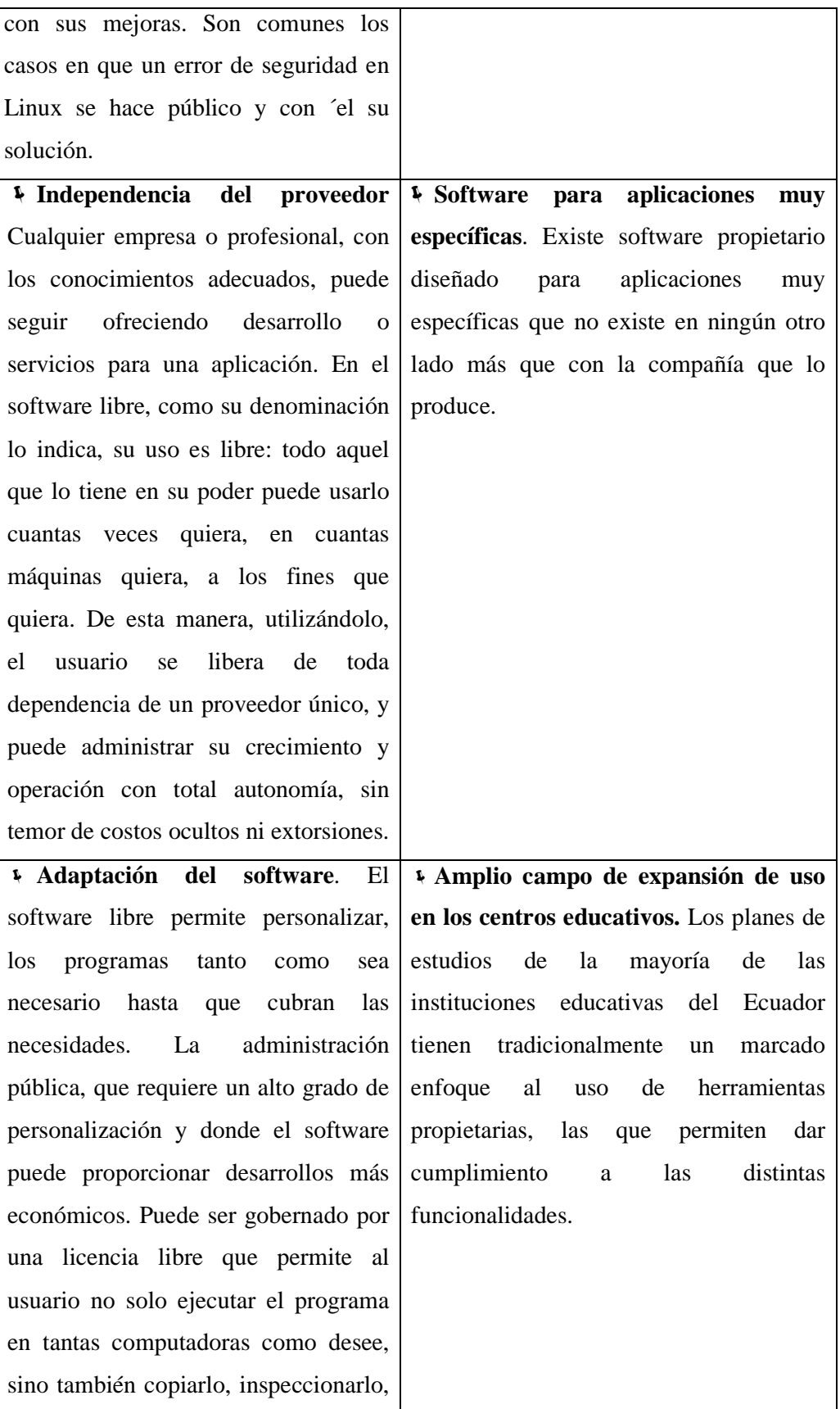

| modificarlo,<br>mejorarlo,<br>corregir     |                                           |
|--------------------------------------------|-------------------------------------------|
| errores y distribuirlo, o contratar a      |                                           |
| alguien para que lo haga por 'el.          |                                           |
| <b>Industria</b><br>local.<br>Los<br>Ļ     | Difusión de publicaciones acerca<br>¥.    |
| locales<br>profesionales<br>ven<br>sus     | del uso y aplicación del software. Existe |
| ofrecer<br>posibilidades<br>valor<br>de    | cantidad<br>de<br>publicaciones,<br>gran  |
| agregado cada vez más limitadas, y         | ampliamente difundidas, que documentan    |
| sus horizontes laborales se estrechan      | y facilitan el uso de las tecnologías del |
| oportunidades<br>de<br>junto<br>con<br>sus | software<br>propietario.<br>Como<br>son   |
| desarrollar internamente las mejoras o     | manuales.pdf que se los encuentra en la   |
| las modificaciones necesarias.             | red.                                      |
| En aquellos casos en que la solución       |                                           |
| libre no existe, hay que desarrollarla,    |                                           |
| lo que significa esperar a que alguien     |                                           |
| más tropiece con la necesidad y lo         |                                           |
| desarrolle, o desarrollarlo uno mismo      |                                           |
| (o lo que es igual, pagar para que         |                                           |
| alguien lo desarrolle). La diferencia      |                                           |
| está en que en aquellos casos en que sí    |                                           |
| hay una solución libre disponible, el      |                                           |
| utilizarla<br>usuario<br>puede             |                                           |
| inmediatamente y sin reparos<br>de         |                                           |
| ningún tipo, mientras que con las          |                                           |
| soluciones propietarias siempre tiene      |                                           |
| que pagar, y lo que obtiene a cambio       |                                           |
| es una "solución" cerrada y secreta, en    |                                           |
| vez de una herramienta que le permita      |                                           |
| y operar con seguridad y<br>crecer         |                                           |
| libertad.                                  |                                           |

**Tabla N° 3. Ventajas del software libre y el software propietario**
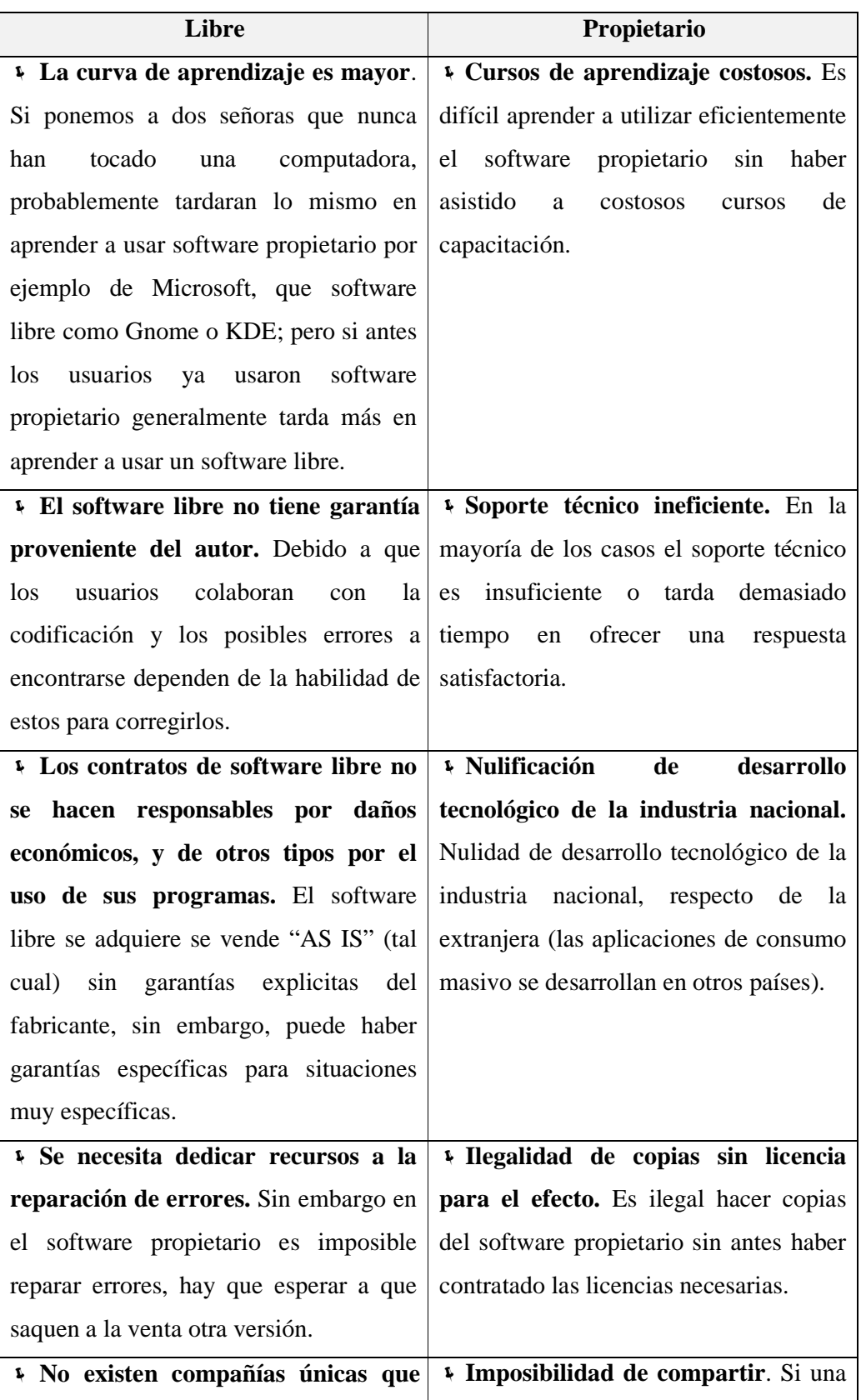

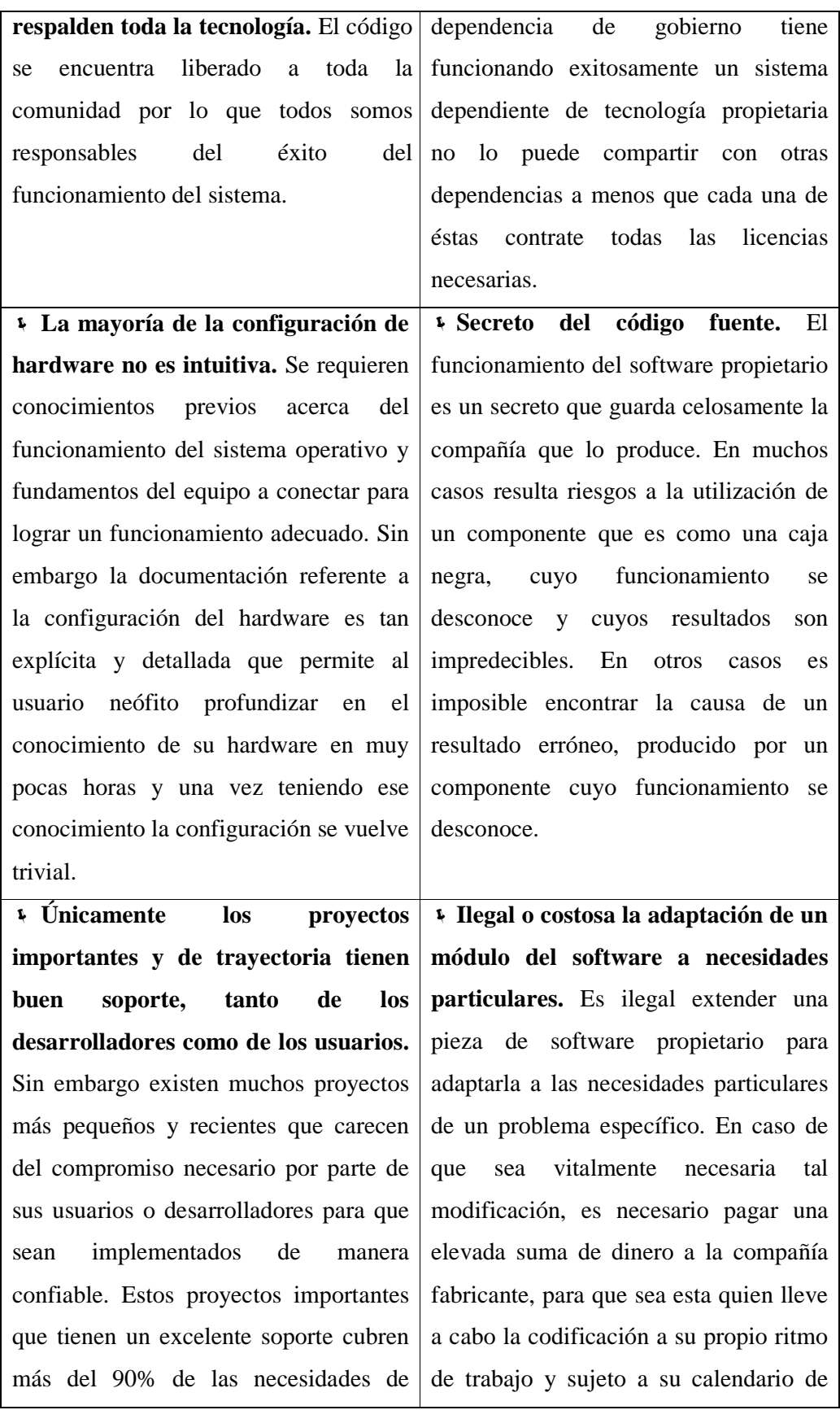

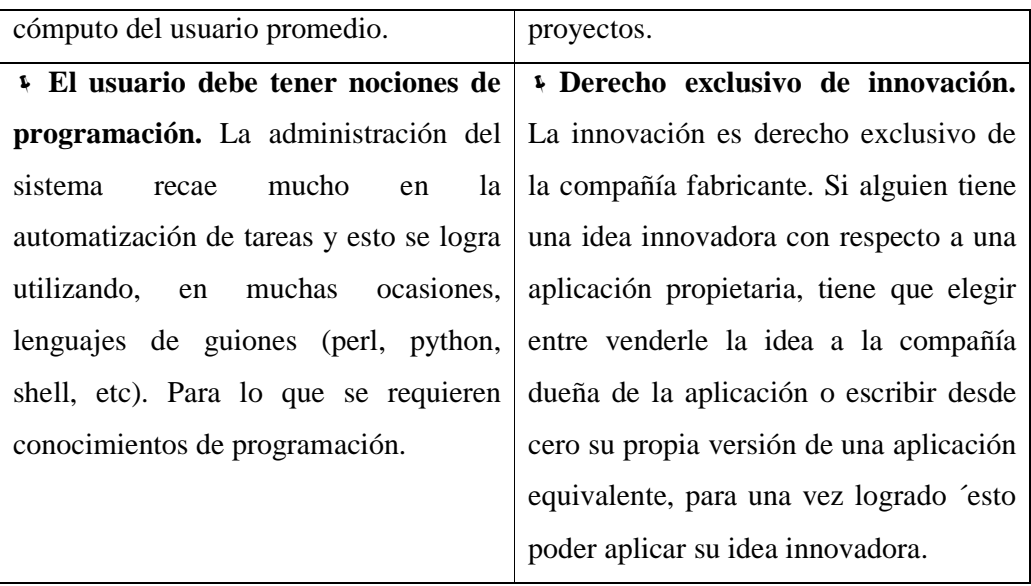

**Tabla N° 4. Desventajas del software libre y el software propietario** 

Para la creación de la tabla N° 3. Ventajas del software libre y software propietario y de la tabla N° 4. Desventajas del software libre y software propietario se ha tomado como fundamento lo expuesto por los autores Culebro M; Gómez W; Torres S; En el artículo de la referencia " 11" .

### **1.7.2.5 Base de Datos<sup>12</sup>**

#### **Definición**

l

"Una base de datos (BD en adelante) aparece en primera instancia como una colección de datos interrelacionados, almacenados en un soporte físico de gran capacidad, al que pueden acceder muchos usuarios. En la BD tiene que evitarse las redundancias lógicas para que no existan duplicidades innecesarias ni perjudiciales.

Es posible, que sin embargo, por sus cuestiones de eficiencia sea interesante permitir alguna redundancia. Además deben servir a múltiples usuarios y múltiples aplicaciones y tiene que posibilitar una independencia tanto física como lógica entre los datos y las aplicaciones. La definición y descripción de los datos contenidos en la

<sup>11.</sup> http//iespuigcastellar.xeill.net/departaments/informatica/fitxers/articles/software-libre-vs-software-propietario-ventajas-ydesventajas.pdf, Culebro M. Gómez W. Torres S. (2006); Ventajas y desventajas del software libre y propietario; Pág. 48 al 54; 55, 56, 57, 58; Fecha de consulta 28 de junio del 2011.

<sup>12</sup> Análisis y diseño de base de datos, I.T. HAWRYSZKIEWYCZ, primera edición (1994), limusa,S.A.de C.U, pag. 45, 46

BD deben ser únicas y estar integrados con los propios datos. Los datos se estructuran mediante un modelo de datos que recogerá la semántica existente en el mundo real."<sup>13</sup>

Es una colección de información que se encuentra ordenada mediante tablas, que permiten su distribución, con el fin de evitar la redundancia de datos. La manipulación de la base de datos se la puede realizar de forma directa o también a través de varios programas que por medio de un enlace se puede realizar varias acciones como es: ingresar, consultar, modificar, eliminar, etc. Para la creación de de la base de datos se puede utilizar varios programas como son: Microsoft Access, SQL, MYSQL, PostgreSQL.

#### **El modelo entidad-relación**

"Los procesos de definición de requisitos y del diseño conceptual exigen identificar las exigencias de la información de los usuarios y representar estos en un modelo bien definido.

Para llevar a cabo esto es necesario observar cuidadosamente la naturaleza de las condiciones de los usuarios y el significado preciso de la representación lógica de la información. Los elementos del modelo entidad relación son: entidad, atributo, relación o interrelación." 14

#### **Modelo relacional**

 $\overline{a}$ 

"El modelo relacional representa la segunda generación de los SGBD. En él, todos los datos están estructurados a nivel lógico como tablas formadas por filas y columnas, aunque a nivel físico pueden tener una estructura completamente distinta.

Un punto fuerte del modelo relacional es la sencillez de su estructura lógica. Pero detrás de esa simple estructura hay un fundamento teórico importante del que

<sup>13.</sup> García F, Chamorro F, Molina J. Informática de gestión y sistemas de información, 2000, Definición de BD, Pág. 76.

<sup>14.</sup> García F, Chamorro F, Molina J. Informática de gestión y sistemas de información, 2000, Modelo E/R, Pág. 83.

carecen los SGBD de la primera generación, lo que constituye otro punto a su favor.

Dada la popularidad del modelo relacional, muchos sistemas de la primera generación se han modificado para proporcionar una interfaz de usuario relacional, con independencia del modelo lógico que soportan (de red o jerárquico).

Por ejemplo, el sistema de red IDMS (Sistema de gerencia integrado de base de datos) ha evolucionado a IDMS/R e IDMS/SQL, ofreciendo una visión relacional de los datos."15

 "En el modelo relacional los datos se representan físicamente a través de Tablas (Relación) y se almacenan en dos dimensiones: filas y columnas. Las filas (Tuplas) son las ocurrencias de la Tabla y las columnas son los atributos. Para cada Tabla se define una clave formada por el atributo o conjunto de atributos, que identifica cada fila de forma única."16

#### **Normalización**

l

"La normalización es una técnica que se ha desarrollado para obtener estructuras de datos eficientes, garantizando un buen diseño lógico de la BD.

Es un proceso en el que un conjunto dado de relaciones es reemplazando por otro conjunto de relaciones, con una estructura más simple y más regular. El método más usado de normalizar consiste en descomponer, iterativamente, una relación en dos o más de forma normal más refinada.

Los requisitos para le normalización exigen que no existan pérdidas de información ni dependencias de atributos." 17

<sup>15.</sup> http://www3.uji.es/~mmarques/f47/apun/node83.html autor; Modelo relacional; María Mercedes Marqués Andrés publicación 2001; Fecha de consulta 26 de junio del 2011.

<sup>16.</sup> http://www3.uji.es/~mmarques/f47/apun/node45.html; Modelo relacional; Fecha de consulta 26 de junio del 2011.

<sup>17.</sup> García F, Chamorro F, Molina J. Informática de gestión y sistemas de información, 2000, Definición de normalización, Pág. 104.

La normalización es un proceso que consiste de cambiar la estructura de una base de datos, con la finalidad de borrar la redundancia de la información y así simplificar su acceso, como puede ser de forma directa o a través de algún programa desarrollado para cumplir una cierta finalidad.

#### **1.7.2.6 Sistemas de Gestión de Base de Datos**

"Se define sistema gestor de base de datos como un conjunto coordinado de programas, procedimiento, lenguaje, etc., que suministra, tanto a los usuario informáticos como a los analistas, programadores de la BD, los medios necesarios para describir, recuperar y manipular los datos almacenados en la base manteniendo su integridad, confidencialidad y seguridad."<sup>18</sup>

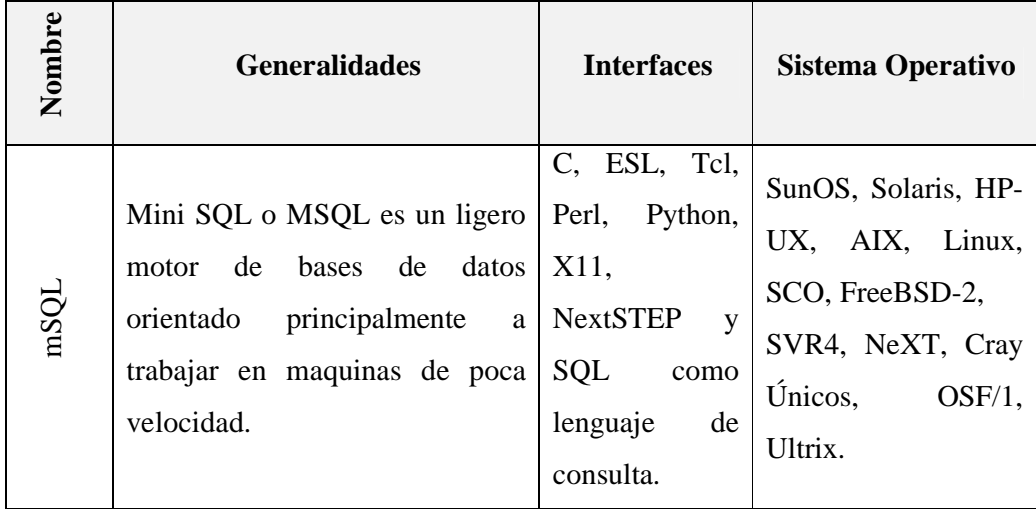

<sup>18.</sup> García F, Chamorro F, Molina J. Informática de gestión y sistemas de información, 2000, Definición gestores de base de datos, Pág. 76.

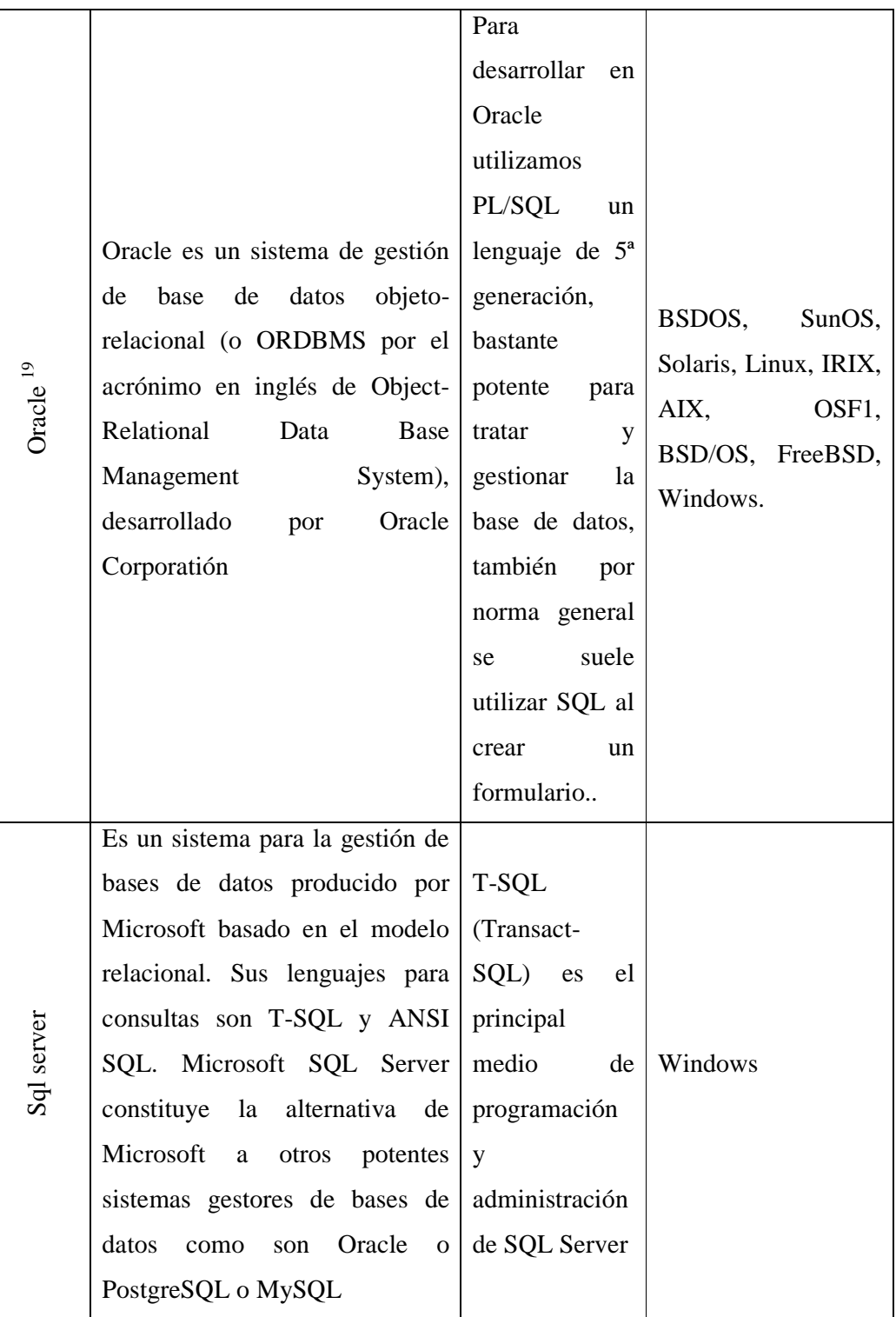

**Tabla N° 5. Tabla de comparación de SGBD libres** 

<sup>19</sup> http://www.desarrolloweb.com/articulos/840.php

La gran oferta de la familia del software libre, se la puede apreciar en la Tabla 5. A modo de resumen utilizando el artículo del autor Melo D; De la referencia20. Cabe recalcar que existen varios SGBD, que no son muy comunes razón por la cual no constan dentro de la lista.

|                     | <b>MySQL</b>                                                                          | Oracle                                                                                                    | <b>SQL</b> server                                                                                                    |
|---------------------|---------------------------------------------------------------------------------------|----------------------------------------------------------------------------------------------------|----------------------------------------------------------------------------------------------------|
| <b>Alcance</b>      | Gestor está orientado Está<br>desarrollos<br>de<br>para<br>mediana envergadura.       | orientado<br>la<br>a<br>gestión de base de datos<br>medianos y grandes                                         | Se orienta a la gestión<br>proyectos<br>de<br>de<br>envergadura<br>media:<br>de<br>programas<br>escritorio, respaldo de<br>datos |
| Rapidez             | Su principal objetivo<br>de<br>diseño<br>fue<br>velocidad                             | Consume<br>mucho<br>más<br>la recursos y carga más el<br>sistema.                                              | SQL server<br>2005 es<br>más rápido que SQL<br>2000<br>en<br>server<br>operaciones comunes.                                      |
| Instalación         | Necesita<br>instalar<br>el<br>servidor de base de<br>datos.                           | Necesita<br>instalar<br>el<br>servidor de base de datos.                                                       | Requiere instalar<br>un<br>servidor de base datos.                                                                               |
| <b>Portabilidad</b> | a base de datos externa<br>importación<br>de <sub>1</sub><br>0<br>copias de respaldo. | Requiere de conexión Requiere de conexión a<br>base de datos externa o<br>importación de copias de<br>respaldo | Necesita configuración<br>o administración.                                                                                      |
| Rendimiento         | Muchas<br>operaciones<br>de lectura y pocas de<br>escritura.                          | Rápida<br>muchos<br>con<br>usuarios<br>paralelos<br>V<br>operaciones complejas.                                | Realiza operaciones de<br>manera eficiente.                                                                                      |

<sup>20.</sup> http://www.umanizales.edu.co/programs/ingenieria/Ventana/ventana12/articulo25.pdf, Melo D;2005;SGDB; Fecha de consulta 01 de septiembre del 2010.

|             | Licencia<br><b>GPL</b>               |                                                 |                           |
|-------------|--------------------------------------|-------------------------------------------------|---------------------------|
|             | Public<br>(General                   |                                                 |                           |
|             | <b>Se</b><br>License).<br>puede      | Muy<br>costoso, utilizan                        | Accesible                 |
| Costo       | respetando<br>usar                   | companies<br>mas                                | medianamente,<br>para     |
|             | términos de licencia transnacionales |                                                 | empresas pequeñas         |
|             | el<br>proyecto<br>sea                |                                                 |                           |
|             | comercial o no.                      |                                                 |                           |
| Plataformas | Windows<br>t.                        |                                                 |                           |
|             | Mac OS X<br>Î,                       | Windows<br>t.                                   | Solaris<br>T,             |
|             | Solaris<br>I,                        | $\sim$ Mac OS X                                 | Windows<br>I,             |
|             | GNU/Linux<br>I,                      | FreeBSD, etc.                                   | $\uparrow$ Mac OS X, etc. |
|             | OS/2 Warp, etc<br>Ļ                  |                                                 |                           |
|             |                                      |                                                 | Poca comunidad de         |
| Soporte     | Existe<br>gran<br>una                | Tiene menos soporte en                          | usuarios, aunque se       |
|             |                                      | comunidad de usuarios   la red aunque el número | disponible de             |
|             | que brindan soporte en               | usuarios<br>de<br>va<br>en l                    | información en            |
|             | la red.                              | aumento.                                        | Internet: instalación,    |
|             |                                      |                                                 | configuración, etc.       |

**Tabla 6. Listado de algunos SGBD que se inclinan por la filosofía del software libre** 

Tomando como base los fundamentos expuestos en las tablas 6. Decidimos elegir el gestor de base de datos SQL Server, por su capacidad de almacenamiento, rapidez que son los requerimientos fundamentales dentro de nuestro proyecto de tesis, ya que las instituciones educativas cuentan con un número alto de estudiantes y los procesos que se manejan requieren de eficiencia y rapidez.

#### **SQL**

- SQL92, SQL99, SQL2003, SQL2008.
- Llaves primarias (primary keys) y ajenas (foreign keys).
- **4** Check, Unique y Not null constraints.
- **4** Columnas auto-incrementales.
- Índices compuestos, únicos, parciales y funcionales en cualquiera de los métodos de almacenamiento disponibles, B-tree, R-tree, hash ó GiST.
- Sub-selects.
- **4** Consultas recursivas.
- Joins.
- Vistas (views).
- **4** Disparadores (triggers).
- Reglas (Rules).
- Herencia de tablas (Inheritance).
- Eventos LISTEN/NOTIFY."

### **1.7.3 Lenguajes de Programación<sup>21</sup>**

#### **1.7.3.1 Visual Basic**

Visual Basic es un lenguaje de programación dirigido por eventos, desarrollado por el alemán Alan Cooper para Microsoft. Este lenguaje de programación es un dialecto de BASIC, con importantes agregados. Su primera versión fue presentada en 1991, con la intención de simplificar la programación utilizando un ambiente de desarrollo completamente gráfico que facilitara la creación de interfaces gráficas y, en cierta medida, también la programación misma.

La última versión fue la 6, liberada en 1998, para la que Microsoft extendió el soporte de este lenguaje hasta marzo de 2008.

En 2001 Microsoft propuso abandonar el desarrollo basado en la API Win32 y pasar a un framework o marco común de librerías, independiente de la versión del sistema operativo, .NET Framework, a través de Visual Basic .NET (y otros lenguajes como C Sharp (C#) de fácil transición de código entre ellos); fue el sucesor de Visual Basic 6.

<sup>21</sup> es.wikipedia.org/wiki/C\_(lenguaje\_de\_programación)

Si bien Visual Basic es de propósito general, también permite el desarrollo de aplicaciones de bases de datos usando Data Access Objects, Remote Data Objects, o ActiveX Data Objects.

Visual Basic (Visual Studio) contiene un entorno de desarrollo integrado o IDE que incluye un editor de textos para edición del código, un depurador, un compilador (y enlazador) y un constructor de interfaz gráfica o GUI

#### **Caracteristicas<sup>22</sup>**

El compilador de Visual Basic x.0 genera código que requiere librerías de enlace dinámico DLL para que funcione, en algunos casos llamada MSVBVMxy.DLL (acrónimo de "MicroSoft Visual Basic Virtual Machine x.y", donde x.y es la versión) y en otros VBRUNXXX.DLL ("Visual Basic Runtime X.XX"). Estas DLL proveen las funciones implementadas en el lenguaje, conteniendo rutinas en código ejecutable que son cargadas bajo demanda. Además existe un gran número de bibliotecas DLL, que facilitan el acceso a la mayoría de las funciones del sistema operativo y también la integración con otras aplicaciones.

En el IDE de Visual Basic se puede ejecutar el programa en desarrollo, "al vuelo" o en el modo intérprete (en realidad pseudo-compila el programa muy rápidamente y luego lo ejecuta), y también se permite la generación del programa en código ejecutable (exe). Tal programa generado en disco puede luego ser ejecutado fuera del ambiente de programación (incluso en modo stand alone, dependiendo de los requisitos de DLL´s), aunque será necesario que las librerías DLL requeridas se encuentren instaladas en el sistema para su apropiada ejecución.

Visual Basic provee soporte para empaquetado y distribución, es decir, permite generar un módulo instalador que contiene el programa ejecutable y las bibliotecas DLL necesarias para él. Con ese módulo la aplicación generada se distribuye y puede ser instalada en cualquier equipo (con sistema compatible).

www.wikipedia.com/ Visual basic / caracteristicas

Así como bibliotecas DLL, hay numerosas aplicaciones de terceros que disponen de variadas funciones y mejoras para Visual Basic, incluyendo también para empaquetado y distribución

#### **Ventajas**

- \* Posee una curva de aprendizaje muy rápida.
- Integra el diseño e implementación de formularios de Windows.
- Permite usar con facilidad la plataforma de los sistemas Windows, dado que tiene acceso prácticamente total a la API de Windows, incluidas librerías actuales.
- Es uno de los lenguajes de uso más extendido, por lo que resulta fácil encontrar información, documentación y fuentes para los proyectos.
- Fácilmente extensible mediante librerías DLL y componentes ActiveX de otros lenguajes.
- Posibilita añadir soporte para ejecución de scripts, VBScript o JScript, en las aplicaciones mediante Microsoft Script Control.
- Tiene acceso a la API multimedia de DirectX (versiones 7 y 8). También está disponible, de forma no oficial, un componente para trabajar con OpenGL 1.1.7
- Existe una versión, VBA, integrada en las aplicaciones de Microsoft Office, tanto Windows como Mac, que permite programar macros para extender y automatizar funcionalidades en documentos, hojas de cálculo, bases de datos (access).
- Si bien permite desarrollar grandes y complejas aplicaciones, también provee un entorno adecuado para realizar pequeños prototipos rápidos.

#### **Inconvenientes**

Las críticas hechas en las ediciones de Visual Basic anteriores a VB.NET son variadas,8 se citan entre ellas:

- Problema de versionado asociado con varias librerías runtime DLL, conocido como DLL Hell
- Pobre soporte para programación orientada a objetos9
- $\div$  Incapacidad para crear aplicaciones multihilo, sin tener que recurrir a llamadas de la API de Windows.
- Dependencia de complejas y frágiles entradas de registro COM

#### **Alternativas Multiplataforma o externas a Windows**

Existen múltiples alternativas dentro y fuera de Windows que intentan imitar a este lenguaje y su mecánica de desarrollo. El más conocido y popular es Gambas:

Gambas es un proyecto libre para implementar programación visual con Basic en GNU/Linux. Está derivado principalmente de Visual Basic, adaptándose a partir de su lenguaje y su entorno de desarrollo, para implementar su propia variante, parcialmente compatible con Visual Basic, aportando y enriqueciendo con las oportunidades que brinda GNU/Linux.

Otras opciones conocidas son Real Basic o PureBasic que permiten desarrollar bajo Windows, Linux, Mac OS e independientemente, PureBasic permite desarrollar también para Amiga OS. A diferencia de Gambas, estas son soluciones comerciales y no son libres

#### **1.7.4 Metodologías de Desarrollo de Software**

 $\overline{a}$ 

Para el desarrollo de un nuevo software se utiliza un modelo de proceso, que define la secuencia de actividades necesarias. En modo de resumen se detallan los principales modelos de proceso, utilizando lo expuesto por el autor Pressman R; En su libro Procesos de desarrollo del software ver referencia23.

<sup>23</sup>. Pressman R; Ingeniería del software un enfoque practico; (2002); Procesos del desarrollo del software; Pág. 20 hasta pág. 28.

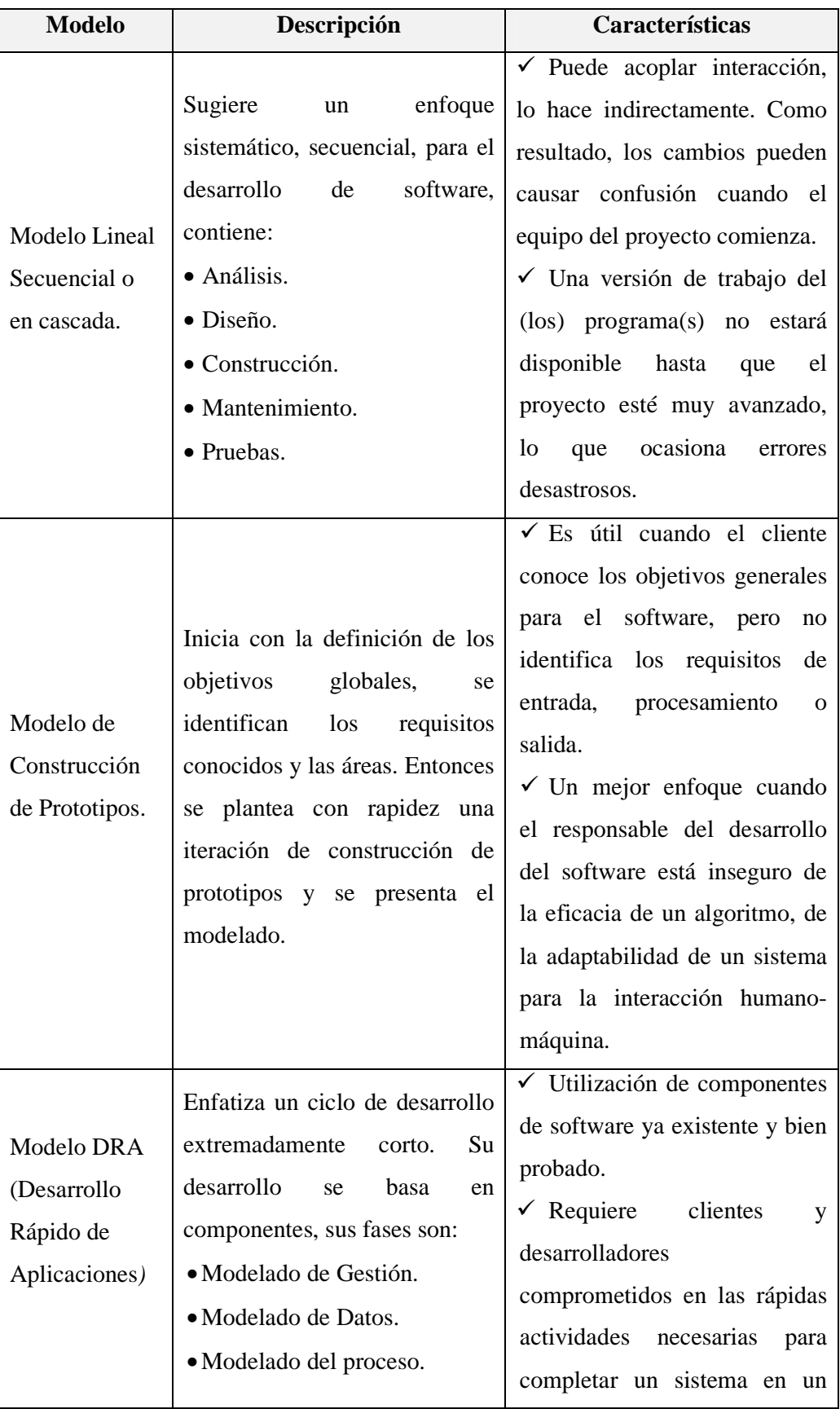

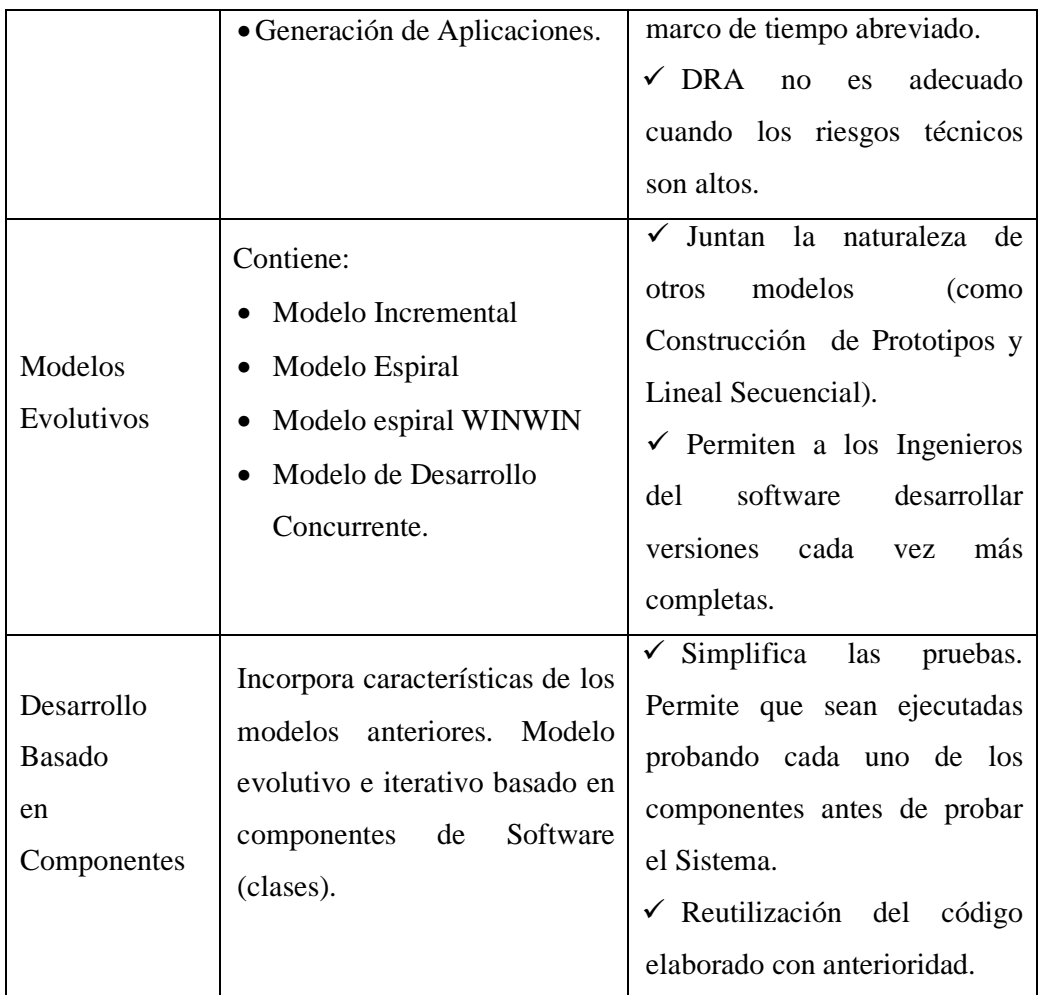

**Tabla Nº 7. Resumen de Modelos de Proceso** 

# **1.8 CRONOGRAMA**

Nota: para ver el formato del cronograma ver **Anexo Nº 3** 

# **CAPÍTULO II ANALISIS DEL SISTEMA**

# **2.1 ¨SELECCIÓN DE LA METODOLOGÍA Y PROCESO DE DESARROLLO**

Al momento de seleccionar una metodología para aplicar en la construcción de un sistema es necesario tener en cuenta las características del proyecto y del equipo encargado del desarrollo. Una de las características principales a tener en cuenta es la complejidad del sistema a desarrollar, la cantidad de requisitos que deben ser implementados y la cantidad de información que se maneja en los distintos procesos.

#### **2.1.1 Selección de la Metodología.**

El presente proyecto plantea en sus objetivos desarrollar el software de Carnetización Versión 1.0, para automatizar los procesos de Carnetización de los estudiantes que se llevan en la secretaría general del colegio nocturno 10 de Noviembre. Para su desarrollo se eligió la **Metodología Estructurada**, la misma que facilitó la visión de las opciones a escoger para procesar el desarrollo del sistema.

#### **2.1.2 Selección del Proceso de Desarrollo de Software.**

Según las características, el modelo RAD (Desarrollo Rápido de Aplicaciones), el desarrollo del software de Carnetización Versión 1.0, se ajusta a un sistema evolutivo, rápido y formal, siendo la alternativa más indicada para el proyecto. Además del modelo, se presenta algunos aspectos relevantes del proyecto a tener en cuenta para seleccionar el proceso de desarrollo:

- La escala del proyecto está dentro de los siguientes parámetros:
	- El beneficiario del producto es la secretaría general del colegio nocturno 10 de Noviembre.
	- El objetivo principal es automatizar los procesos de Carnetización el cual se lo realiza de forma manual, lo que ocasiona una serie de problemas en donde los afectados son: La secretaria, los alumnos
	- El equipo de desarrollo está conformado por dos personas, en este caso los autores.
- Los requerimientos se formalizan principalmente por la propuesta de políticas y procesos de gestión de Carnetización
- El entorno de utilización del sistema está conformado por usuarios con conocimientos básicos en el área de sistemas informáticos.
- Es necesario tener documentación que ayuden al seguimiento del proyecto tanto al momento de establecer los requerimientos como para realizar las pruebas funcionales del sistema.
- El diseño del sistema propuesto debe ser lo más conciso y extensible para adaptarlo a futuras necesidades, cumpliendo con los requisitos de sostenibilidad e integrabilidad."

# **2.2 APLICACIÓN DE HERRAMIENTAS DE RECOLECCIÓN DE DATOS.**

Las entrevistas fueron dirigidas a las secretarias de los respectivos establecimientos, las cuales estaban formadas por seis preguntas, el tipo de respuesta que emitieron fue concreta ya que ellas son las encargadas de emitir y generar los carnets en los establecimientos, dando las siguientes respuestas a cada una de las preguntas: Ver anexos 5 (formato de entrevista)

#### **Conclusiones:**

Mediante la entrevista realizada a las secretarias, se puedo determinar el grado de complejidad de llevar a cabo el proceso de carnetización de forma manual y sus distintos actores; y la forma de almacenar la información correspondiente.

Debido a la dificultad que lleva realizar los procesos de carnetización de los colegios se determino que el sistema manual que llevan para dicho proceso es tedioso y demorado para registrar y emitir el carnet estudiantil,

 Razón por lo cual se ha decidido desarrollar el sistema de carnetización Versión 1.0

#### **2.3DIAGRAMAS.**

Para visualizar el funcionamiento del sistema manual que se lleva en la actualidad, se utiliza diagramas contemplados en la metodología estructurada..

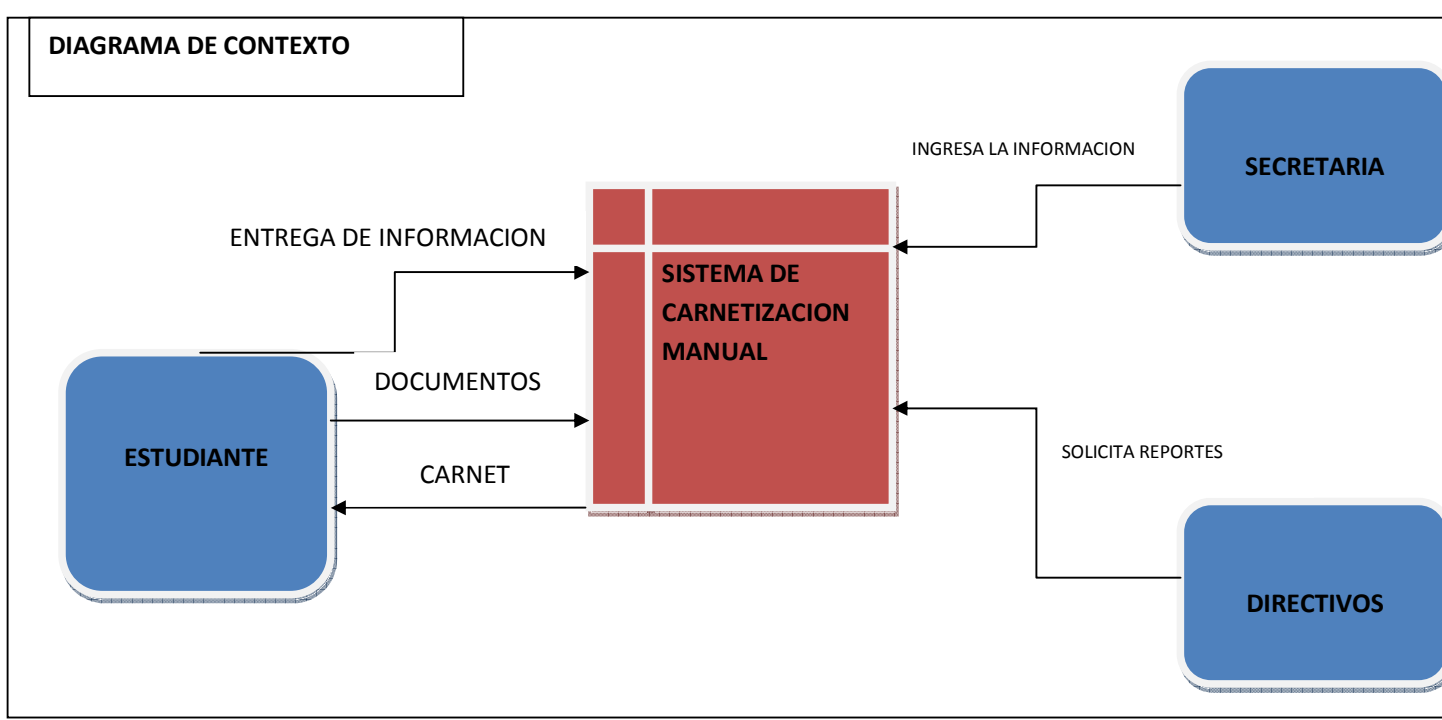

# **2.3.1 Diagrama de Flujo de Datos Sistema Manual.**

**Gráfico Nº 3. Diagrama de Contexto Nivel 0, Sistema Manual.<sup>1</sup>**

<sup>1</sup> **Fuente:** Elaborado por los autores en base a los resultados de la investigación.

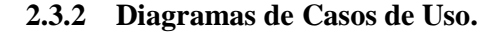

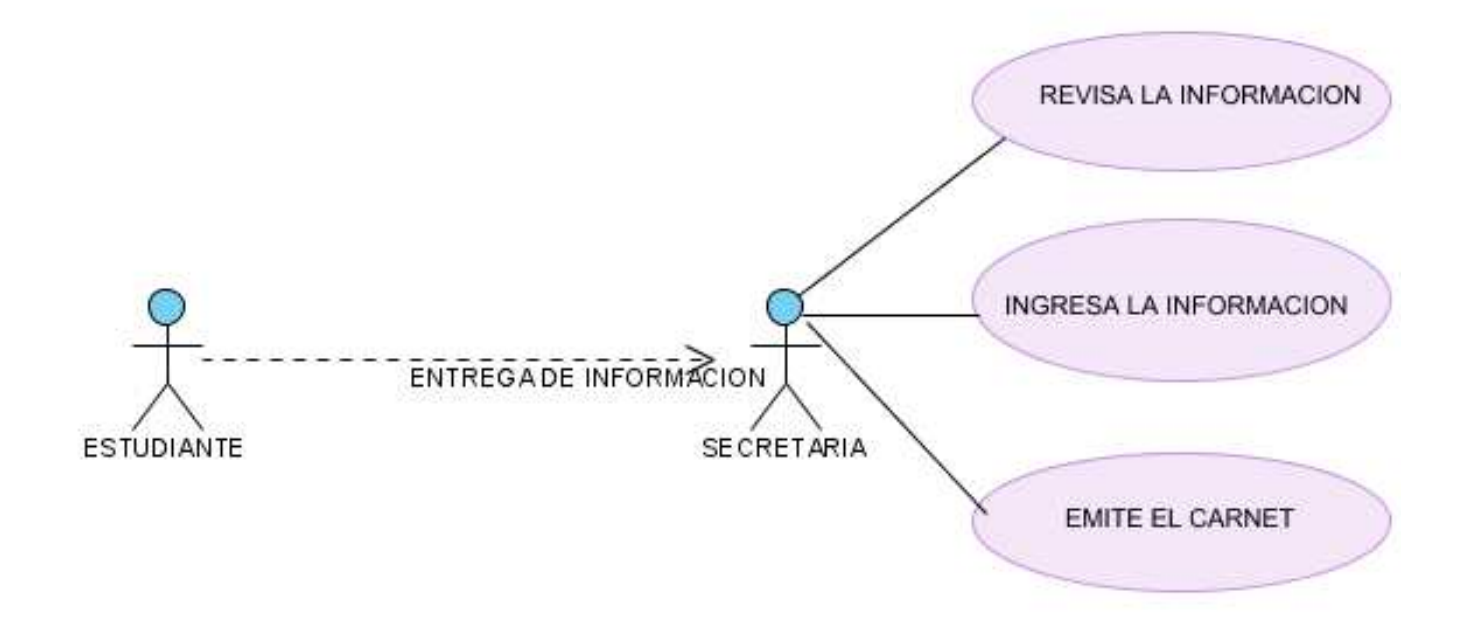

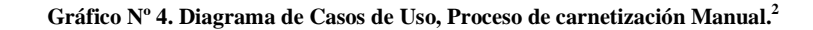

<sup>2</sup> **Fuente:** Elaborado por los autores en base a los resultados de la investigación.

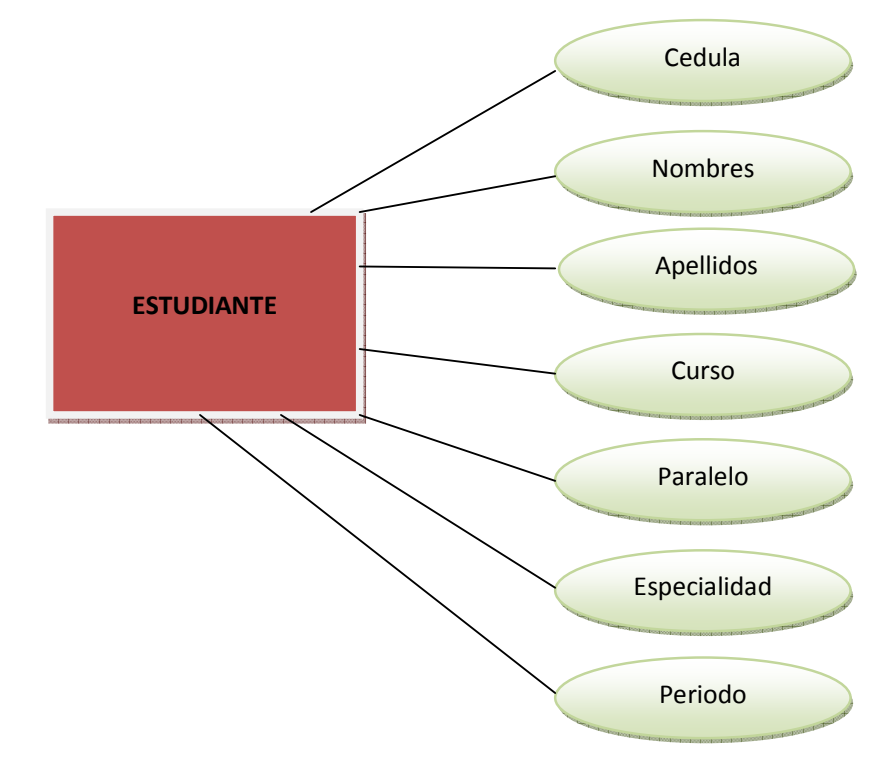

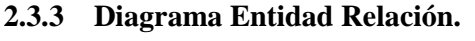

**Gráfico Nº 5. Diagrama Entidad Relación del Sistema de Carnetización Versión 1.0".<sup>3</sup>**

<sup>3</sup> **Fuente:** Elaborado por los autores en base a los resultados de la investigación.

# **2.4 ESPECIFICACIÓN DE REQUISITOS (SRS).**

#### **2.4.1 Introducción.**

Contiene las Especificaciones de Requisitos Software (ERS) para el **Sistema de Carnetización Versión 1.0".** La información que contiene las hemos elaborado con la participación de los usuarios pertenecientes al Colegio 10 de Noviembre y los respectivos desarrolladores del sistema. Las especificaciones respectivas y encontradas las hemos estructurado según las necesidades de la institución. En que plataforma va a funcionar hablar todo sobre el programa

#### **2.4.1.1 Propósito**

El propósito de tratar la especificación requerimientos es definir de manera clara y precisa las funcionalidades y restricciones del sistema que se va a desarrollar. El documento va dirigido al equipo de desarrollo y a los usuarios finales del sistema.

Este documento será el medio de comunicación entre las partes implicadas. Esta especificación está sujeta a revisiones por los usuarios, que se recogerán por medio de sucesivas versiones del documento mediante herramientas como las entrevistas y la observación directa, con el fin de recibir una aceptación por parte de los usuarios a los requerimientos planteados. Una vez aprobado servirá de base al equipo de desarrollo para la construcción del nuevo sistema.

#### **2.4.1.2 Ámbito del Sistema.**

La razón que motiva el desarrollo del sistema es la falta de precisión y agilidad en la gestión de la información que conlleva el proceso de carnetización estudiantil. El punto de partida es la no existencia de un sistema informático que automatice la gestión de carnetización. Sin embargo existe, un sistema manual el cual no cumple con todas las expectativas que soporta el proceso de carnetización, lo cual dificulta la toma de decisiones por parte de las autoridades. Este sistema será reemplazado por el sistema informático el mismo que tomará el nombre de **SISCARN** Versión 1.0.

La carga del sistema se puede estimar teniendo en cuenta que existen una Secretaria, que se encargan de gestionar manualmente la siguiente información académica, como se puede observar en la siguiente tabla.

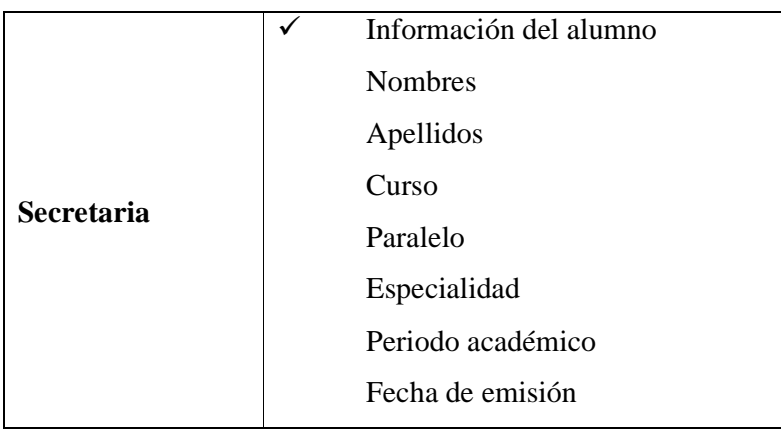

**Tabla Nº 8. Entidades que intervienen en el proceso de carnetización.** 

**Fuente:** Elaborado por los autores en base a los resultados de la investigación.

#### **2.4.1.3 Definiciones, Acrónimos y Abreviaturas**

#### **2.4.1.3.1 Definiciones.**

En la siguiente tabla podemos observar los procesos de las entidades.

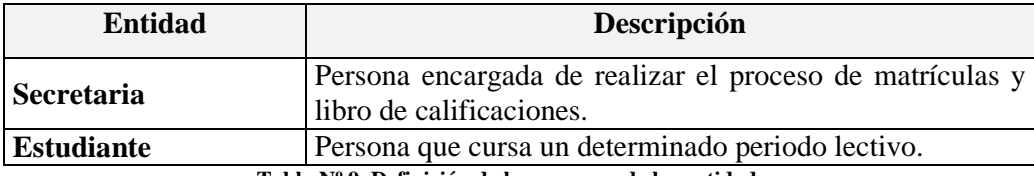

**Tabla Nº 9. Definición de los procesos de las entidades.** 

**Fuente:** Elaborado por los autores en base a los resultados de la investigación.

#### **2.4.1.3.2 Acrónimos.**

La siguiente tabla nos describe los acrónimos existentes.

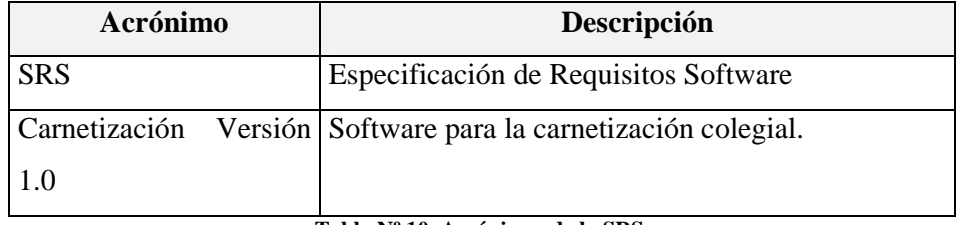

**Tabla Nº 10. Acrónimos de la SRS.** 

**Fuente:** Elaborado por los autores en base a los resultados de la investigación.

#### **2.4.1.3.3 Referencias.**

• IEEE Recommended Practice for Software Requirements Specification. ANSI/IEEE std. 830, 1998

#### **2.4.1.3.4 Visión General del Documento.**

Este documento consta de tres secciones que son: La Introducción, la Descripción Global y los Requisitos Específicos.

En la primera sección se presenta una visión general de lo que es el documento de especificación de requisitos. En la segunda sección se presenta la descripción global del SRS, la cual incluye Perspectivas, Funciones, Características y Restricciones del producto. En la última sección se presenta los requisitos que debe satisfacer el sistema.

#### **2.4.2 Descripción General.**

#### **2.4.2.1 Perspectiva del Producto.**

El sistema de carnetización Versión 1.0 será uso exclusivo de la secretaria del plantel.

#### **2.4.2.2 Funciones del Sistema.**

El sistema está enmarcado para cumplir con los procesos de carnetización para lo cual tiene las siguientes funcionalidades como son:

A continuación, se describirán con más detalle estas tareas, y cómo serán soportadas por el sistema.

#### **2.4.2.2.1 Gestión de Estudiantes.**

El proceso de gestión de estudiantes se refiere a los procedimientos básicos como el ingreso, actualización y eliminación de los datos de los estudiantes de los cursos existentes, para la respectiva emisión del carnet

#### **2.4.2.3 Características de los Usuarios.**

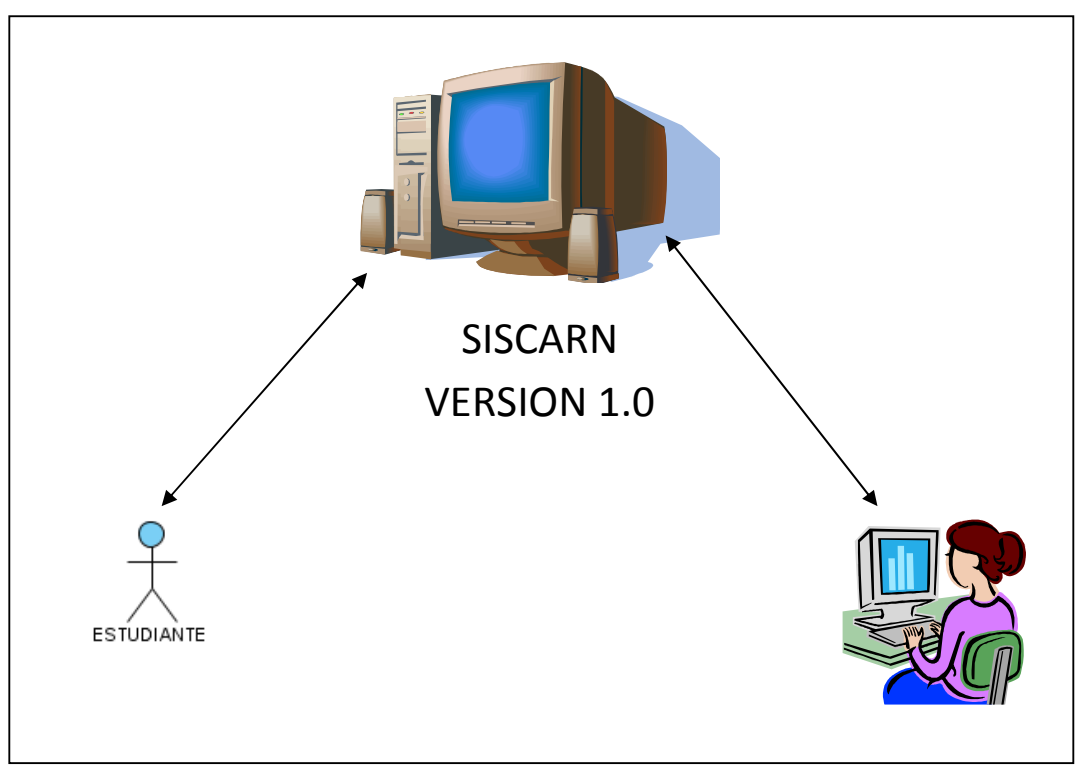

**Grafico N° 6. Usuarios del Sistema de Carnetización Versión 1.0 Fuente:** Elaborado por los autores en base a los resultados de la investigación.

El sistema estará construido para tener como usuarios potenciales a cualquier persona desde la edad de 11 años que tengan conocimientos básicos de informática.

Para el acceso al sistema se definen dos perfiles de acceso: Administrador (Secretaria) El usuario Administrador tendrá acceso a todas las funcionalidades del sistema.

#### **2.4.2.4 Restricciones.**

El sistema implementará las políticas y los procesos de gestión actualmente vigentes en el proceso de Carnetización en los colegios, esperando que futuros cambios en los modos de trabajo o en las políticas, no ejerzan un fuerte impacto sobre el sistema.

Para la instalar el sistema en el equipo Hardware debe poseer siempre las mismas características.

El sistema operativo en el que va a trabajar es Windows.

Carnetización Versión 1.0 es un sistema mono usuario

#### **2.4.2.5 Suposiciones y Dependencias.**

#### **2.4.2.5.1 Suposiciones.**

Los requisitos descritos en este documento son estables una vez que sea aprobado por las autoridades del colegio. En caso de solicitar algún tipo de modificación en la especificación del sistema, debe ser aprobada por todas las partes y gestionada por los desarrolladores.

#### **2.4.2.5.2 Dependencias.**

El Sistema de carnetización Versión 1.0" funcionará autónomamente. Qué significa????

#### **2.4.3 Requisitos Específicos.**

Una vez realizado el análisis en el colegio, se presenta los requerimientos funcionales que deberá contener el sistema para satisfacer las necesidades al momento de llevar a cabo los distintos procesos de la secretaría.

#### **2.4.3.1 Requisitos Funcionales.**

#### **2.4.3.1.1 Gestión de Estudiante.**

La secretaria del colegio es encargada de ingresar la información del estudiante, por cada alumno se necesita lo siguiente: cédula del estudiante, apellidos del estudiante, nombres del estudiante, curso, paralelo, especialidad, periodo académico, fecha de emisión,

**Req(01)** El sistema permitirá actualizar toda información necesaria del estudiante.

**Req(02)** Para eliminar a un estudiante se deberá verificar que no se encuentre matriculado en ningún año de estudio.

#### **2.4.3.1.2 Interfaces de Usuario.**

La interfaz de usuario estará orientada a ventanas sencillas de usar con un ambiente muy amigable, el manejo del Sistema de carnetización Versión 1.0"se realizará a través del teclado y del mouse, y de igual manera permitirá la impresión de los datos generados en un carnet

#### **2.4.3.1.3 Interfaces Hardware.**

Son necesarios dos tipos de interfaces de entrada y de salida:

- Teclado.
- Mouse.
- Monitor.
- Impresora.
- Cámara Fotográfica.

#### **2.4.3.2 Requisitos de Desarrollo.**

"La metodología a utilizar será la Metodología Estructurada que es una técnica centrada en procesos y operada por modelos que se usan para analizar un sistema existente, para definir los requerimientos de negocios de un nuevo sistema. Los modelos son imágenes que ilustran los componentes del sistema: procesos, entradas, salidas y archivos."<sup>4</sup>

Mediante la utilización de las herramientas como son las siguientes:

 **"Diagramas de flujo de datos (DFD)**: Proporciona una identificación de cómo se transforman los datos a media que se avanza en el sistema y además representa las funciones que transforman el flujo de datos.

 **Especificaciones de procesos (EP)**: Representa la descripción de cada una de las funciones del DFD.

**Diagramas entidad-relación**: Representa las relaciones entre los objetos de datos."<sup>5</sup>

#### **2.4.3.3 Requisitos Tecnológicos.**

#### **2.4.3.3.1 Seguridad.**

l

Para ingresar al sistema de Carnetización colegial deberán digitalizar el tipo de usuario y su contraseña, en caso de no ser un usuario autorizado el sistema no permitirá acceder a las distintas funcionalidades.

El sistema de Carnetización Versión 1.0 tendrá los siguientes tipos de usuarios que son:

• **Administrador:** Tendrá acceso a todas las funcionalidades del sistema como son ingresos, actualizaciones, modificaciones e impresiones de datos.

<sup>4</sup> . Whitten, Bentley, Analisis de sistemas diseño y métodos, (2008), Metodología estructurada, Pág. 104.

<sup>5</sup> . Pressman R, Ingeniería del software, (2002), Herramientas de la metodología estructurada, Págs. 200, 201.

# **2.5 ESTUDIO DE LA FACTIBILIDAD.**

El sistema dispondrá de una variedad de funciones para llevar a cabo los procesos de carnetización, de una manera rápida, precisa y eficiente en la secretaría del plantel educativo.

#### **2.5.1 Factibilidad Técnica.**

#### **2.5.1.1 Hardware.**

#### **Pc's Usuario**

En cuanto a los requerimientos mínimos de las Pcs de los usuarios tendrán las siguientes características.

- Procesador Pentium 166 Mhz.
- 256 MB de Memoria RAM.
- Disco Duro de 80 Gb.
- Tarjeta de Red.
- Tarjeta de Vídeo.
- Monitor SVGA.
- Teclado.
- Mouse.
- Impresora.

#### **2.5.1.2 Software.**

En el desarrollo del Sistema de Carnetización Versión 1.0 se ha utilizado el lenguaje de programación Visual Basic y el DBMS SQL Server

#### **2.5.2 Factibilidad Económica.**

#### **2.5.2.2 Estimación mediante COCOMO.**

Para la estimación mediante COCOMO hemos utilizado el nivel Básico, modo orgánico.

#### **Modelo Orgánico Esfuerzo de Desarrollo (MM)**

 $MM = 2.4 * (KDSI)^{1.05}$  $MM = 2.4 * (8.32)^{1.05}$  $MM = 2,4*(9,24)$  $MM = 22,195 R$ //

#### **Tiempo de desarrollo (TDM)**

 $TDM = 2.5 * (MM)^{0.38}$  $TDM = 2.5 * (22.195)^{0.38}$  $TDM = 8.11$  Meses R//

**Cantidad de Hombres (CH)**

$$
CH = \frac{MM}{TDM}
$$
  
CH =  $\frac{22,195}{8,11}$   
CH = 2,73 Persons R//

**Estimación del tiempo con el número de desarrolladores del sistema (TD)**

$$
TD = \frac{MM}{\#PERSONAS}
$$

$$
TD = \frac{22,195}{2,73}
$$

$$
TD = 8,13
$$
 
$$
Meses
$$

**Estimación del Sueldo del Desarrollador (SUELDO)**

 $SUELDO = TD * CMO * HPERSONAS$  $SUELDO = 8,13 * 2,40 * 2$  $SUELDO = $ 39,024 R/$ 

#### **Costo del Material (CMAT)**

 $CMAT = PAPEL + INTERNET + CD'S + TINTA+IMPRESORA$ 

 $CMAT = $ 748.95 R/$ 

**Total Costos Directos (CDIR)**  $CDIR = SUELDO + CMAT$  $CDIR = 39,024 + 748,95$  $CDIR = $ 787,974 R/$ 

**Total Costos Indirectos (CIND)**  $CIND = CDIR * 5%$  $CIND = 787,974 * 5 \%$  $CIND = $39,40 R$ //

**Costo Total del Proyecto (CTP)**  $CTP = CDIR + CIND$  $CTP = 39,40 + 787,974$  $CTP = $ 827,374 R/7$ 

**Nota:** Para la estimación mediante COCOMO,en base a las normas ISO/IEC 14143 y la ISO/IEC 20926:2003.

#### **2.5.3 Factibilidad Operativa.**

Para llegar a determinar la factibilidad operativa del sistema de carnetización Versión 1.0 nos basamos en el comportamiento del sistema actual de carnetización de esa manera determinamos el comportamiento que tendrá el sistema propuesto.

#### **2.5.4.1 Sistema Actual**

El sistema actual funciona de la siguiente forma:

 La secretaria para recepta la información del estudiante en un libro, luego en unos carnets diseñados en cartulina llena manualmente y entrega al estudiante.

#### **2.5.4.2 Sistema Propuesto**

El sistema propuesto funcionará de la siguiente forma:

- Para la emisión del carnet se necesitará toda la información correspondiente al estudiante como es: cédula del estudiante, apellidos del estudiante, nombres del estudiante, curso, paralelo, especialidad, periodo académico, fecha de emisión,
- El sistema permitirá a la secretaria y personal directivo de la institución realizar la consulta de sus respectivas referente a los estudiantes carnetizados en base a su número de cédula.

El sistema de carnetización Versión 1.0 ofrece varias ventajas sobre el sistema actual tanto en velocidad como en rendimiento, además en su manejo que no necesitaría de un alto nivel de conocimiento informáticos, porque no dispondrá de un interfaz compleja.

A continuación se muestra un análisis para determinar si es operativamente factible.

#### **Aplicación de la Factibilidad Operativa**

Una vez obtenido los tiempos de los proceso del sistema actual que se lo realiza de forma manual podemos comparar con los tiempos de respuesta utilizando el **Sistema de Carnetización Versión 1.0**.

Podemos considerar según este análisis que es operativamente factible, entonces:

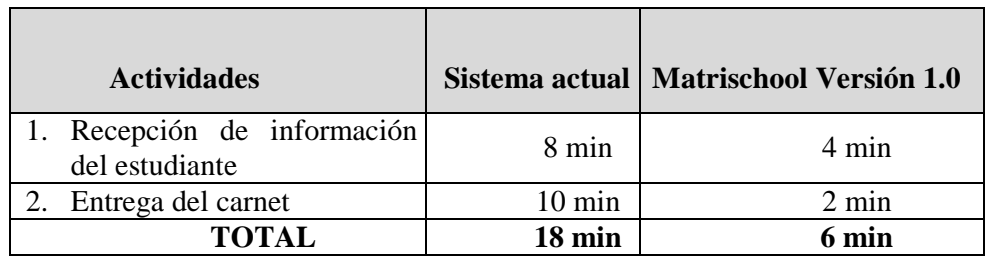

#### **Tabla N° 11. Análisis de la factibilidad operativa**

**Fuente:** Elaborado por los autores en base a los resultados de la investigación.

**CAPITULO III** 

**DISEÑO DEL SISTEMA**

# **3.1DISEÑO.**

#### **3.1.1 Diagramas**

#### **3.1.2 Diagramas de Flujo de Datos Sistema Propuesto**

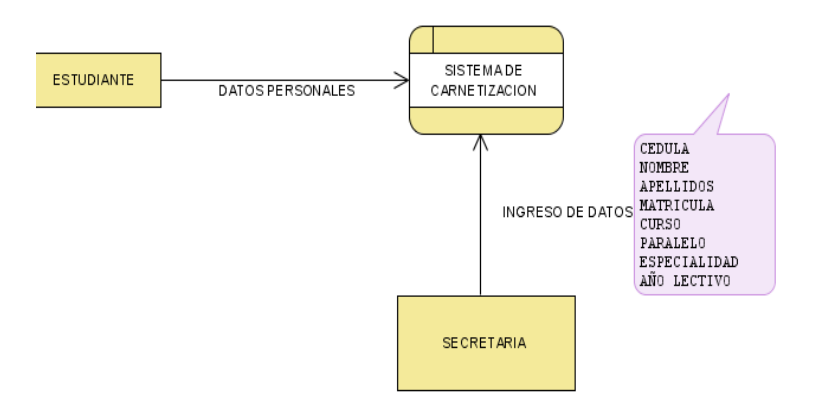

**Gráfico Nº 7. Diagrama de FLUJO DE DATOS, del Sistema de carnetización Versión 1.0** 

**Fuente:** Elaborado por los autores en base a los resultados de la investigación.

#### **3.1.2.1 Diagramas de actividades del Sistema Propuesto**

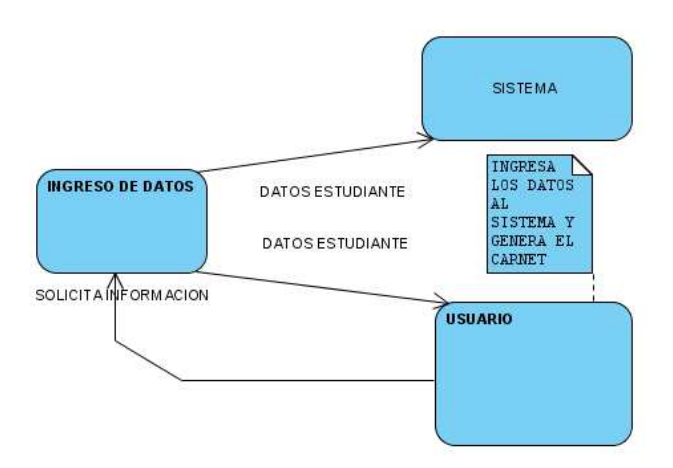

**Gráfico Nº 8. Diagrama de Flujo de Datos Nivel 1 Sistema de carnetización Versión 1.0.** 

**Fuente:** Elaborado por los autores en base a los resultados de la investigación.

**3.1.3 Diagrama Entidad Relación del Sistema de carnetización Versión 1.0"** 

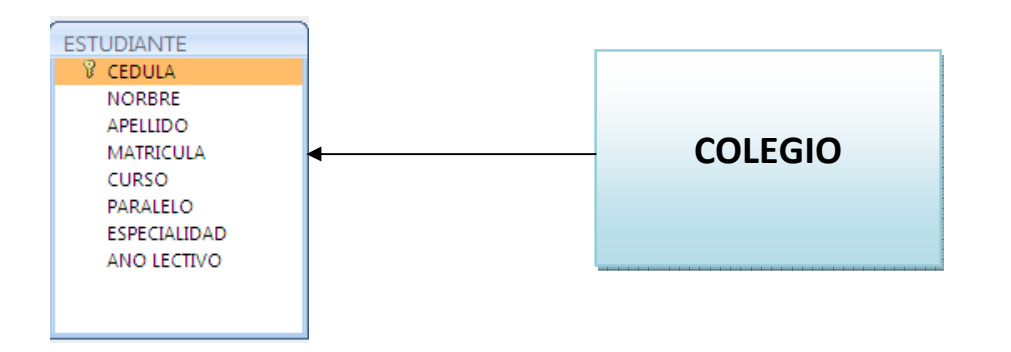

**Gráfico Nº 9. Diagrama Entidad Relación de la Base de Datos del Sistema Sistema de Carnetización Versión 1.0"** 

**Fuente:** Elaborado por los autores en base a los resultados de la investigación.
# **3.1.3.1 Modelo Relacional.**

# **Primer paso. Tablas normales.**

Estudiante (**cedula,** nombres, apellidos, matricula, curso, paralelo, especialidad, año lectivo)

# **Segundo paso. Tablas Agregadas.**

No existen tablas agregadas porque es una sola tabla la implementada

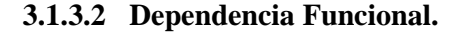

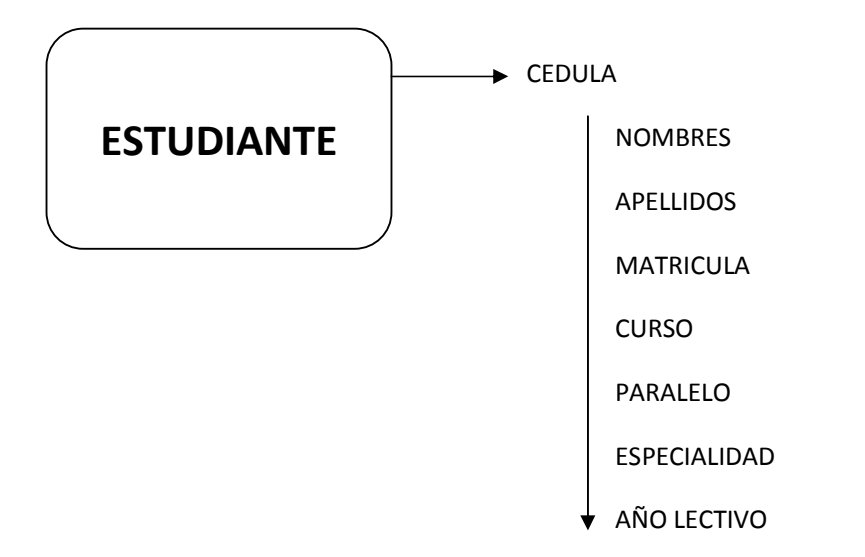

**Gráfico Nº 10. Dependencia funcional del Sistema Sistema de Carnetización Versión 1.0" Fuente:** Elaborado por los autores en base a los resultados de la investigación.

### **3.1.3.3 Normalización.**

Estudiante (**cedula,** nombres, apellidos, matricula, curso, paralelo, especialidad, año lectivo)

### **3.1.3 Interfaz**

Para desarrollo del sistema de carnetización Versión 1.0, se ha diseñado este tipo de interfaz con sus respectivos botones, de esta manera se facilita el manejo del sistema por parte del usuario, logrando enviar y recibir la información de una manera fiable y eficiente.

Para diseñar la interfaz del sistema se ha utilizado las diferentes herramientas de software acorde a los avances tecnológicos.

Esta interfaz será el estándar para todas las gestiones y procesos del sistema, con sus respectivos menús y sub menús.

#### **3.1.3.1 Diseño de las Interfaces principales**

En los siguientes Gráficos Nº 21, 22, 23, 24, 25 y 26 se puede observar las interfaces que contiene el Sistema de carnetización Versión 1.0.

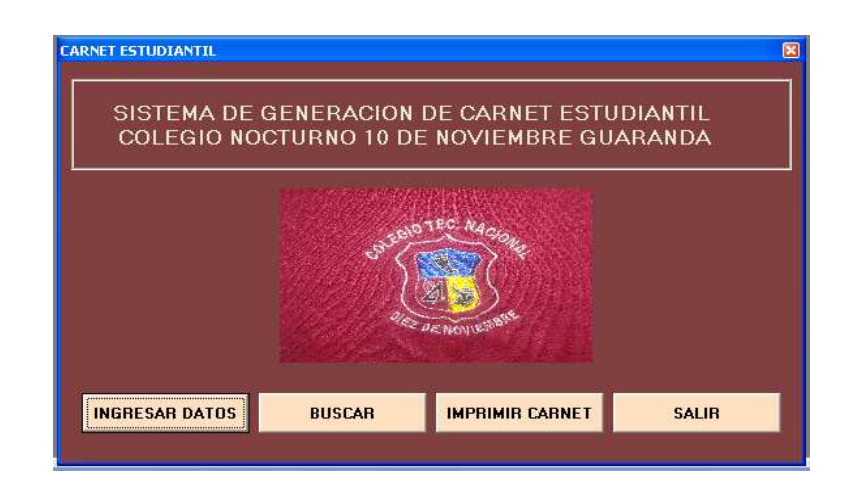

**Gráfico Nº 11. Interfaz de inicialización del sistema de carnetización Versión 1.0.** 

**Fuente:** Elaborado por los autores en base a los resultados de la investigación.

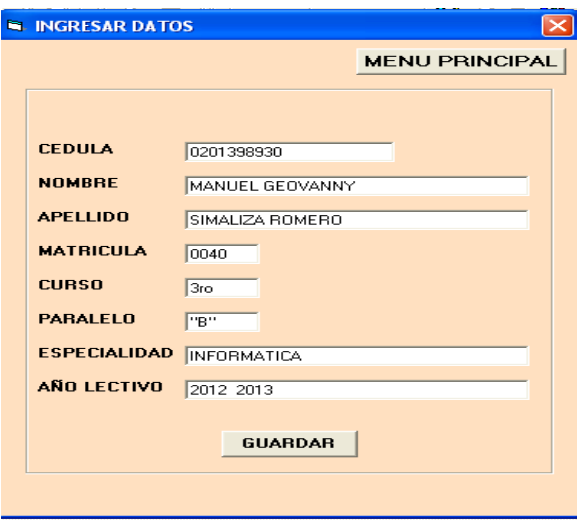

**Gráfico Nº 12. Interfaz de ingreso de datos al sistema carnetización Versión 1.0. Fuente:** Elaborado por los autores en base a los resultados de la investigación.

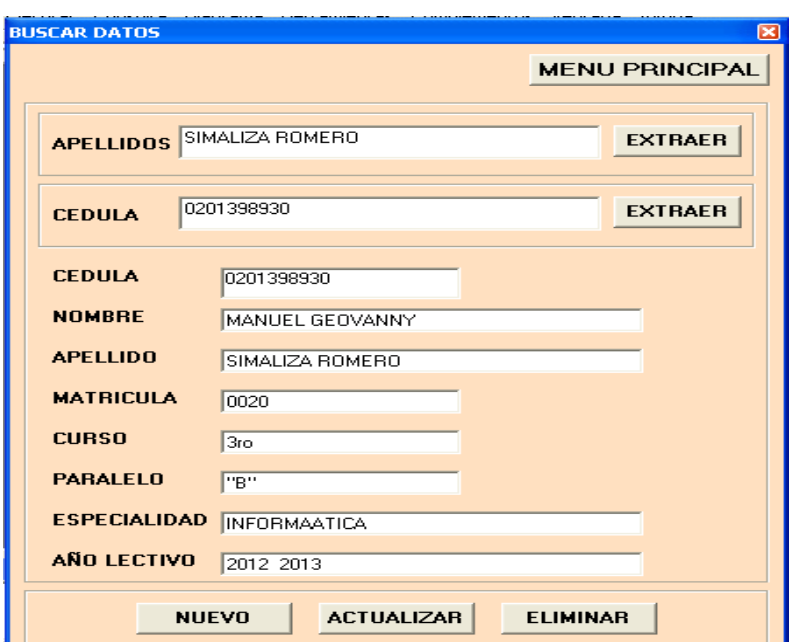

#### **Gráfico Nº 13. Interfaz de buscar, eliminación y actualización de datos del sistema de carnetización**

#### **Versión 1.0**

**Fuente:** Elaborado por los autores en base a los resultados de la investigación.

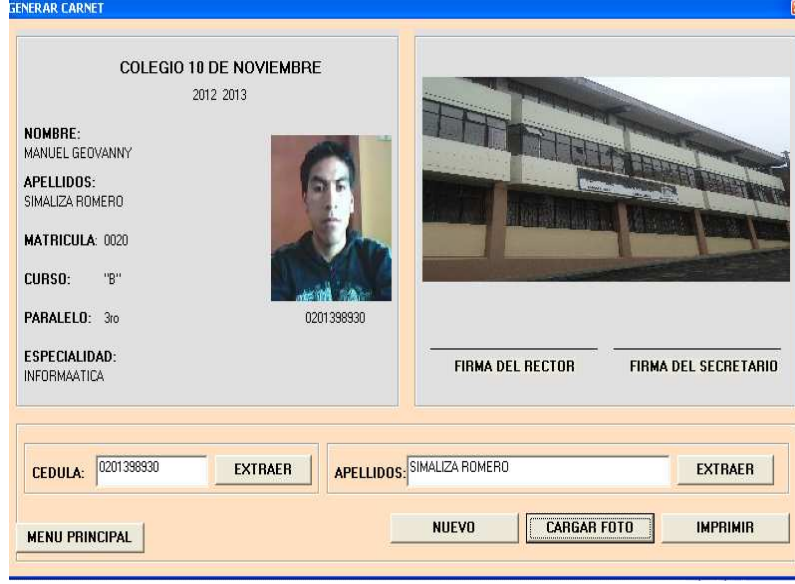

**Gráfico Nº 14. Generación e impresión del carnet del sistema de carnetización Versión 1.0** 

**Fuente:** Elaborado por los autores en base a los resultados de la investigación.

ą

#### **3.1.3.3 Secuencias.**

Los Gráfico Nº 28 al Nº 63 nos permiten tener un conocimiento previo del funcionamiento del sistema de carnetización Versión 1.0".

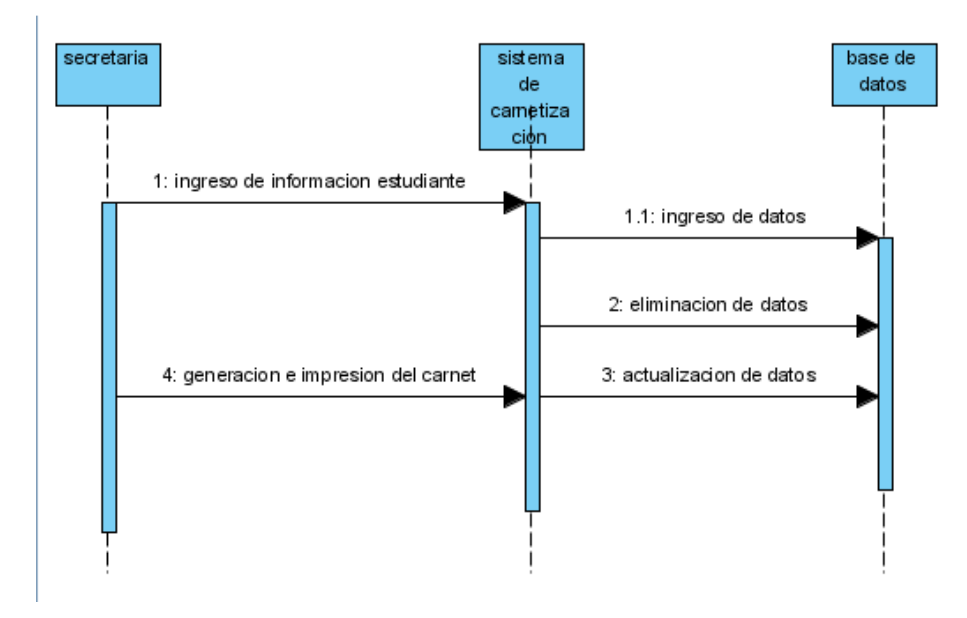

**Gráfico Nº 15. Diagrama de secuencias de Diseño del sistema Fuente:** Elaborado por los autores en base a los resultados de la investigación.

**CAPÍTULO IV** 

**PRUEBAS** 

# **4.1 Introducción.**

#### **4.1.1 Propósito.**

La necesidad de comprobar el correcto funcionamiento del producto hace que sea imprescindible un plan de pruebas, con el cual se procederá a realizar una serie de ensayos que permitan obtener resultados correctos y erróneos con el fin de analizar el proceso de ejecución.

En este capítulo se tiene como finalidad identificar y realizar las pruebas para los distintos módulos que componen el sistema de carnetización Versión 1.0, a fin de corregir la cantidad mayor de errores para entregar un sistema totalmente fiable, libre de errores.

Con este conjunto de pruebas seremos capaces de determinar si nuestro programa es erróneo sobre todo en casos extremos y particulares, tanto si estos fallos se producen por la una mala implementación del programa o bien por un uso especifico que realiza el usuario.

 El aspecto más importante para realizar la planificación de este conjunto de pruebas en abarcar con ellas todos los requisitos que debe cumplir el programa y que por tanto responda correctamente a las funcionalidades que se le solicitan inicialmente. Puesto que en el documento de especificación de requisitos software ya se ha realizado una evaluación de las funcionalidades que debe incluir el programa, tomaremos este documento de referencia para desarrollar el plan de pruebas de sistema.

Los errores que se encuentren mediante la utilización de este capítulo serán corregidos en su totalidad para luego hacer una revisión posterior, con el fin de que una vez instalado el software en la institución educativa no se encuentren errores por parte de los distintos usuarios que explotaran su funcionamiento.

# **4.1.2 Entorno.**

El proyecto sobre el que se define este plan de pruebas se corresponde con la aplicación SISCARN Versión 1.0, consiste en una herramienta de emisión de carnet a los estudiantes de los distintos niveles

# **4.1.3Alcance.**

Se realizarán los siguientes tipos de pruebas de caja negra:

- $\triangleright$  Pruebas de funcionalidad.
- $\triangleright$  Pruebas de interfaz de usuario.
- $\triangleright$  Pruebas de base de datos.
- $\triangleright$  Pruebas de rendimiento.
- $\triangleright$  Pruebas de volumen.
- $\triangleright$  Pruebas de carga.
- $\triangleright$  Pruebas de seguridad y acceso.

# **4.1.4 Visión general.**

La siguiente tabla muestra la documentación existente y su disponibilidad, utilizado para desarrollar el plan de pruebas:

| <b>Documento</b>               | Creado o<br><b>Disponible</b> | Revisado o no<br>revisado | <b>Notas</b> |
|--------------------------------|-------------------------------|---------------------------|--------------|
| Especificación de requisitos   | $Si -x$ . $No$                | $Si -x$ . $No$            |              |
| Especificación de casos de uso | $Si -x$ . No                  | $Si -x$ . $No$            |              |
| Especificación de Diseño       | $Si -x$ . $No$                | $Si -x$ . No              |              |
| Prototipos                     | $Si$ No -x.                   | $Si$ No -x.               |              |
| Manual de usuario              | $Si$ No -x.                   | Si No -x.                 |              |
| Plan de proyecto               | $Si -x$ . $No$                | $Si -x No$                |              |

**Tabla N° 12. Documentación existente y la disponibilidad** 

**Fuente:** Elaborado por los autores en base a los resultados de la investigación.

### **4.1.5 Personas al que se dirige el plan.**

El Plan de Pruebas está dirigido exclusivamente para las personas encargadas de la verificación funcional del sistema; En este proyecto los involucrados son los desarrolladores quienes tienen que realizarlo, debido a que no existe un número mayor de personal.

### **4.2 Preparación del Plan de Pruebas.**

En la tabla siguiente se ha determinado por modulo las distintas funcionalidades que serán probadas y qué tipo de prueba se va emplear.

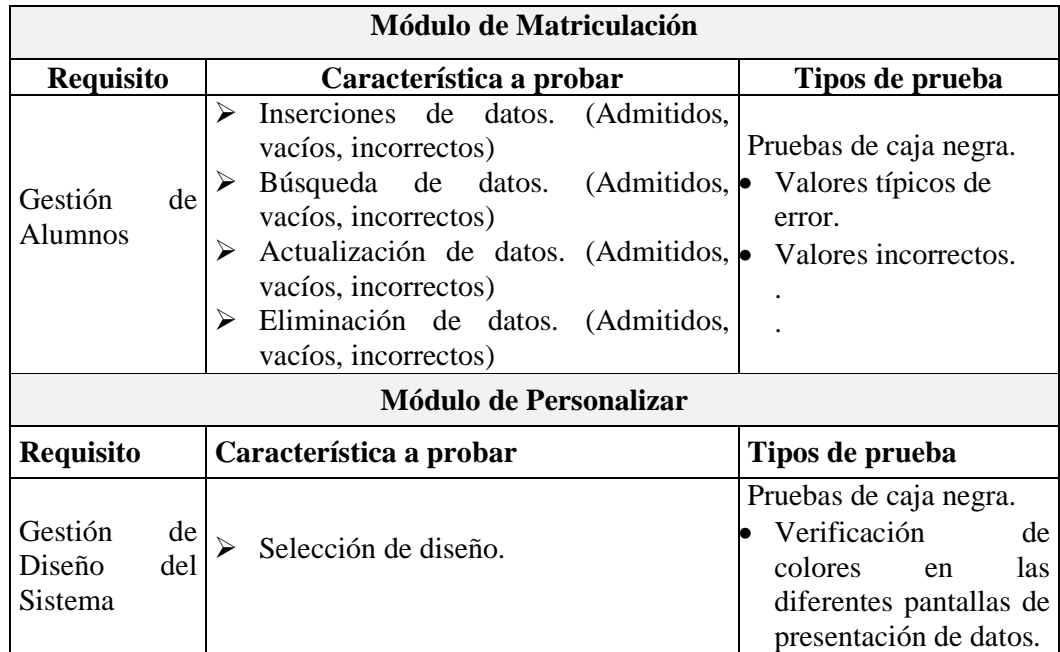

**Tabla Nº 13. Preparación del Plan de Pruebas.** 

**Fuente:** Elaborado por los autores en base a los resultados de la investigación.

#### **4.3 Estrategia**

Se identificará los distintos tipos de prueba que serán ejecutadas sobre el sistema de carnetización **Versión 1.0**, junto con las técnicas y criterios aplicables a cada uno y se establecerá la estrategia general de ejecución de pruebas.

# **4.3.1 Tipos de pruebas**

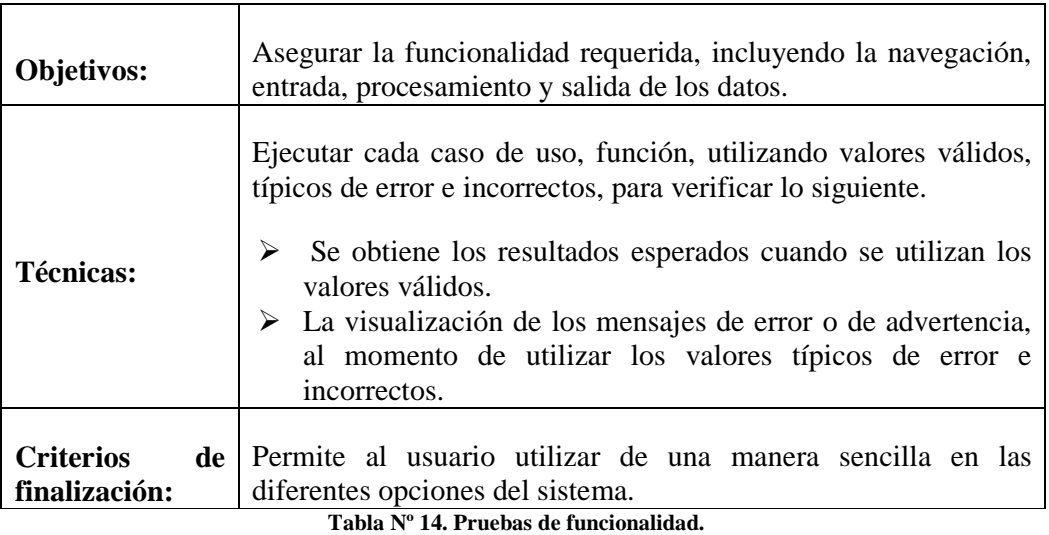

# **4.3.1.1 Pruebas de funcionalidad**

**Fuente:** Elaborado por los autores en base a los resultados de la investigación.

### **4.3.1.2 Pruebas de interfaz de usuario**

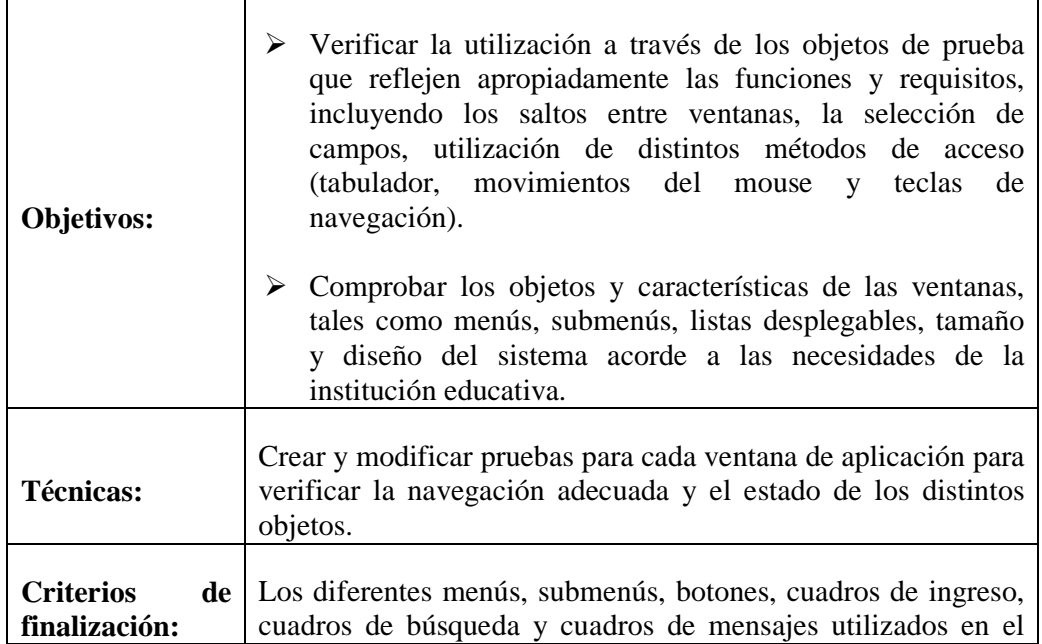

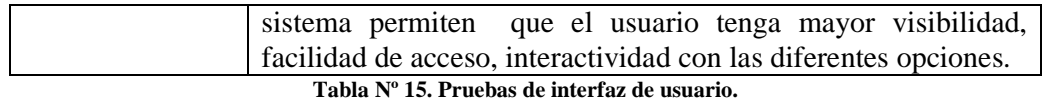

**Fuente:** Elaborado por los autores en base a los resultados de la investigación.

# **4.3.1.3 Pruebas de la base datos**

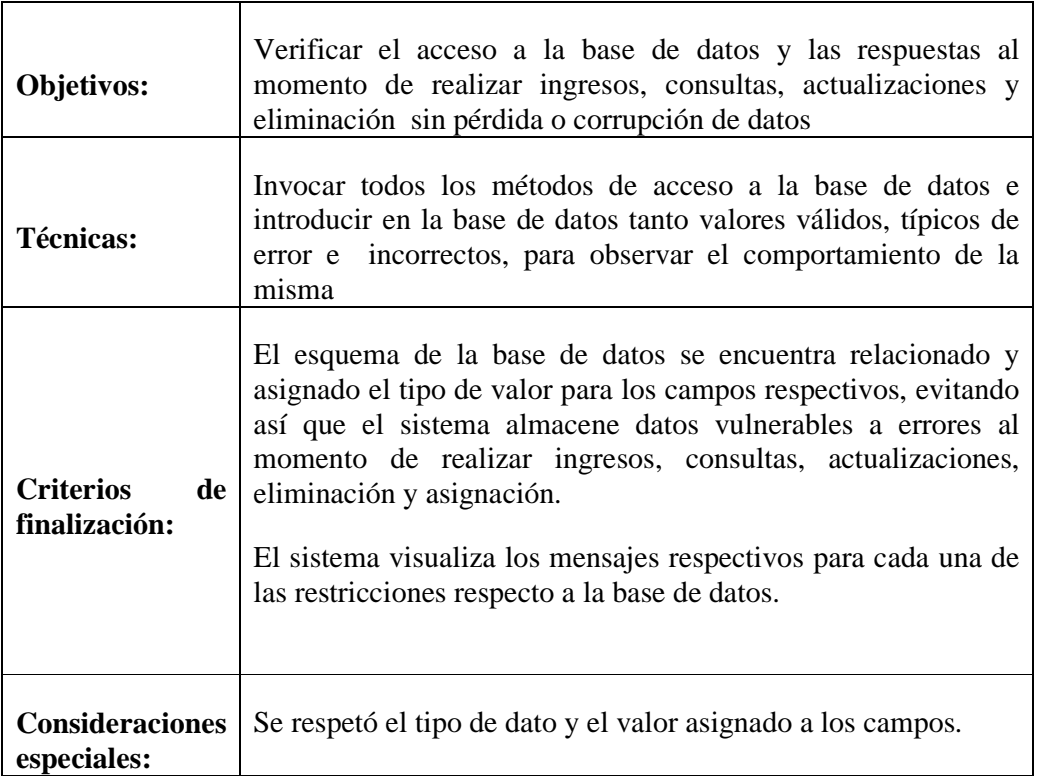

**Tabla Nº 16. Pruebas de base de datos.** 

**Fuente:** Elaborado por los autores en base a los resultados de la investigación.

# **4.3.1.4 Pruebas de rendimiento**

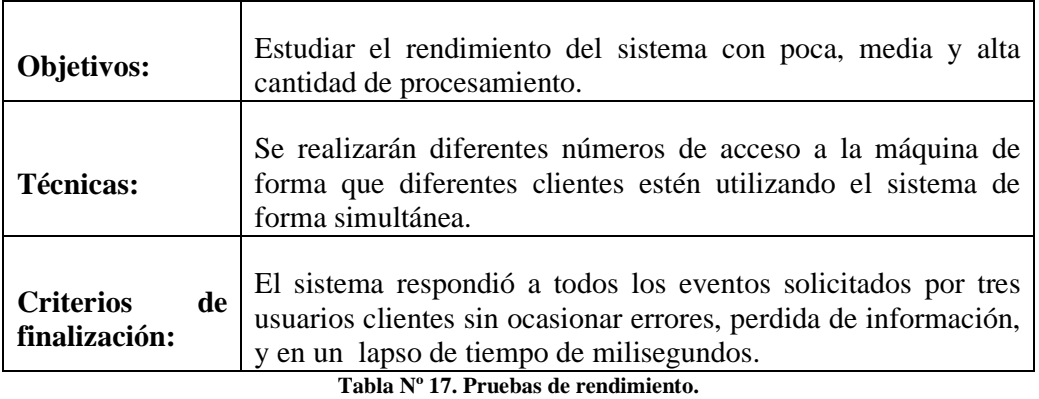

**Fuente:** Elaborado por los autores en base a los resultados de la investigación.

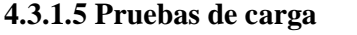

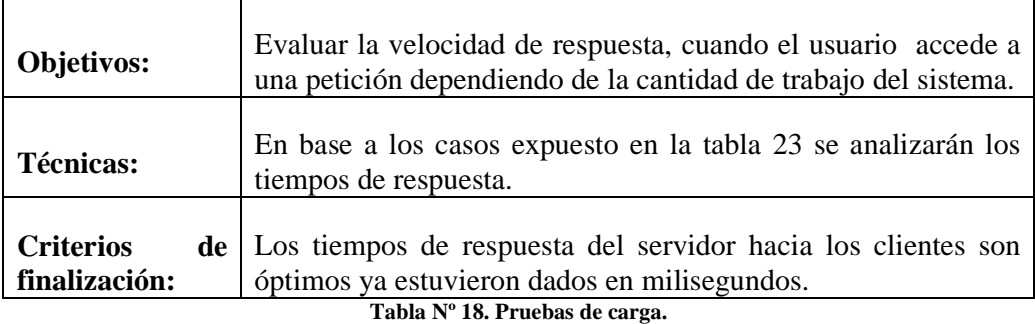

**Fuente:** Elaborado por los autores en base a los resultados de la investigación.

# **4.3.1.6 Pruebas de seguridad y control de acceso**

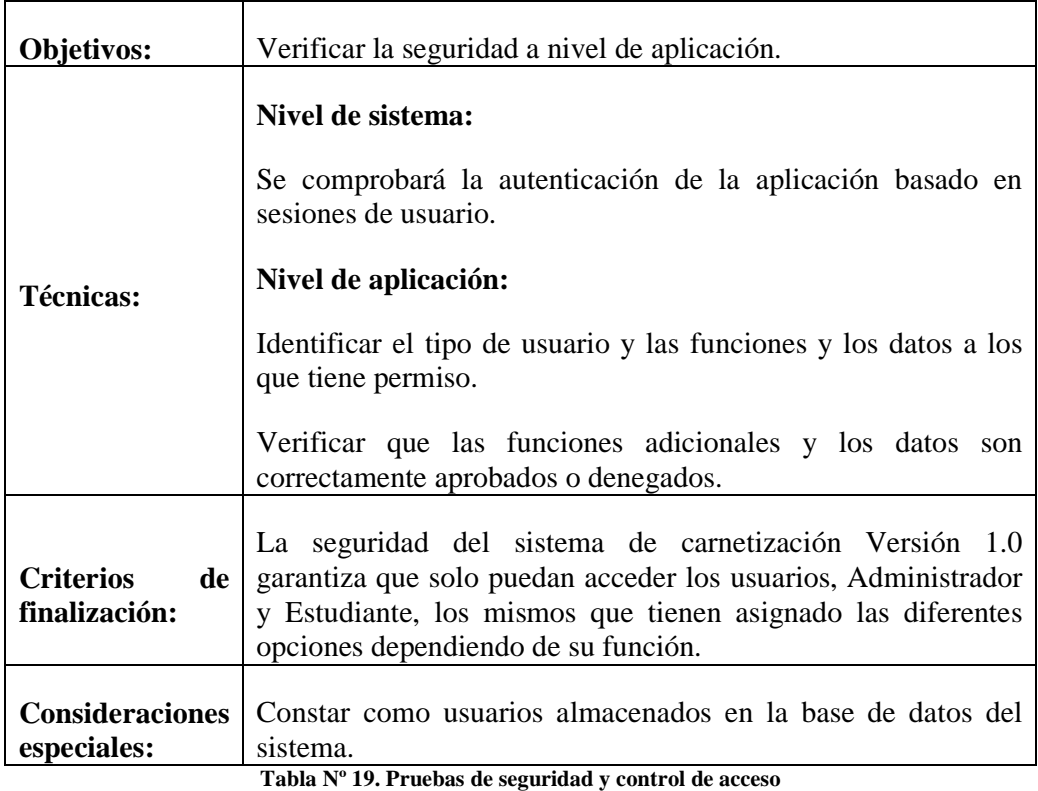

**Fuente:** Elaborado por los autores en base a los resultados de la investigación.

**4.3.1.7 Pruebas de configuración** 

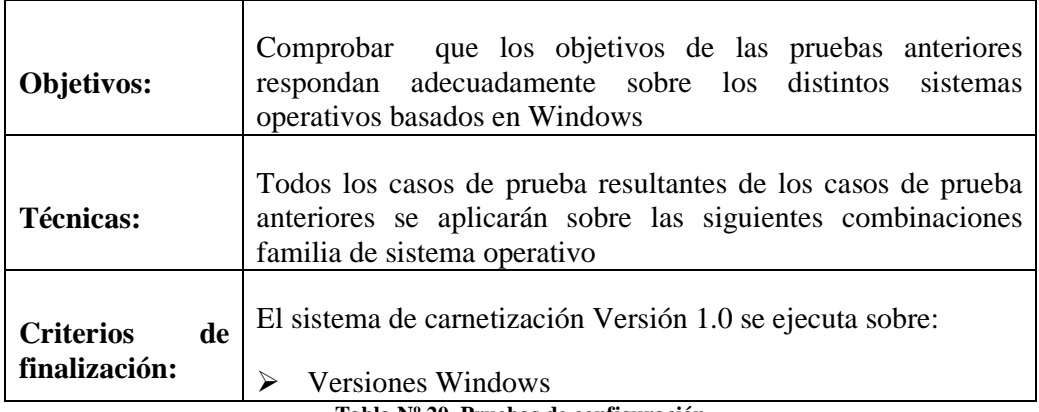

**Tabla Nº 20. Pruebas de configuración** 

**Fuente:** Elaborado por los autores en base a los resultados de la investigación.

# **4.3.1.8 Pruebas de Instalación**

No se realizaron pruebas de este tipo ya que el sistema de carnetización Versión 1.0 es una aplicación monousuario, la instalación es sencilla ya que el lenguaje de programación utilizado permite generar un instalador.

# **4.4 Sistema**

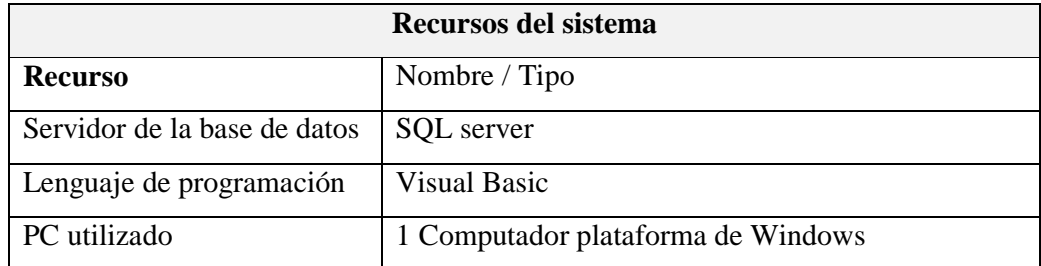

**Tabla Nº 21. Componentes del sistema utilizados para la ejecución de las pruebas** 

**Fuente:** Elaborado por los autores en base a los resultados de la investigación.

# **CAPÍTULO V IMPLEMENTACIÓN**

# **5.1. IMPLEMENTACIÓN.**

Durante la implantación se utilizó la "Programación Extrema que es una metodología ligera de desarrollo de software que se basa en la simplicidad, comunicación y realimentación o reutilización del código desarrollado."<sup>1</sup>

El proceso de implementación se lo puede realizar en las diferentes secretarías de los colegios que trabajen acorde a la estructura del sistema de carnetización Versión 1.0. La siguiente tabla muestra el formato de la ficha utilizada para la describir las diferentes funciones del sistema.

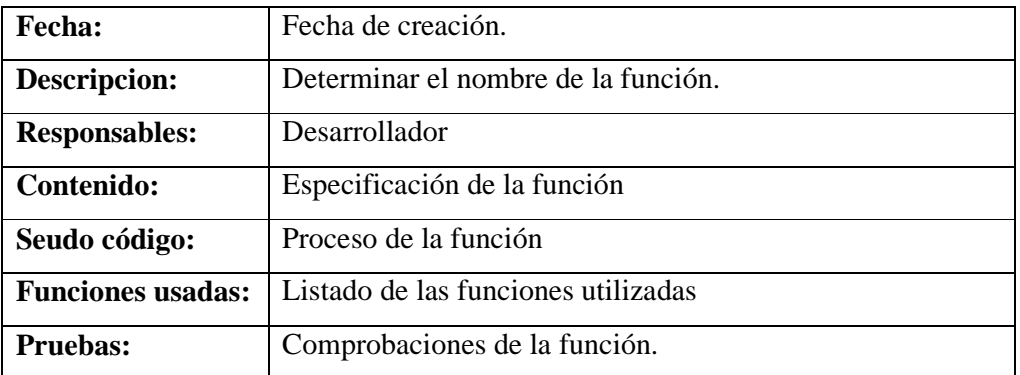

**Tabla Nº 22. Ficha para la descripción de funciones de carnetización Versión 1.0** 

**Fuente:** Elaborado por los autores en base a los resultados de la investigación.

Para finalizar el trabajo investigativo se hizo la entrega del software SISCARN Versión 1.0 y sus respectivos manuales a la secretaria del colegio nacional NOCTURNO 10 DE NOVIEMBRE", ver **Anexo N° 4.** 

 $\overline{a}$ 

<sup>1</sup> . Fernández Escribano, Gerardo. (2002). Introducción a Extreme Programming. Ingeniería del Software II. http://www.infoab.uclm.es/asignaturas/42551/trabajosAnteriores/Presentacion-XP.pdf (29de marzo del 2009).

# **5.2 CONCLUSIONES:**

Finalizado el trabajo de grado podemos concluir que:

- Para la verificación del funcionamiento del sistema de carnetización colegial **"SISCARN Versión 1.0"**, se realizaron diferentes pruebas utilizando información de un periodo lectivo anterior como es el caso del 2011 al 2012, durante su ejecución se obtuvo resultados exitosos que satisficieron las necesidades de los usuarios. (Secretaria y Estudiantes).
- Una vez culminado el desarrollo del software se realizó visitas a dos instituciones educativas de nivel secundario de la provincia Bolívar, en las que se indicó el sistema a las respectivas autoridades, teniendo una gran acogida por parte de los interesados, quienes manifestaron que es un sistema que va acorde a la evolución de la tecnología y satisface las necesidades de los usuarios tanto de la parte administrativa como de los usuarios estudiantes.

# **5.3 RECOMENDACIONES.**

- Para los casos que se encontrarán errores dentro de la funcionalidad de **SISCARN Versión 1.0,** notificar a los desarrolladores del mismo con la finalidad de que este sistema alcance un nivel total de fiabilidad y de respuesta a todos los eventos involucrados en el proceso de carnetización.
- Para el correcto funcionamiento del sistema de carnetización **SISCARN Versión 1.0,** es de vital importancia que se encargue a una persona capacitada en la administración del sistema desarrollado.
- Implementar **SISCARN Versión 1.0,** en las instituciones educativas que estén acorde a la estructura del software, a fin de ayudar a mejorar la calidad de atención por parte de las secretarias encargadas del manejo de los procesos de carnetización hacia los distintos usuarios como son los estudiantes.

# **5.4BIBLIOGRAFIA**

# **Libros:**

- Hernández R, Fernández C, Baptista P, Metodología de la investigación, 2008, cuarta edición.
- García F, Chamorro F, Molina J. Informática de gestión y sistemas de información, 2000.
- García F, Chamorro F, Molina J. Informática de gestión y sistemas de información, 2000, Definición de BD, Pág. 76.
- García F, Chamorro F, Molina J. Informática de gestión y sistemas de información, 2000, Modelo E/R, Pág. 83.
- Holzner S. PHP, 2009, Definición de PHP, pág. 1, pág. 2.
- Eguíluz J; Introducción a AJAX [en línea]; 2008; Introducción a Ajax; Págs. 4, 6,7 ,8.
- Pressman R; Ingeniería del software un enfoque práctico; (2002); Procesos del desarrollo del software; Pág. 20 hasta pág. 28.
- Whitten, Bentley, Analisis de sistemas diseño y métodos, (2008), Metodología estructurada, Pág. 104.
- Aranda M; Ramos P; Desarrollo de un Software de Control de Matriculación Estudiantil, para la Facultad de Ciencias Administrativas, Gestión Empresarial e Informática de la Universidad Estatal de Bolívar, en el año 2009;(2010); Proyecto previo a la obtención del título de Ingeniero en Sistemas Computacionales; UEB.
- Matrículas y notas; LEY ORGANICA DE EDUCACION; Corporación de estudios y publicaciones; actualizada a junio 2009.

# **Internet:**

- Universidad de Castilla La Mancha; Introducción a Extreme Programming. Ingeniería del Software II; Fernández Escribano, Gerardo. (2002); http://www.infoab.uclm.es/asignaturas/42551/trabajosAnteriores/Presentacion-XP.pdf; Fecha de consulta 5 de febrero del 2011).
- Wikipedia; Definición de software [en línea]; http://es.wikipedia.org/wiki/Software; Fecha de consulta 27 de agosto del 2010.
- FSF; La free software foundation [en línea]; BenjaminMako Hill; http://fsf.org //; Fecha de consulta 27 de agosto del 2008.
- GNU OperatingSystem; Proyecto GNU [en línea]; http://www.gnu.org/copyleft/copyleft.es.html//; Fecha de consulta 28 de agosto del 2010.
- GNU OperatingSystem; Open source [en línea]; http://www.gnu.org/gnu/thegnuproject.es.html//; Fecha de consulta 28 de agosto del 2010.
- Escuela Técnica de Ingeniería Informática Universidad de Cevilla; Clasificación del software según su licencia [en línea]; Gómez R.(2005); http://www.informatica.us.es/~ramon/articulos/LicenciasSoftware.pdf//; Fecha de consulta 28 de agosto del 2010.
- Oficina Nacional de Gobierno Electrónico e Informática ONGEI; Conjunto de licencias de software libre y de fuente abierta [en línea]; Enrique Saldivar; http://www.ongei.gob.pe/estudios/publica/estudios/SL\_F01\_ongei\_equivalencias\_0 \_12.pdf; Fecha de consulta 30 de agosto del 2010.
- Libres digitals IES Puig Castellar; Ventajas y desventajas del software libre y propietario [en línea]; Culebro M. Gómez W. Torres S. (2006), Pág. 48 al 54; 55, 56, 57, 58; http://iespuigcastellar.xeill.net/departaments/informatica/fitxers/articles/softwarelibre-vs-software-propietario-ventajas-y-desventajas.pdf; Fecha de consulta 30 de agosto del 2010.
- Universitat Jaume I; Modelo relacional [en línea]; María Mercedes Marqués Andrés publicación 2001; http://www3.uji.es/~mmarques/f47/apun/node83. html ; Fecha de consulta 08 de junio del 2010.
- Universitat Jaume I; Modelo relacional [en línea]; María Mercedes Marqués Andrés publicación 2001; http://www3.uji.es/~mmarques/f47/apun/node45.html; Fecha de consulta 08 de junio del 2010.
- García F; Chamorro F; Molina J. Informática de gestión y sistemas de información; 2000; Definición de normalización; Pág. 104.
- García F; Chamorro F; Molina J. Informática de gestión y sistemas de información; 2000; Definición gestores de base de datos; Pág. 76.
- Universidad de Manizales; SGDB, Comparación MySQL y PostgreSQL [en línea]; Melo  $D$ ,  $2005$ ; http://www.umanizales.edu.co/programs/ingenieria/Ventana/ventana12/articulo25.p df; Fecha de consulta 01 de septiembre del 2010.
- Blog de Billy Colonia; Comparación de los SGDB [en línea]; http://blog.pucp.edu.pe/item/50841/capitulo-4-justificacion-para-utilizacion-degestor-de-base-de-datos-sqlite; Fecha de consulta 31 de agosto del 2010.
- PosgreSQL-es; PostgreSQL [en línea]; Rafael Martínez; http://www.postgresqles.org/sobre\_postgresql; Fecha de consulta 02 de septiembre del 2010.
- PosgreSQL-es; Triggers [en línea]; Rafael Martínez; http://www.postgresqles.org/node/301; Fecha de consulta 02 de septiembre del 2010.
- LinuxCentro.net; Características de PHP [en línea]; Raul Rodas Hinostroza http://www.linuxcentro.net/linux/staticpages/index.php?page=CaracteristicasPHP; Fecha de consulta 03 de septiembre del 2010.
- Mozilla Developer Network; Definición de JavaScript [en línea]; Gen Kanai (2011); https://developer.mozilla.org/es/JavaScript; Fecha de consulta 03 de septiembre del 2010.
- Universidad del Azuay; Características de JavaScript [en línea]; http://www.uazuay.edu.ec/estudios/sistemas/lenguaje\_iii/MAnualJavaScript/caracte risticas.htm; Fecha de consulta 03 de septiembre del 2010
- Wapedia; Definición de PhpPgAdmin [en línea]; http://wapedia.mobi/es/PhpPgAdmin; Fecha de consulta 03 de septiembre del 2010.

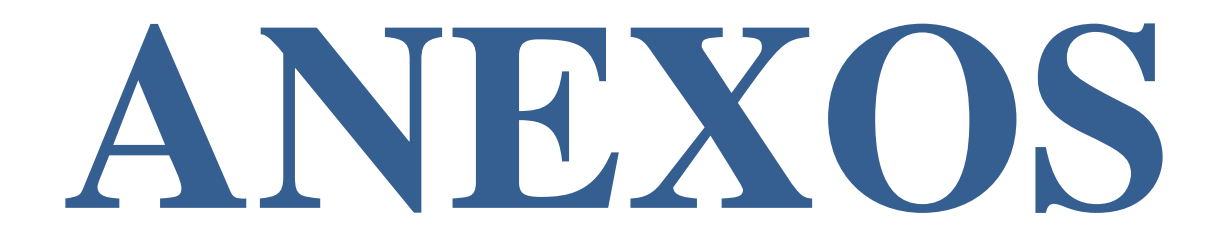

# **Anexo N° 1.**

Carnet en la actualidad, emitido de forma manual

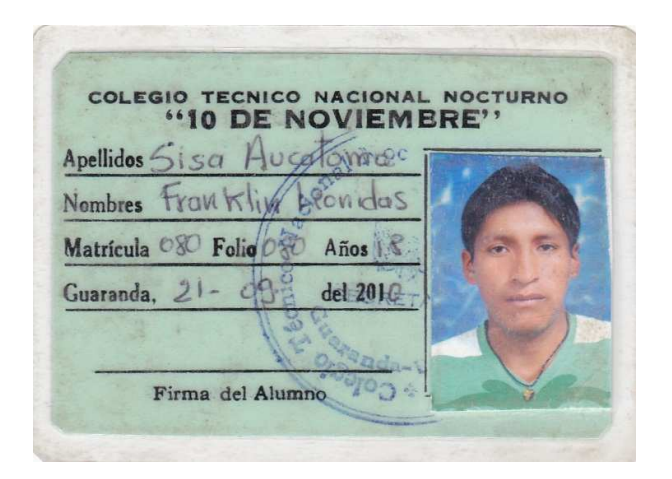

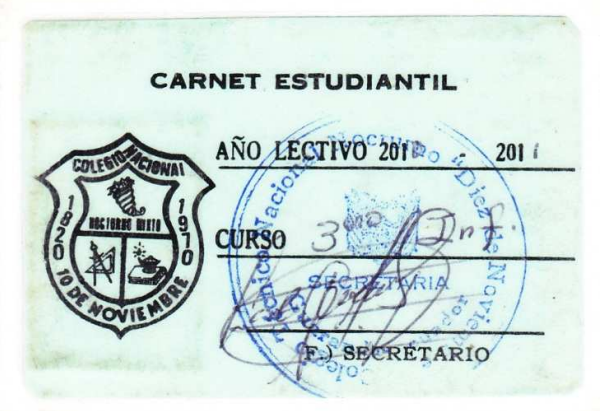

**Anexo N° 2** 

Para ver el formato y los resultados de las observaciones revisar

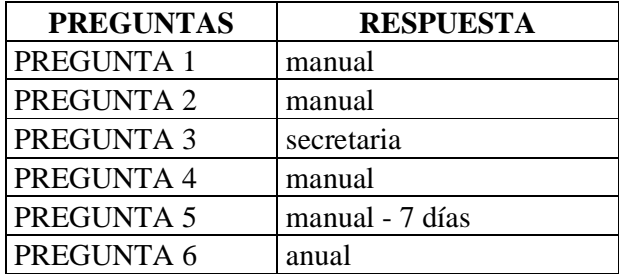

# **ENTREVISTA 1: COLEGIO NACIONAL PEDRO CARBO**

# **ENTREVISTA 2: INSTITUTO TEC. SUP. ANGEL POLIVIO CHAVEZ**

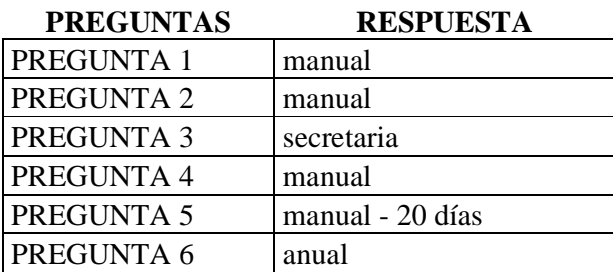

#### **Anexo Nº 3**

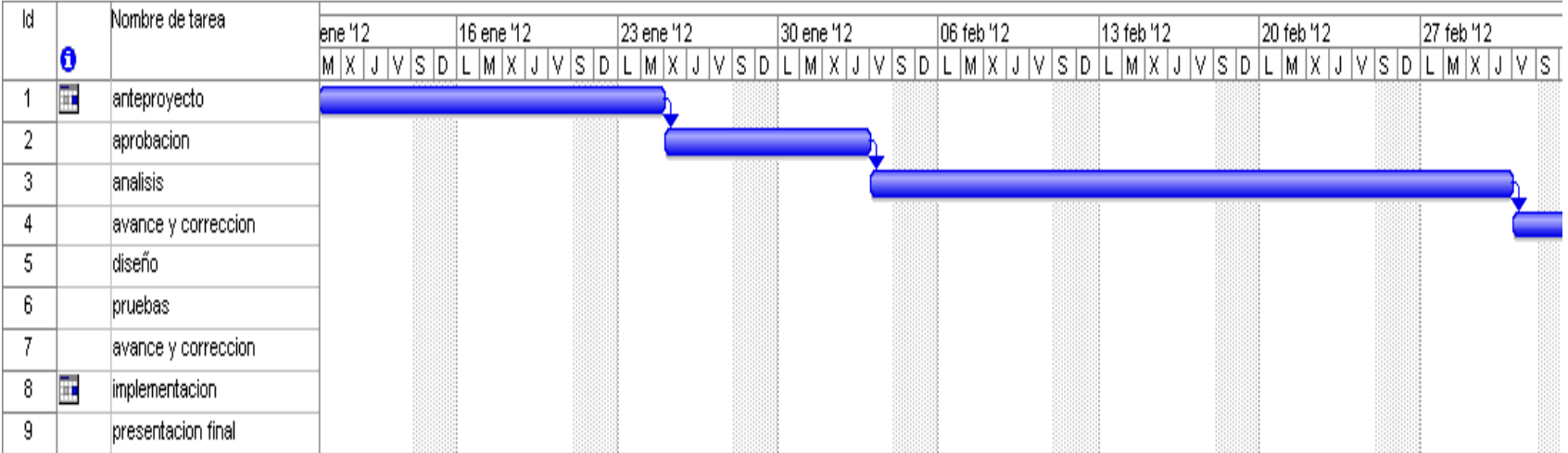

**Anexo 4**  Formato de entrevista

# **Entrevista N° 1**

### **CUESTINARIO**

**Dirigido a las secretarias de las instituciones educativas.** 

### **DATOS PERSONALES.**

**Nombre y Apellidos: Institución:** COLEGIO PEDRO CARBO **Fecha: Entrevistadores:** 

**Preguntas:** 

**1. ¿Cómo usted realiza el proceso de carnetización?** 

**2. ¿Cuál es el proceso que debe realizar para registrar los alumnos carnetizados?** 

**3. ¿En el proceso de carnetización que entidades intervienen?** 

**4. ¿En qué formato se encuentra almacenada la información de los estudiantes?** 

**5. ¿Cómo realiza el carnet y que tiempo se tarda en entregar?** 

**6. ¿Con qué frecuencia se entrega el carnet a los estudiantes? Anexo 5 Entrevista N° 2**

**Dirigido a las secretarias de las instituciones educativas.** 

# **DATOS PERSONALES.**

# **Nombre y Apellidos:**

**Institución:** INSTITUTO TECNOLOGICO SUPERIOR ANGEL POLIBIO CHAVES **Fecha: Entrevistadores:** 

### **Preguntas:**

- **1. ¿Cómo usted realiza el proceso de carnetización?**
- **2. ¿Cuál es el proceso que debe realizar para registrar los alumnos carnetizados?**
- **3. ¿En el proceso de carnetización que entidades intervienen?**
- **4. ¿En qué formato se encuentra almacenada la información de los estudiantes?**
- **5. ¿Cómo realiza el carnet y que tiempo se tarda en entregar?**
- **6. ¿Con qué frecuencia se entrega el carnet a los estudiantes?**

**Anexo N° 6.** Manual de usuario

# **MANUAL DE INSTALACIÓN VISUAL BASIC 6.0**

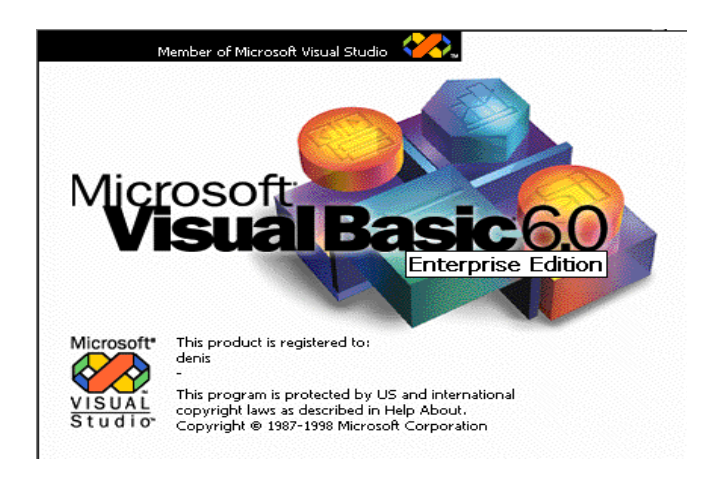

# **1. Introducimos el CD**

### **2. Para realizar la instalación vamos a buscar el archivo setup.exe**

Es importante mencionar que Visual Basic pertenece a un paquete de utilerías de programación llamadas Visual Studio, por lo cual los encabezados y títulos de la instalación estarán identificados con ese nombre.

### **3. Leemos el archivo**

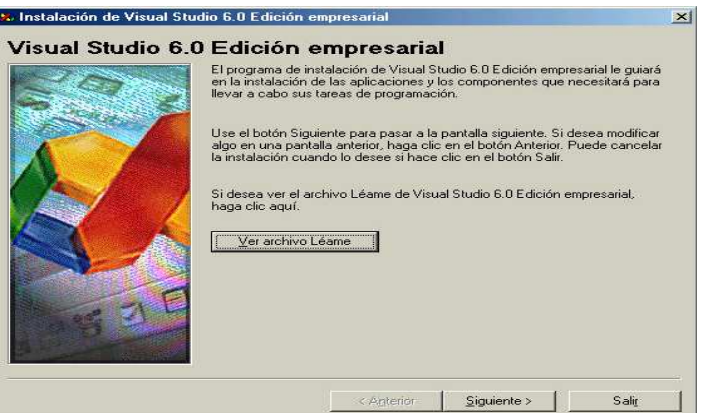

**4. Damos clic en siguiente:** 

El botón Siguiente nos permite continuar con la instalación del programa.

Una vez que dimos clic en el botón de siguiente para continuar con la instalación de Visual Basic, aparece la ventana de Contrato de Licencia de Usuario.

**5. Dar clic en "Acepto el Contrato" y posteriormente en el Botón Siguiente, tal y como se muestra a continuación:** 

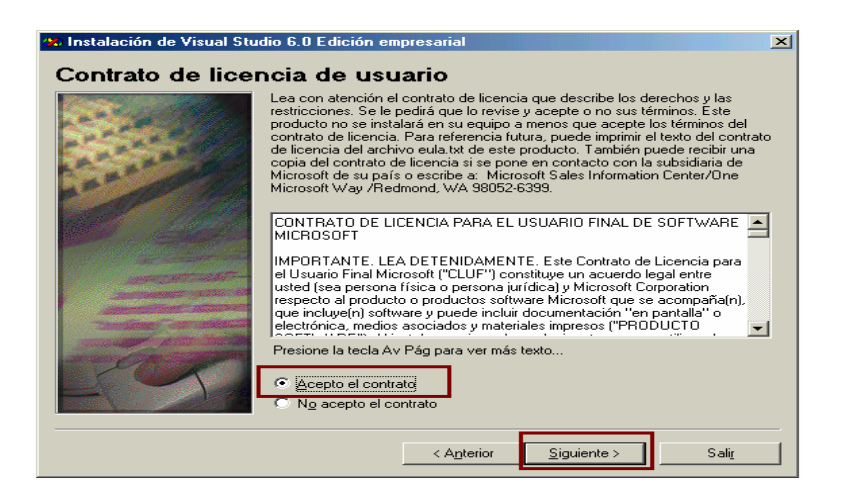

A continuación aparece una la pantalla de "Número de Producto e Id. De Usuario" en la cual se nos solicitan la clave o id de instalación del producto, que es è 040-0024744,

**6. Poner el numero del id y siguiente** 

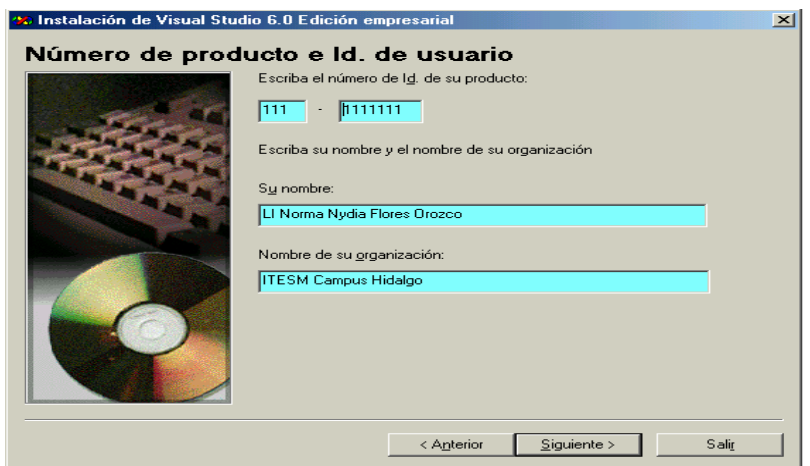

**7. Luego seleccionamos instalar visual Basic 6.0 y siguiente** 

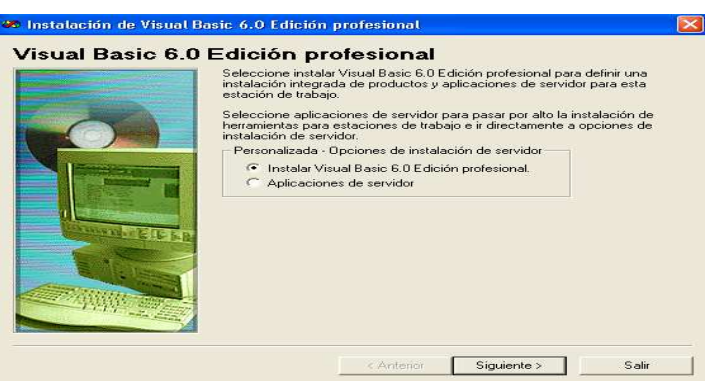

# **8. Elegimos el disco c:\, siguiente**

La siguiente ventana nos permite elegir la carpeta en la cual se instalarán los archivos de Visual Studio.

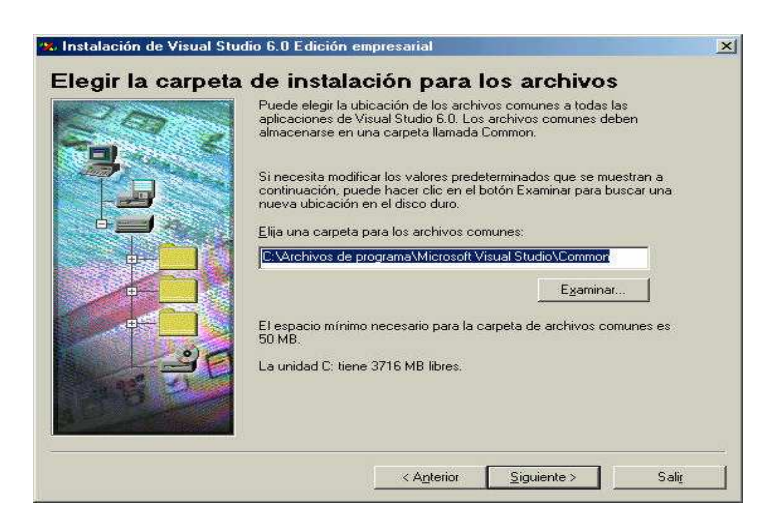

**Al dar clic en el botón siguiente de aparecerá una ventana en la cual nos indica que la instalación de Visual Studio está iniciando, sin embargo cabe mencionar que únicamente se instalaran los productos seleccionados, Visual Basic para este caso:**

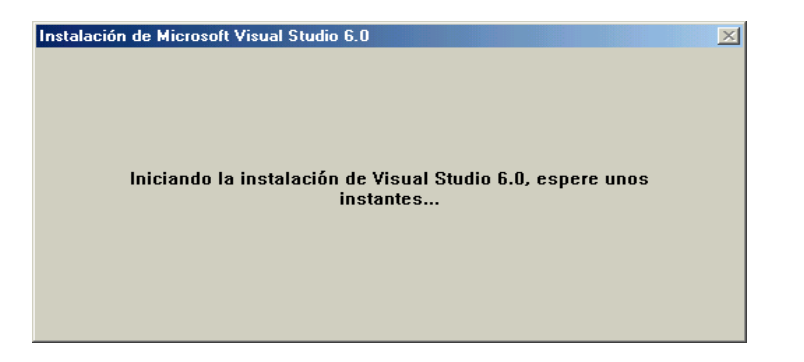

**9. Luego nos muestra la siguiente ventana y damos clic en continuar** 

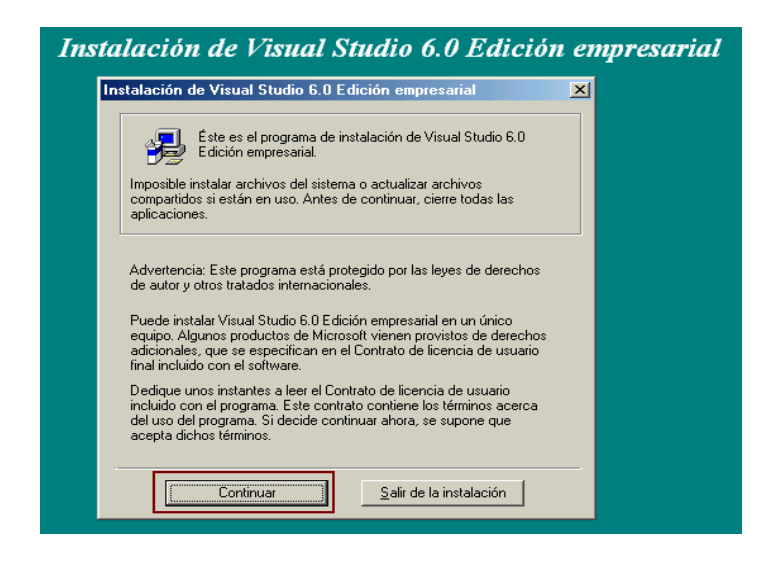

### **10. Clic en aceptar**

A continuación aparecerá la ventana de Instalación de Visual Studio en la cual al igual que en las pantallas anteriores debemos seguir las indicaciones que aparecen en la pantalla:

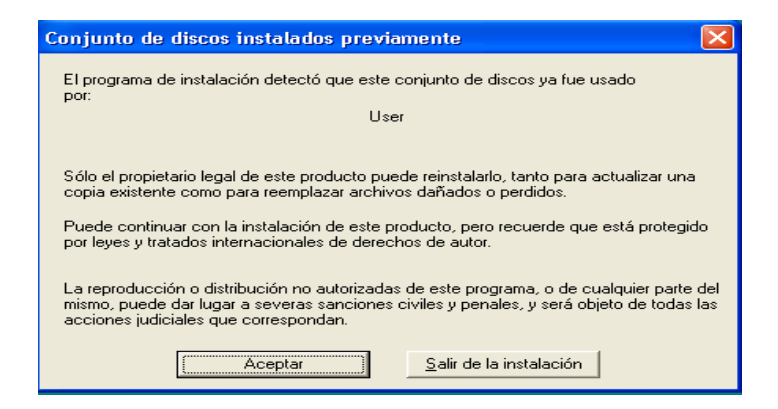

### **11. Clic en aceptar**

Posteriormente nos muestra el número de Serie del producto pantalla en la cual solo debemos dar clic en el botón de Aceptar tal y como lo muestra la siguiente ilustración:

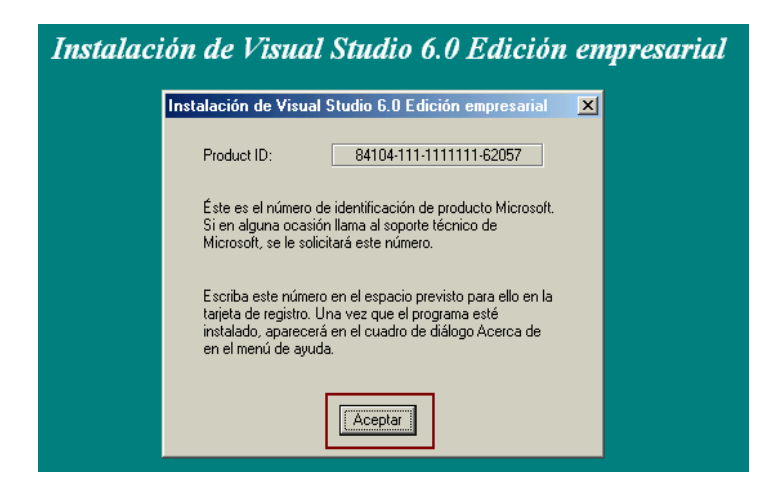

# **12. Seleccionar la opción de Personalizada**

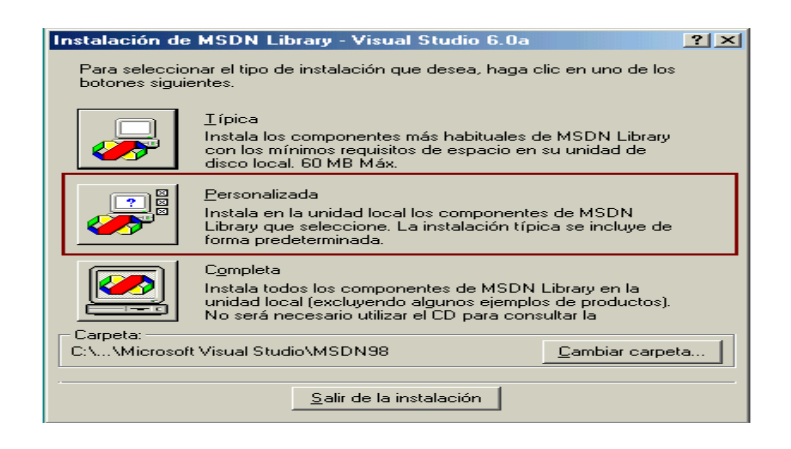

**13. Dar clic en el botón seleccionar todo, para seleccionar todos los componentes de Visual Studio y clic en continuar.** 

Con lo cual estaremos indicando que únicamente queremos instalar Visual Basic y las herramientas gráficas, empresariales y demás herramientas que necesita para funcionar, tal y como se muestra a continuación:

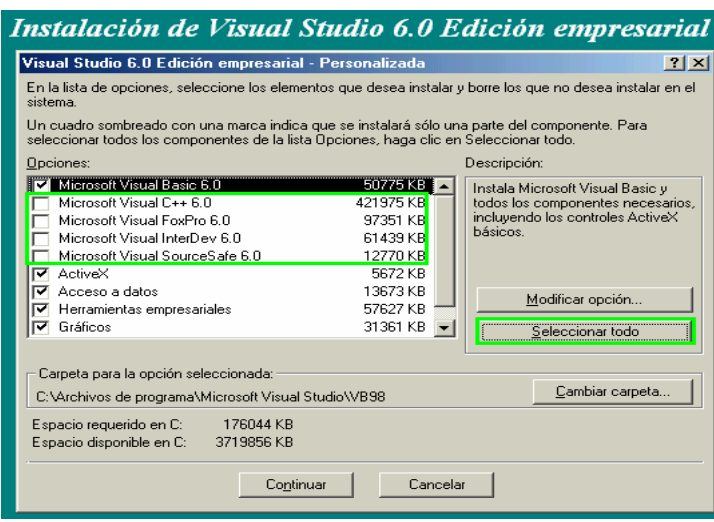

Al dar clic en el botón continuar el proceso de instalación de los archivos de ayuda de Visual Basic iniciará:

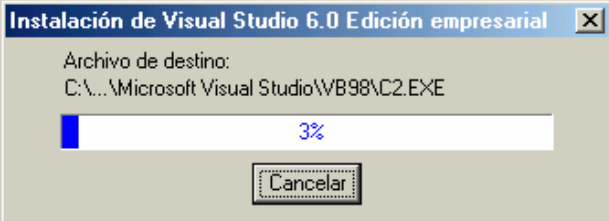

# **14. Clic en aceptar**

Al concluir la instalación de la ayuda de Visual Basic aparecerá una ventana de aviso:

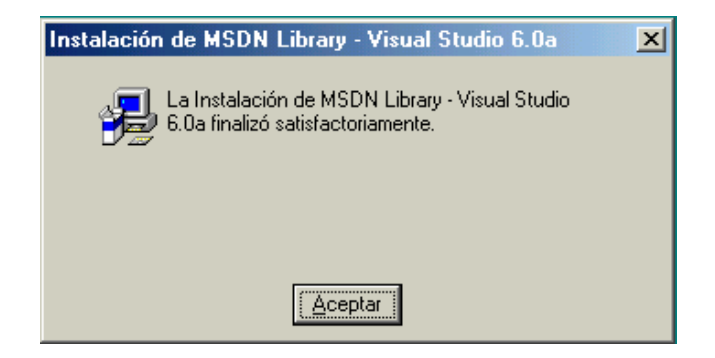

# **15. Dar clic en salir**

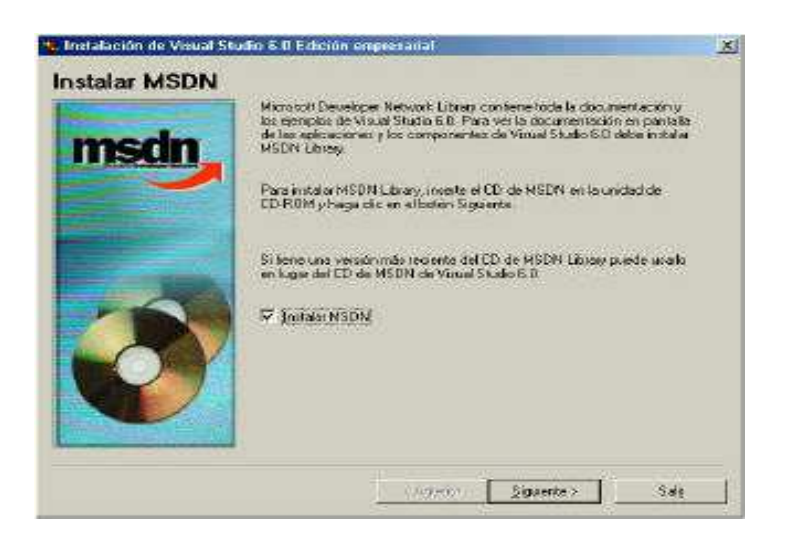

# **16. Al dar clic en el botón Aceptar aparece la ventana de registro del producto.**

Este proceso no es necesario llevarlo a cabo, por lo cual podemos dar clic en el botón **Salir** de la pantalla y aparecerá un aviso Preguntándonos si deseamos cancelar la instalación, al cual debemos contestar que SI:

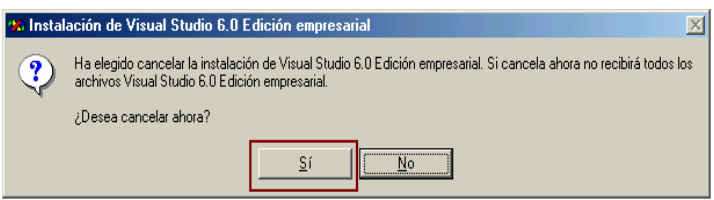

Una vez completados los procedimientos descritos anteriormente, podemos utilizar.

### **Pasos para la Instalación**

- 1. Inserte el CD del producto en el lector de CD de su computador
- 2. Instalar SQL server 2000 ejecutamos el archivo Autorun.exe.
- 3. Automáticamente nos llevara a la siguiente ventana:

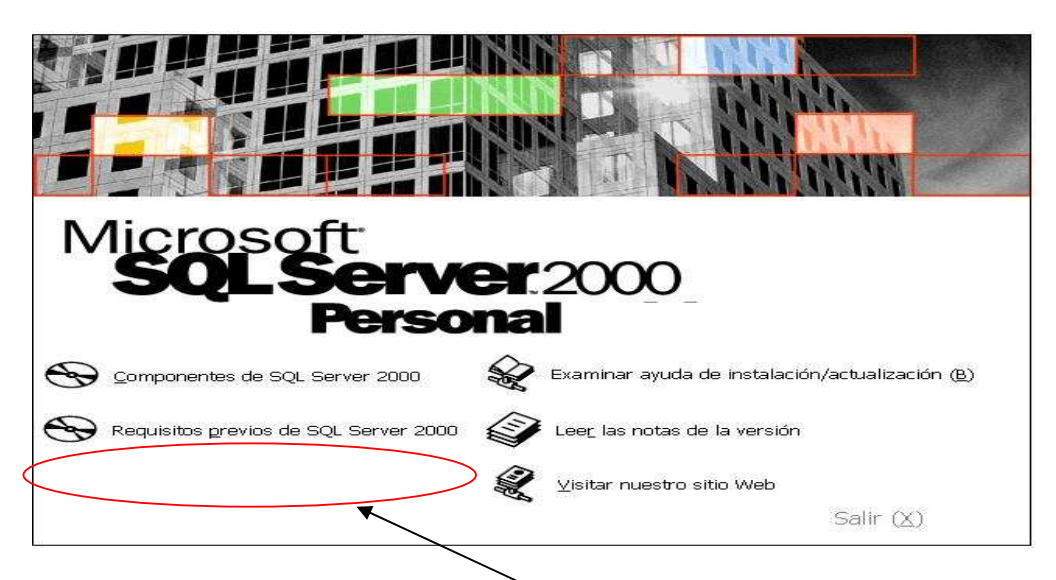

En la cual seleccionaremos la opción componentes de SQL server 2000

Luego la ventana cambiará a:

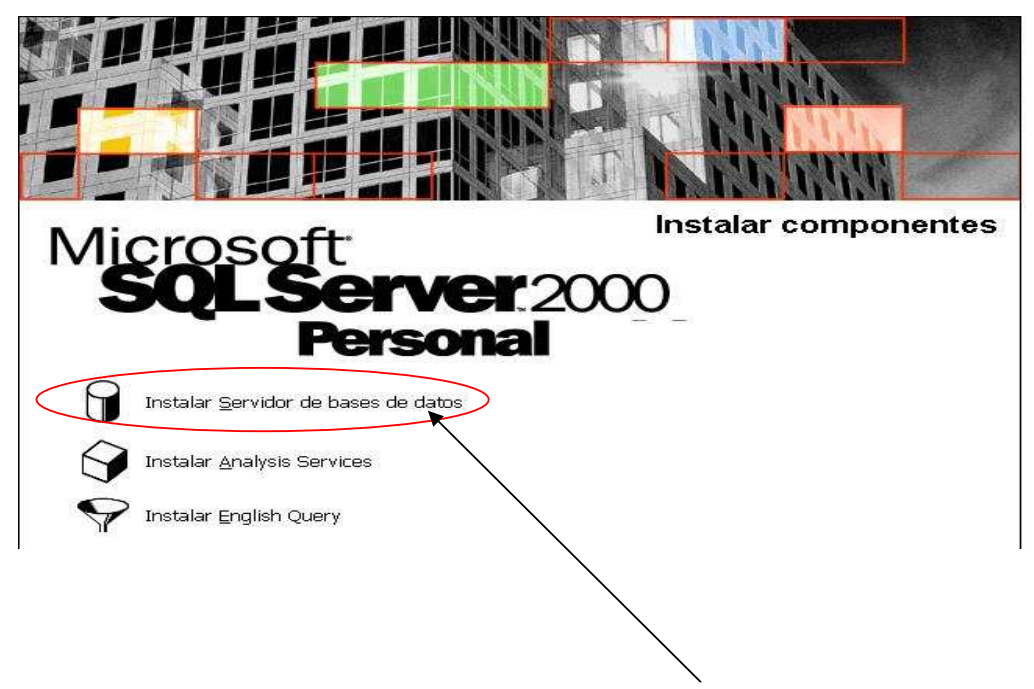

En donde seleccionaremos, para instalar el servidor de base de datos en nuestro computador

En la siguiente ventana presionaremos el boton Siguiente:

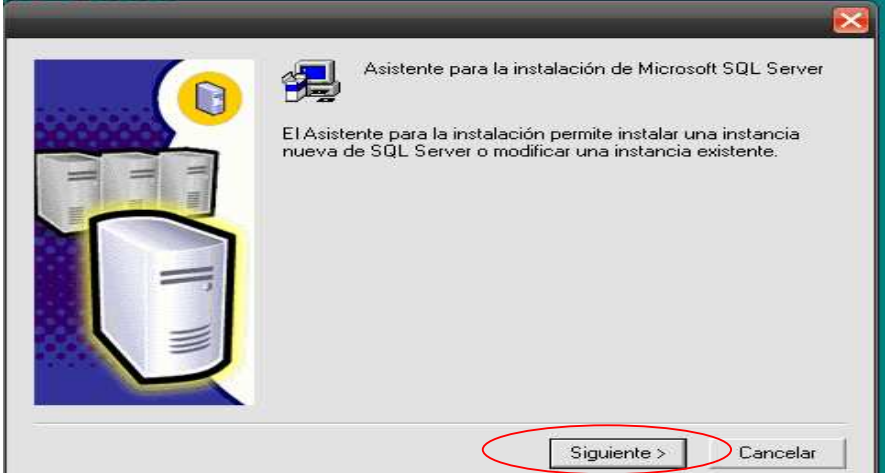

Luego seleccionaremos en donde queremos instalar el servidor de Base de datos en este caso equipo local y pulsaremos el boton siguiente

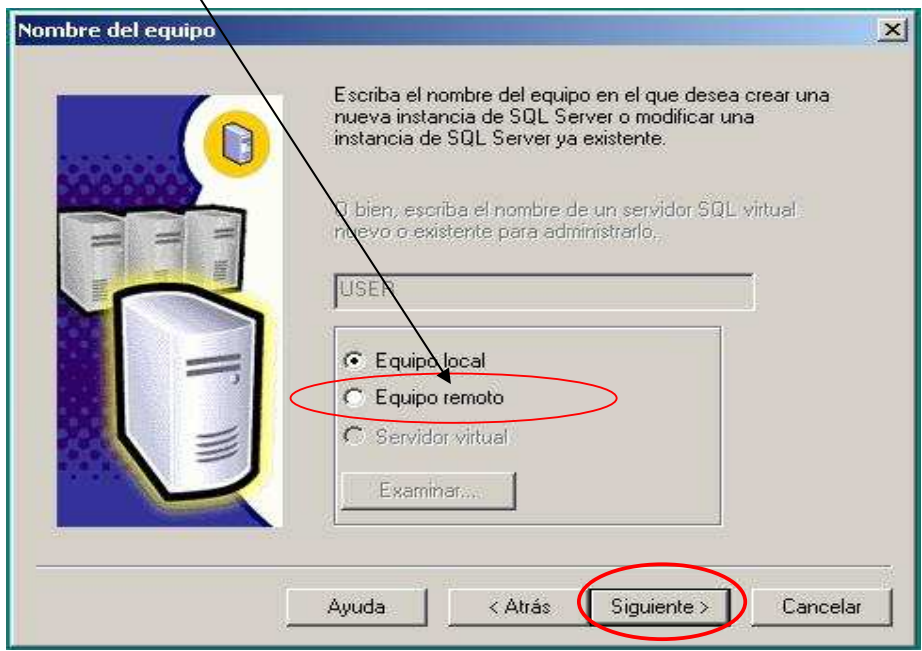
Seleccionaremos la opción de instalación crear una nueva instancia de SQL server o instalar herramienta cliente y clic en el botón siguiente.

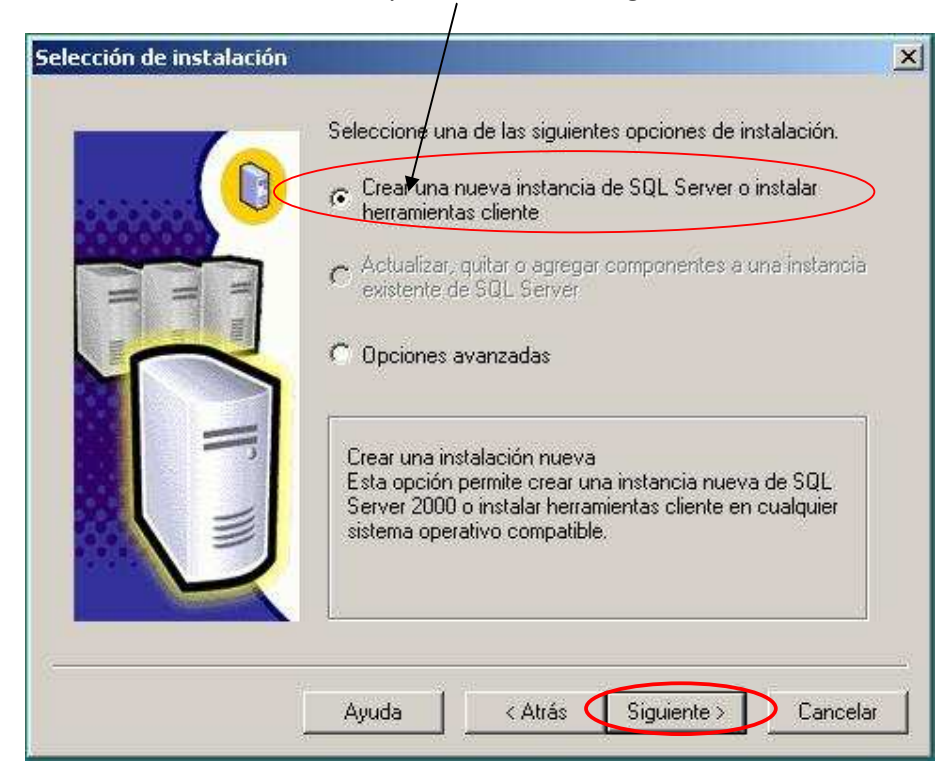

Ingresaremos los datos requeridos por el software como **usuario** y **compañía,** y daremos clic en el botón siguiente

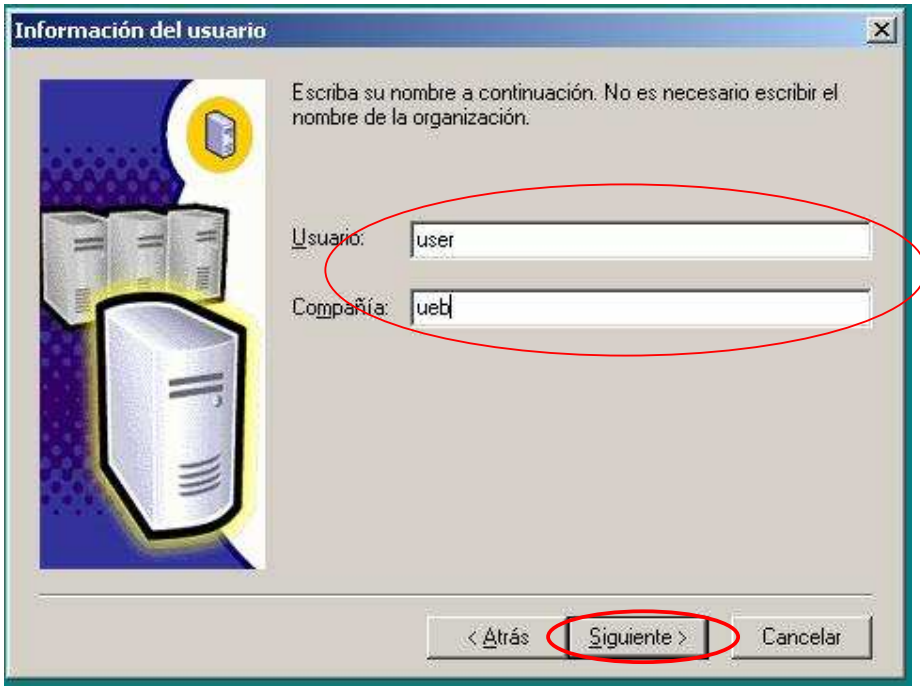

En la siguiente ventana aceptaremos las condiciones de uso de SQL presionando el botón **SI**.

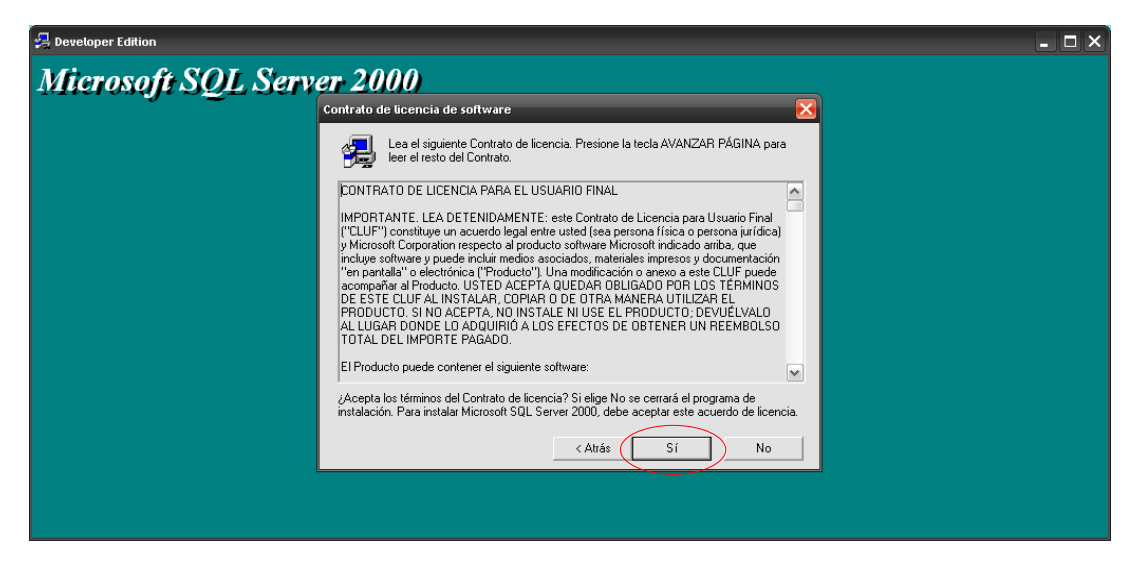

Luego aparecerá esta ventana en la que seleccionaremos herramienta cliente servidor y luego en siguiente.

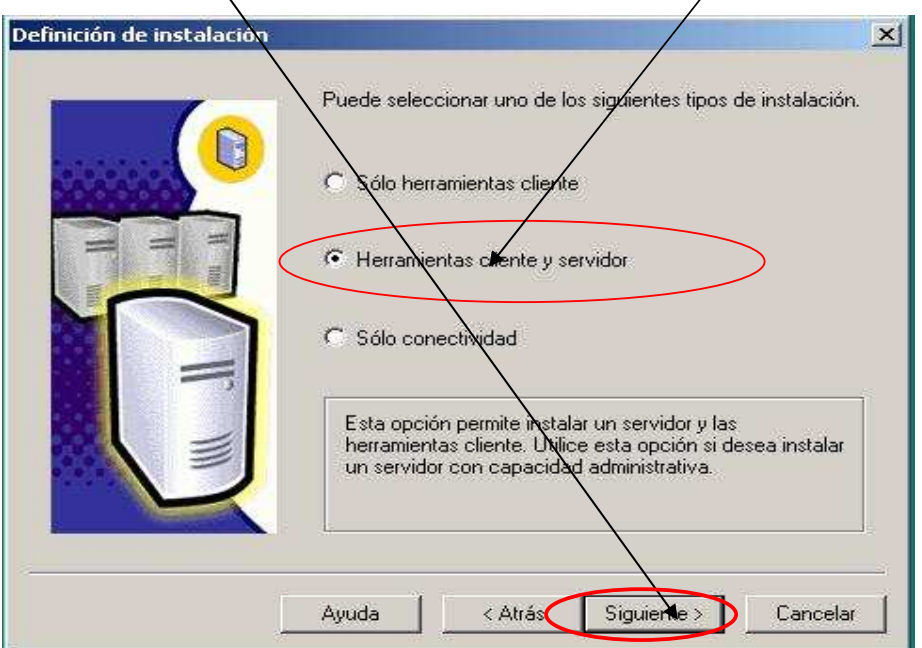

En esta ventana seleccionaremos predeterminada y luego en siguiente.

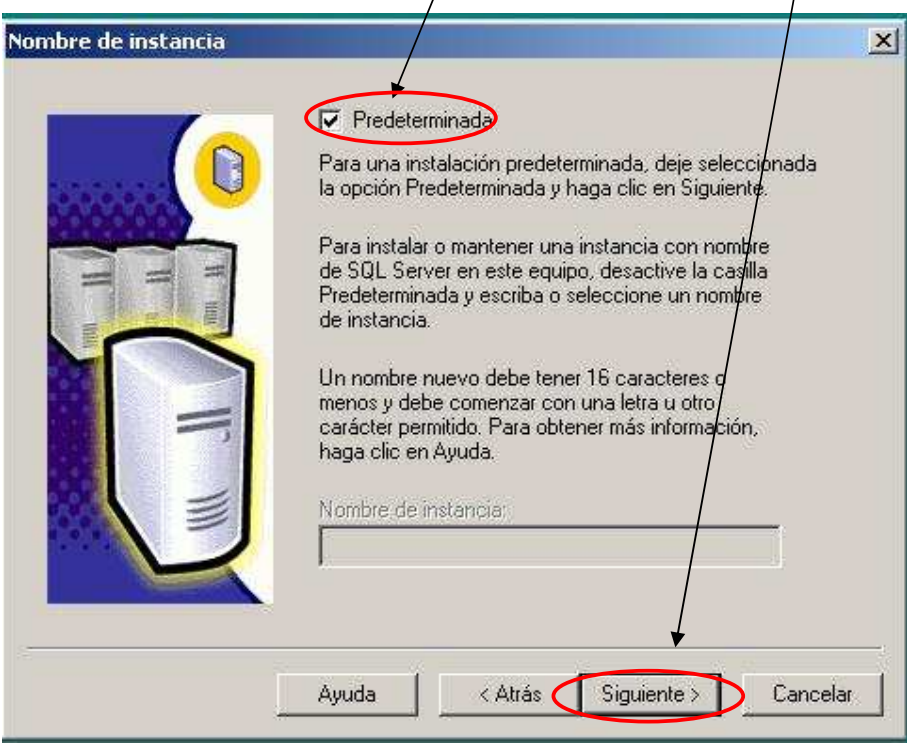

En la siguiente ventana seleccionaremos tipo de instalación **Típica** y luego haremos clic en el botón **Siguiente** 

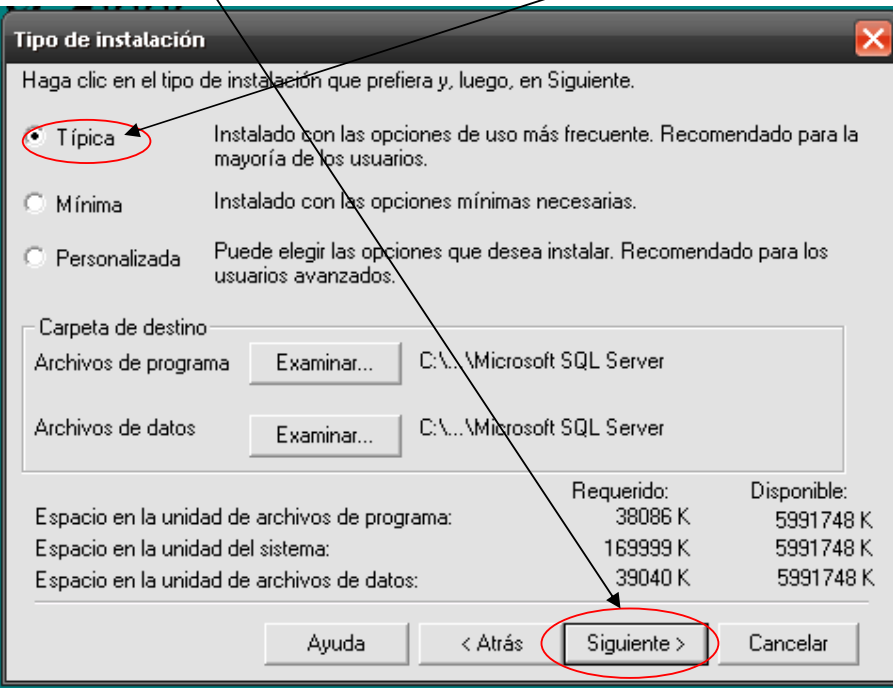

91

En la Configuración de cuenta para SQL seleccionaremos utilizar la misma cuenta para cada servicio. Iniciar automáticamente el servicio SQL server, y utilizar la cuenta del sistema local y luego en siguiente.

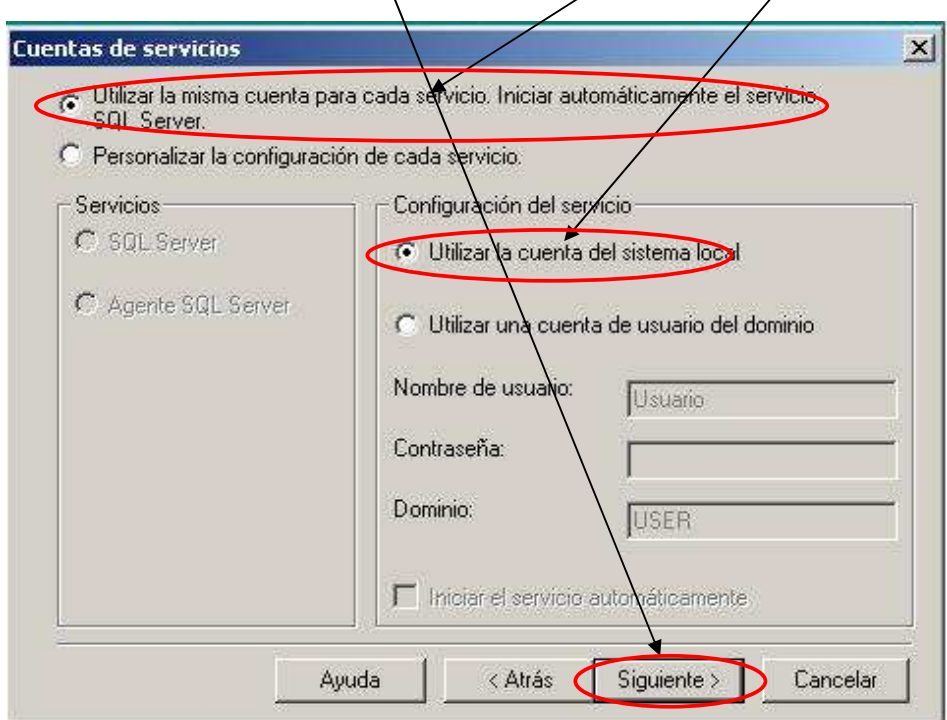

En el modo de Autentificación seleccionaremos modo mixto (autenticación Windows) y escribiremos, y confirmaremos la contraseña (SQL) luego clic en **Siguiente** 

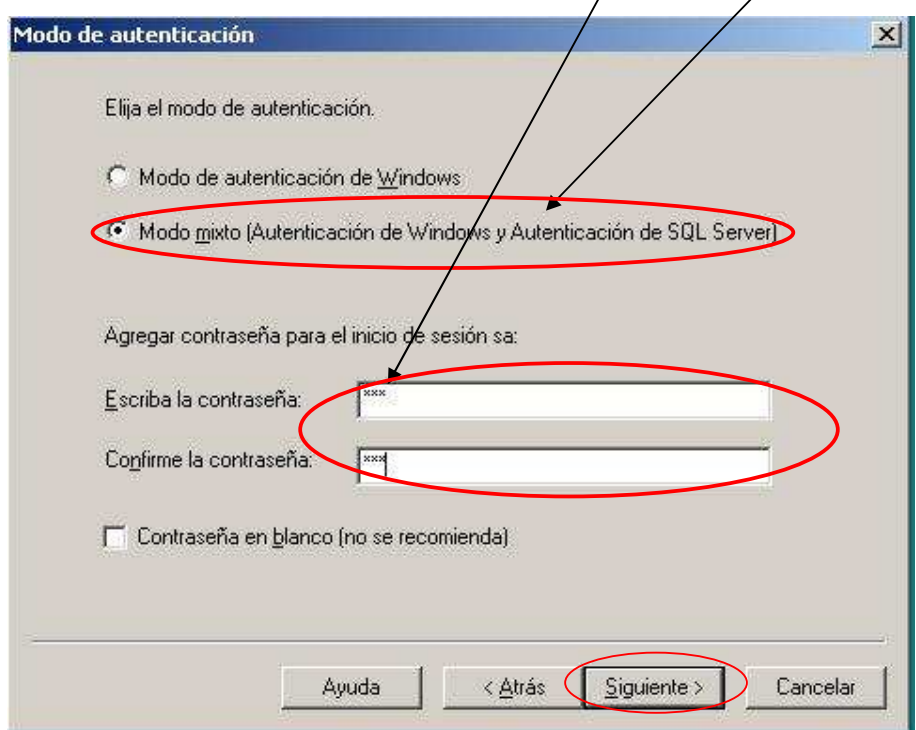

En la siguiente ventana aparecerá un mensaje que nos alertará sobre el copiado de archivos, en la misma que haremos clic en el botón **Siguiente.** 

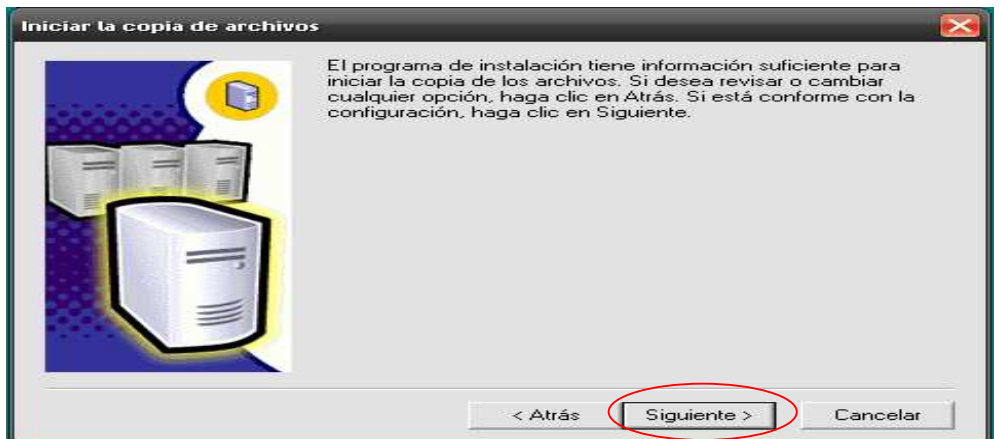

Empezará la instalación y podremos ver como avanza en valor de porcentaje

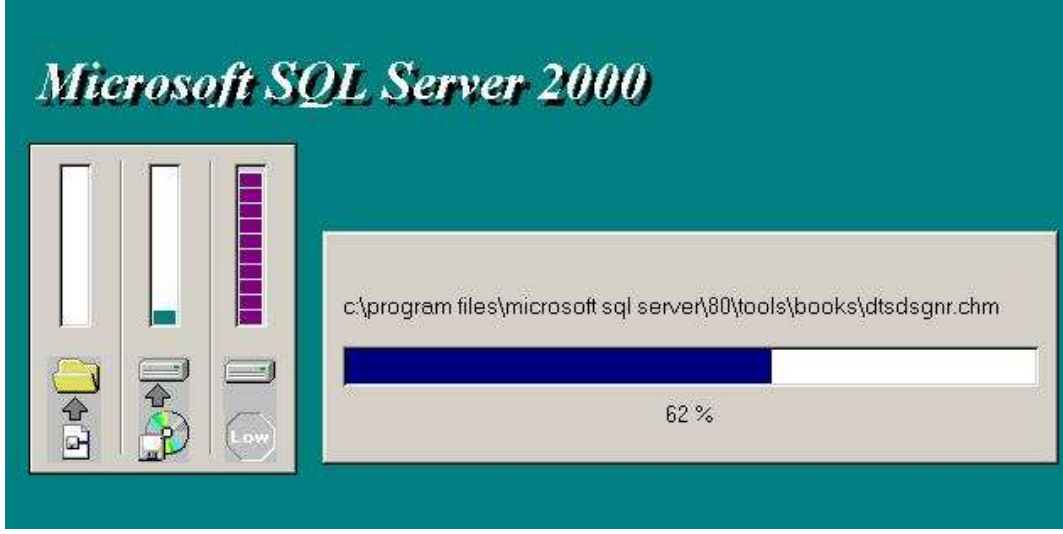

Al final cuando llegue al 100%, se actualizará el sistema y se presentara un mensaje en el que nos indica que la instalación ha finalizado correctamente, luego haremos clic en **Finalizar.** 

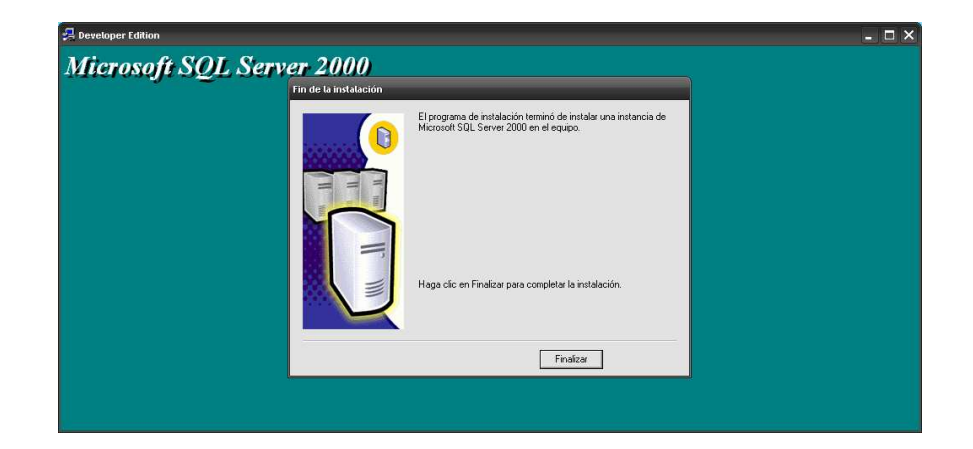

#### **PASOS PARA LEVENTAR LOS SERVICIOS DE SQL SERVER**

Nos dirigimos al menú **Inicio-> Todos programas -> Microsoft SQL Server -> Administrador de servicios** y hacemos un clic**.** 

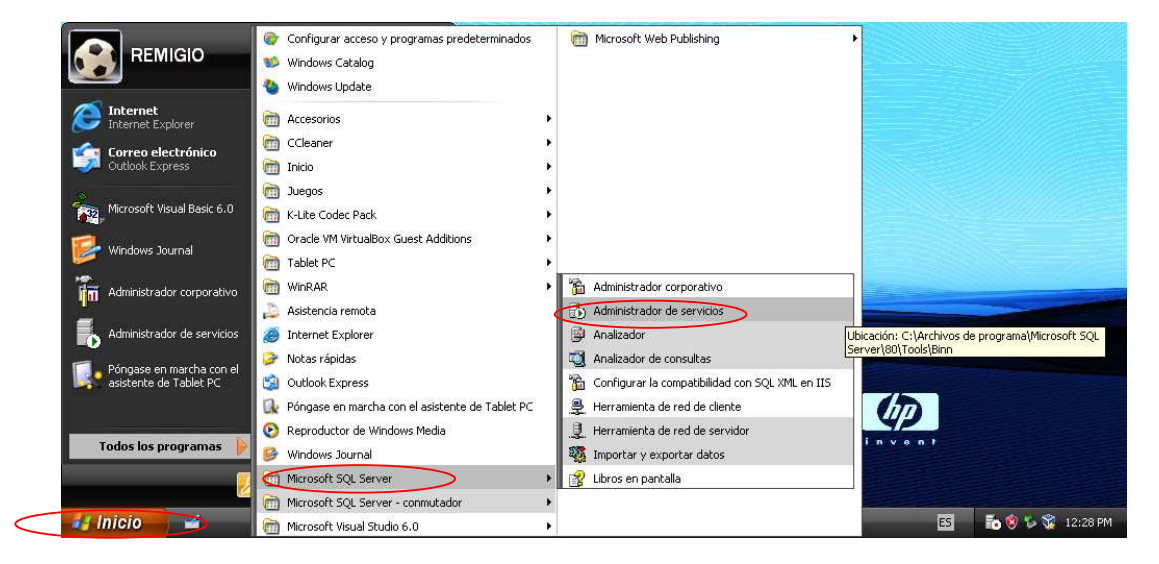

Y nos aparecerá la siguiente ventana.

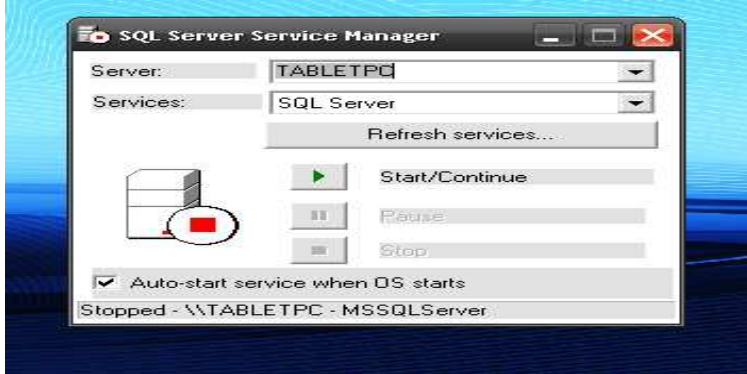

Primero seleccionamos SQL server y hacemos clic en el botón start/continúe y luego en el botón RefreshService, marcamos Auto Start y se levantara los servicios como se muestra en la figura de lado y tiene que quedar así.

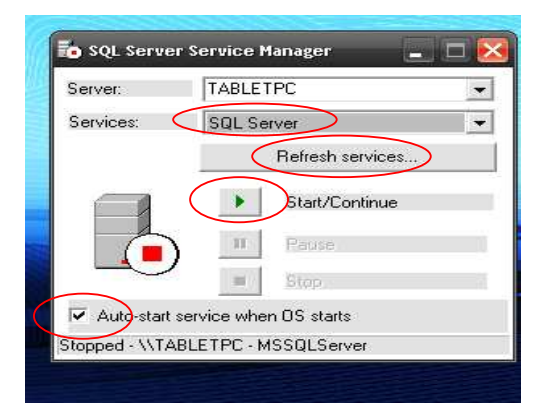

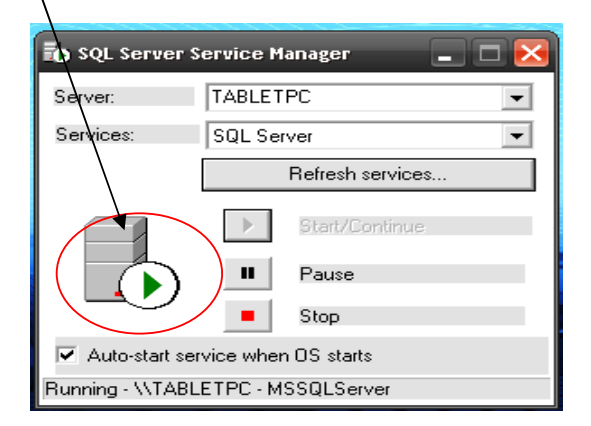

Luego selecionamos en la misma ventana la opcion Coordinador de transacciones distribuidas de microsoft, click en refresh services, y se puede dar click en Start/continue sisque se puede y sino no pasa nada en algunos casos este servicio se levanta automaticamente por precaucion se revisara.

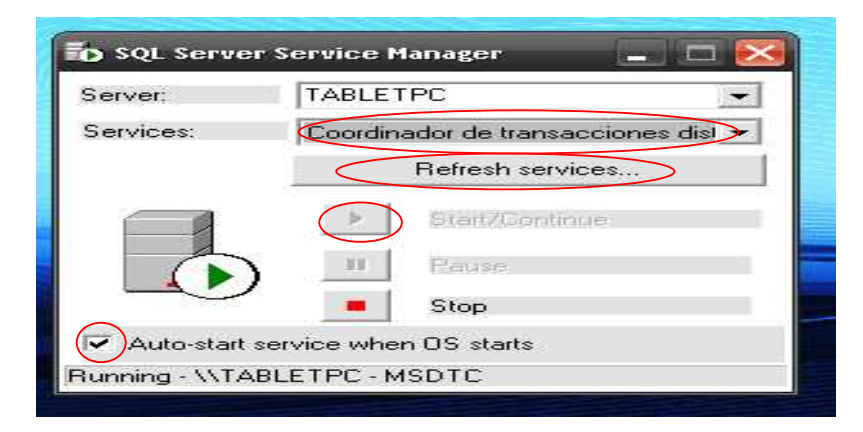

Y por ultimo levantamos el servicio SQL Server Agent como vemos no esta levantado el servicio y procedemos a levantar. Para esto damos click en Refresh services, luego en Start/continue y marcamos la opcion auto-start. Y no quedara asi.

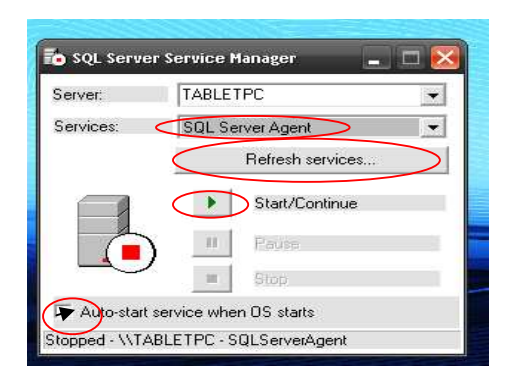

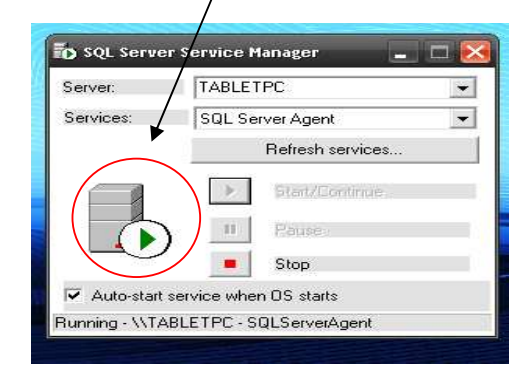

Una vez realizado todos estos pasos cerraremos la ventana y listo ya tenemos levantado el servicio de SQL server. Y ya podemos observar en la barra de herramientas.

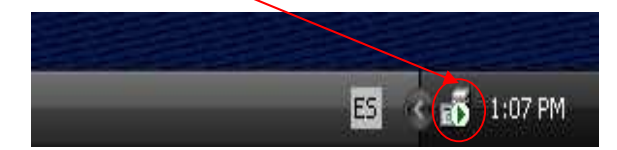

# **SISTEMA DEL CARNET DE ESTUDIANTES DEL COLEGIO"10 DE NOVIEMBRE"**

**Primeramente procedemos a restaurar la base de datos del sistema de carnet.** 

#### **PASOS DE CÓMO RESTAURAR LA BASE DE DATOS DEL PROYECTO DE CARNET.**

Posteriormente procederemos a restaurar la base de datos en SQL para lo cual seguiremos la ruta:

#### **Inicio-> Todos programas -> Microsoft SQL Server -> Administrador Corporativo**

Se ejecutara SQL Server, aquí expandiremos el árbol hasta llegar a bases de datos

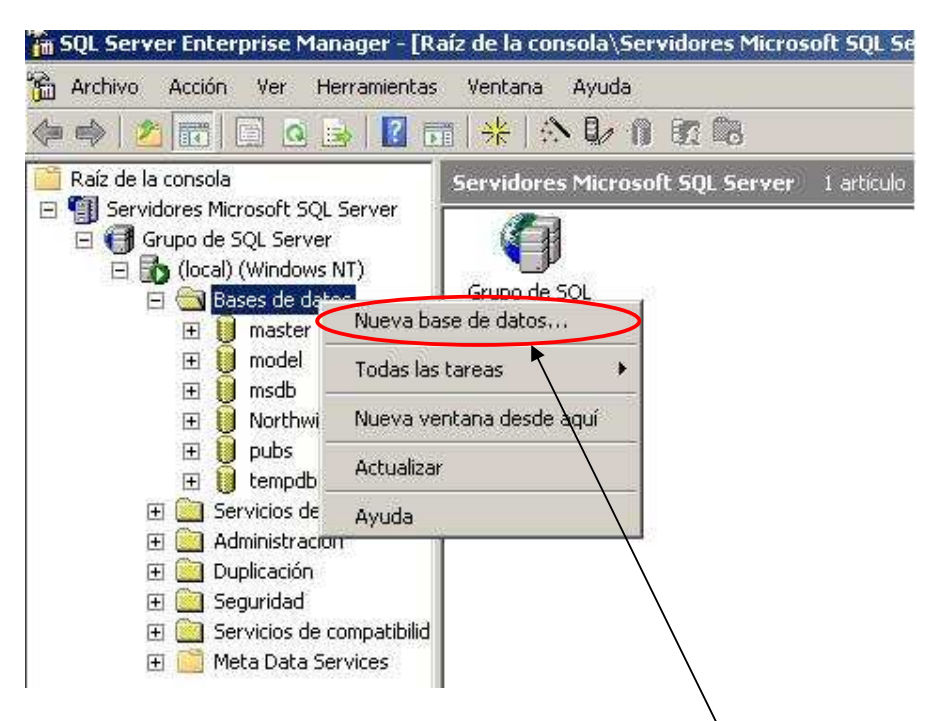

En donde haremos clic derecho y seleccionaremos para crear una nueva base de datos que servirá para alojar los datos del sistema del càrnet del estudiante.

En esta Ventana escribiremos el nombre de la nueva Base de Datos (**CARNET),** clic en **Aceptar**y ya nos creara la base de datos**.** 

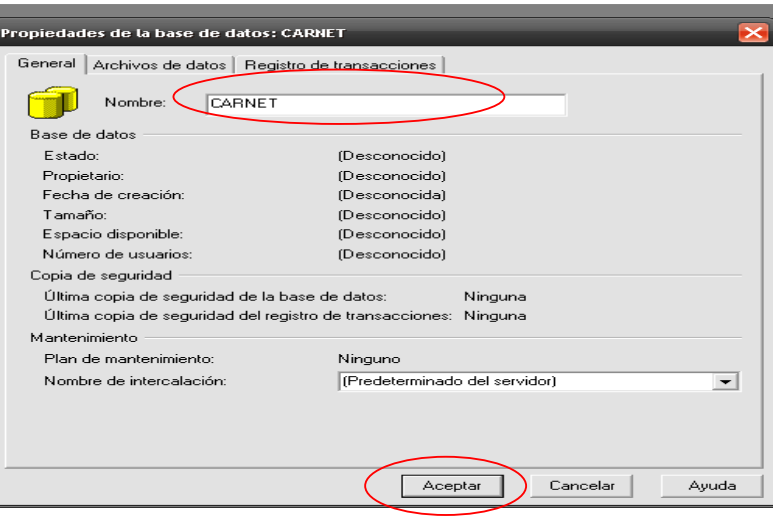

Una vez creada la Base de Datos procederemos a restaurar la base de datos, para lo que haremos clic derecho sobre la base creada **CARNET-> Todas las Tareas -> Restaurar Base de Datos** y damos un clic.

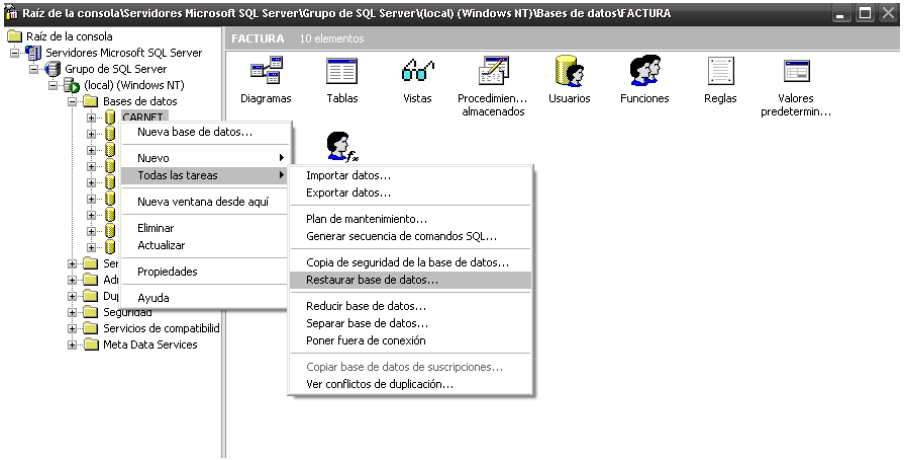

Y no aparecera la siguiente ventana para lo cual marcamos la opcion desde dispositivos y damos clic en el boton dispositivos como se muestra en la figura.

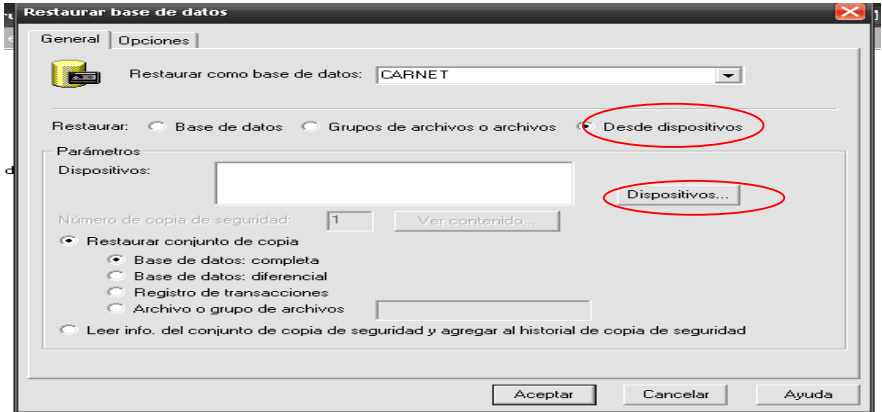

Y nos aparecerá la siguiente ventana y damos clic en el botón agregar

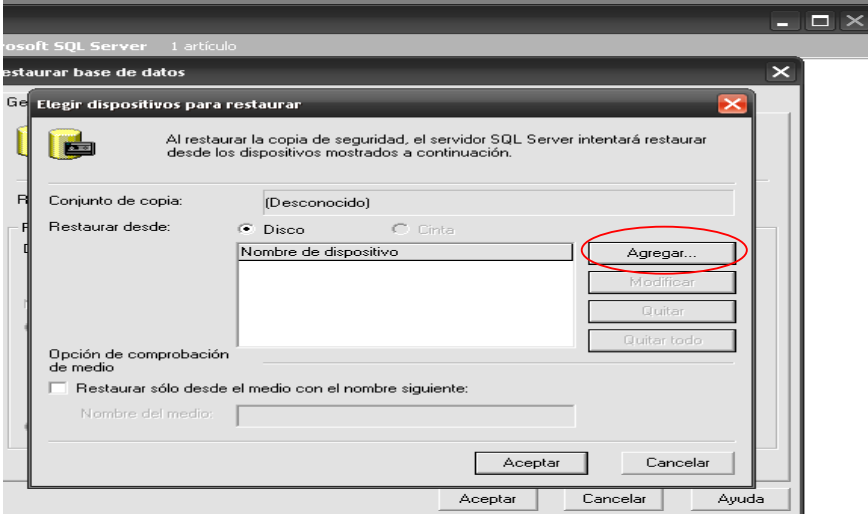

Y nos aparece la ventana para buscar la base de datos muy importante tener la base de datos guardado en uno de los disco de la maquina ya sea en el disco local C o D.

También podemos restaurarla desde el flash de para esto ver con que unidad lo reconoció al flash.

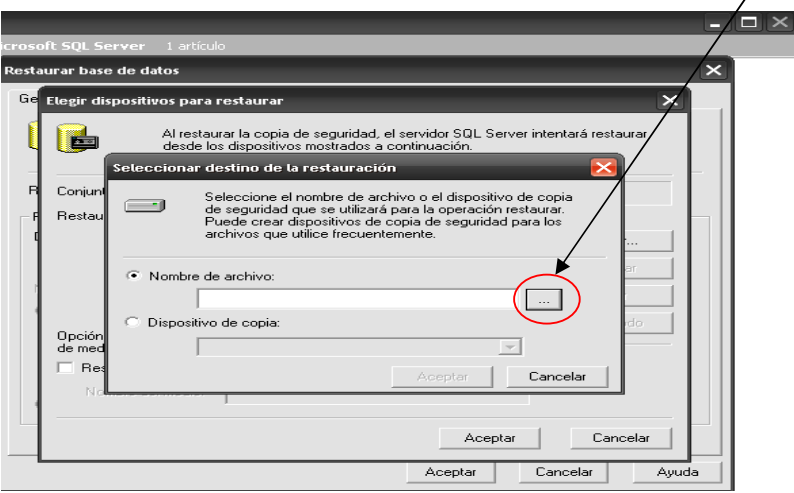

Y hacemos clic en el botón como se está mostrando en la figura.

Y nos aparece la siguiente ventana con todas las unidades que tiene la maquina en este caso tiene el disco local C de la computadora

Y el disco E que es de la fhashmemory para este ejemplo lo restaurare desde mi flash y hare clic en el signo más de la unidad E

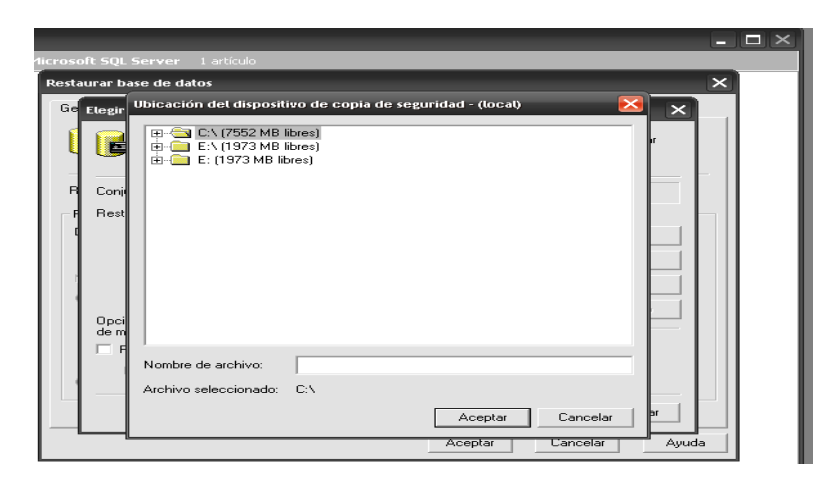

Y en esta ventana nos muestra todos los archivos que tiene la flash memory y buscamos la carpeta CARNET\_VISUALI y lo hare clic en el signo más de la carpeta y buscaremos la base.

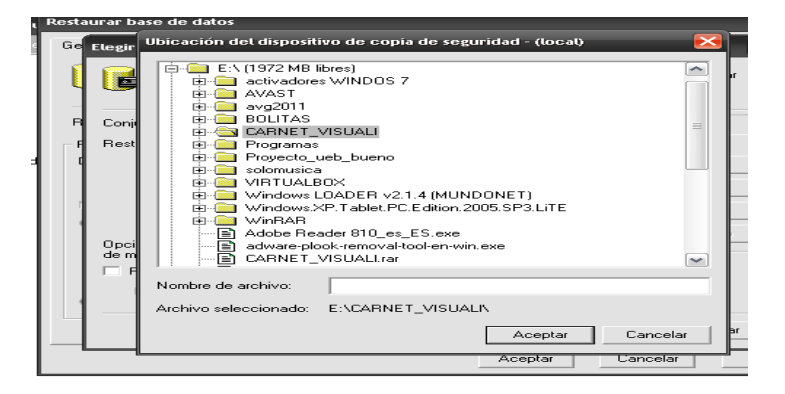

Y buscaremos la base de datos llamado CARNET lo seleccionamos y damos clic en aceptar para empezar con la restauración. Como se está mostrando en la figura.

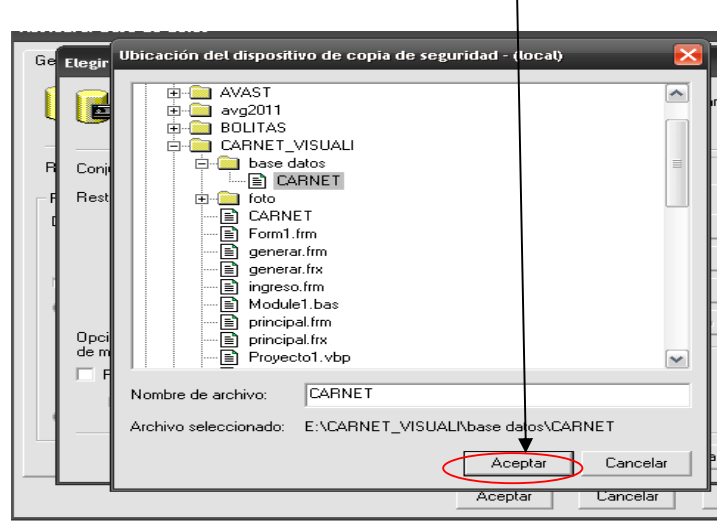

Y aparece la siguiente ventana con la dirección de la base de datos y damos clic en aceptar.

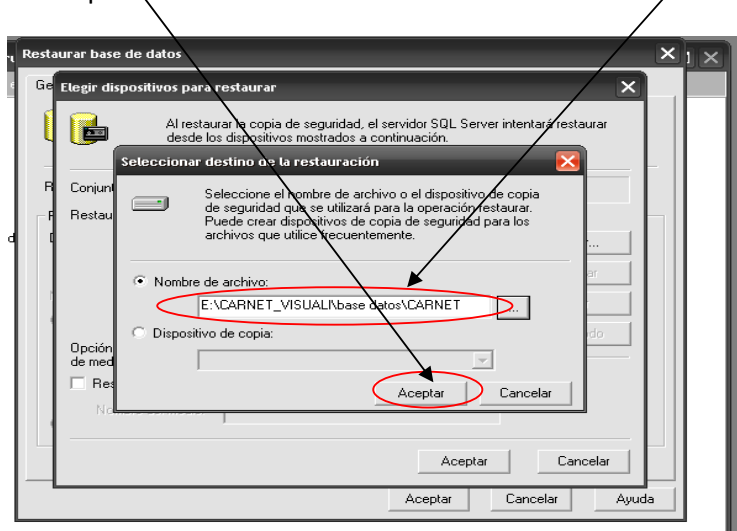

Y no muestra la siguiente ventana y solo hacemos clic en aceptar.

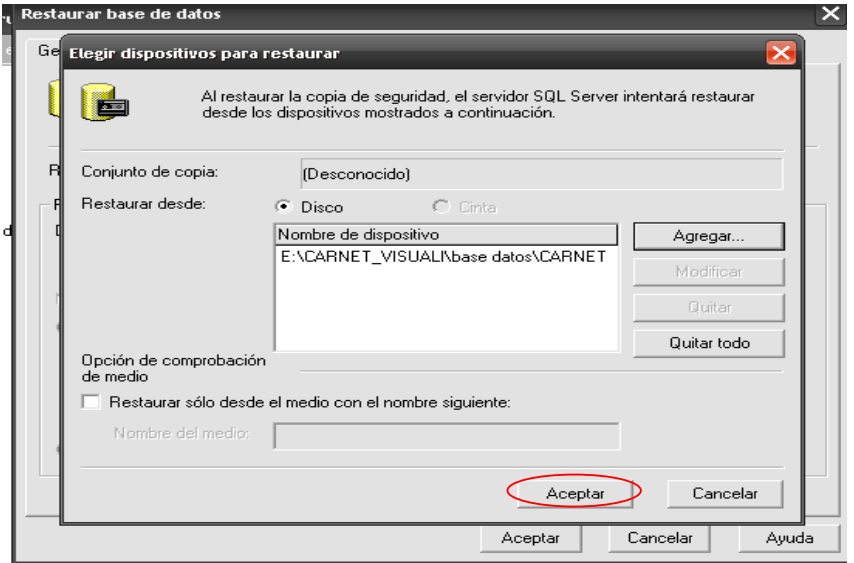

Y damos clic en aceptar.

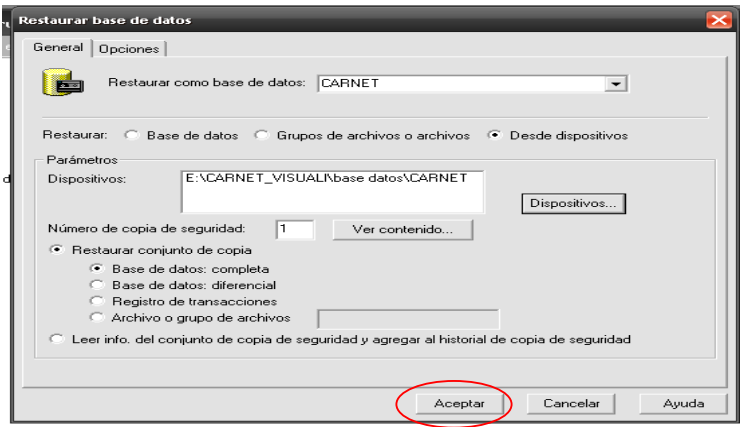

Y empezará la restauración como se muestra en la figura.

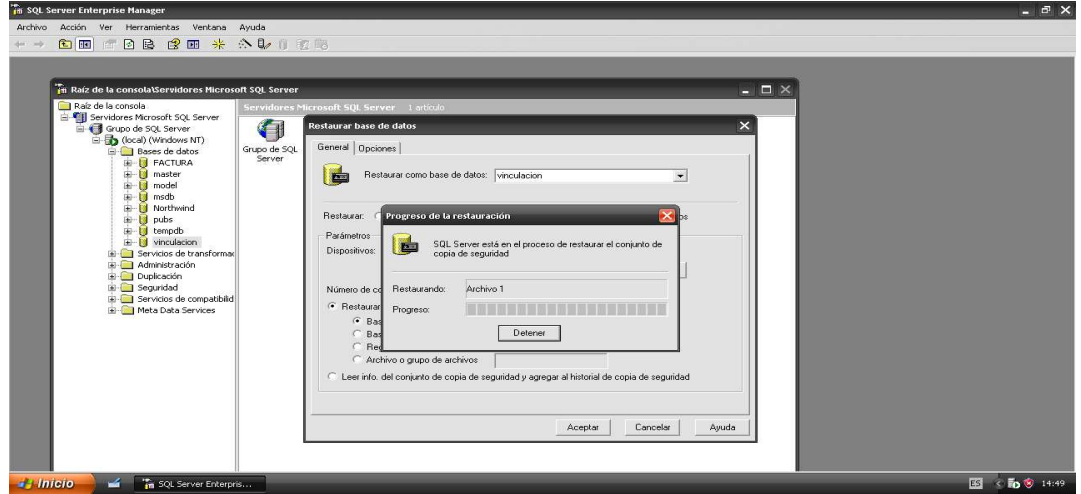

Y nos mostrara un mensaje de confirmación "La restauración de la base de datos 'CARNET'" concluyó satisfactoriamente y hacemos clic en aceptar y listo. Cerramos el programa SQL server.

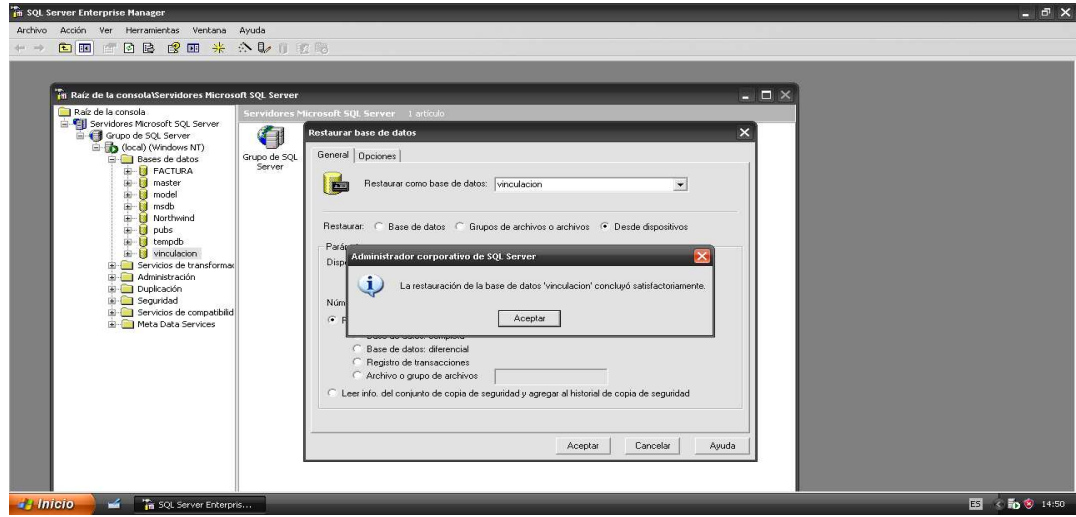

**Una vez restaurada la base de datos:** 

# **SISTEMA DEL CARNET DE ESTUDIANTES DEL COLEGIO"10 DE NOVIEMBRE"**

Primeramente buscamos el archivo llamado carnet visual que debe estar guardado en un dispositivo de almacenamiento externo como memoria flash, CD, u otros o si ya tenemos en la misma computadora en las unidades de almacenamiento como disco local C o D de la PC y lo abrimos.

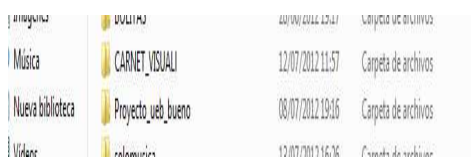

Luego abrimos la carpeta y tendremos dos carpetas que contiene una la base de datos y la otra carpeta el sistema del carnet.

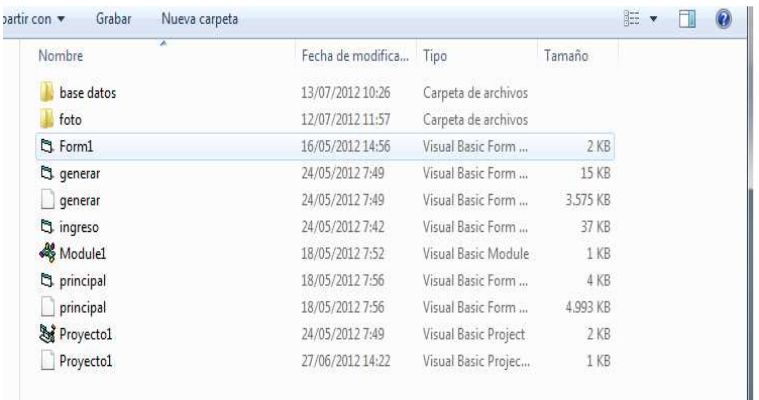

Abrimos la carpeta de proyecto ueb y ejecutamos el archivo llamado proyecto1.

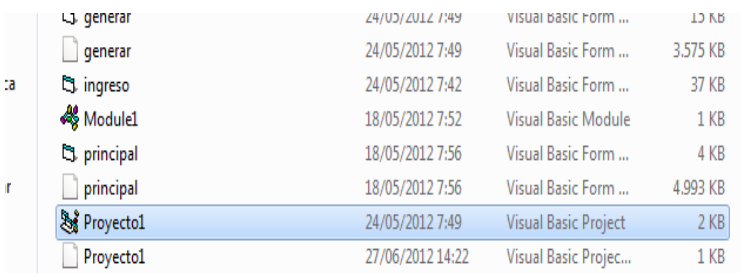

Pantalla principal del carnet de estudiantes del colegio

Aquí tenemos las siguientes opciones:

- Ingreso de datos
- $\div$  buscar
- Imprimir carnet
- Salir

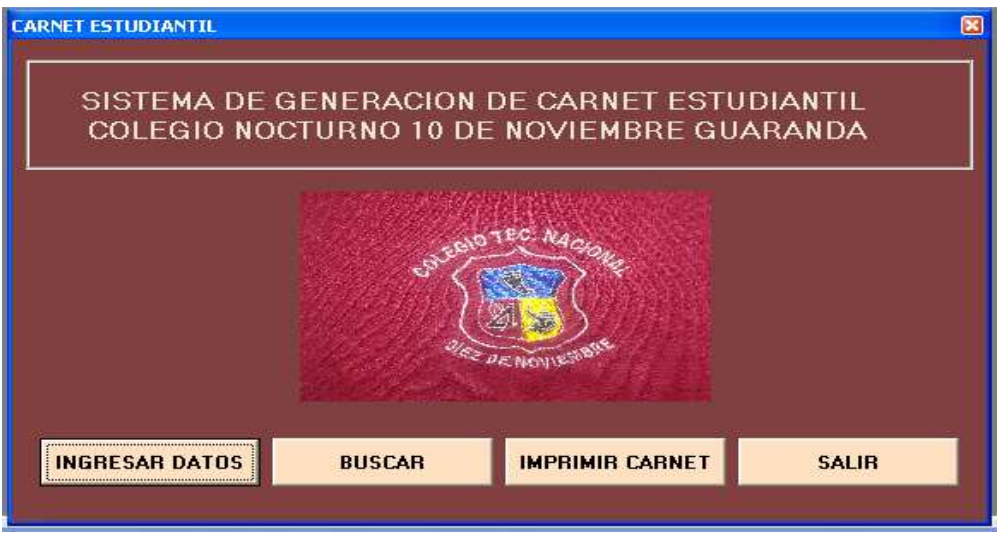

#### **Ingreso de datos**

**Ingreso:** Este comando nos sirve para ingresar los datos del estudiante como nombre, apellido, matricula, curo, paralelo, etc. Una vez ingresado hacemos clic en el botón guardar para guardar la información.

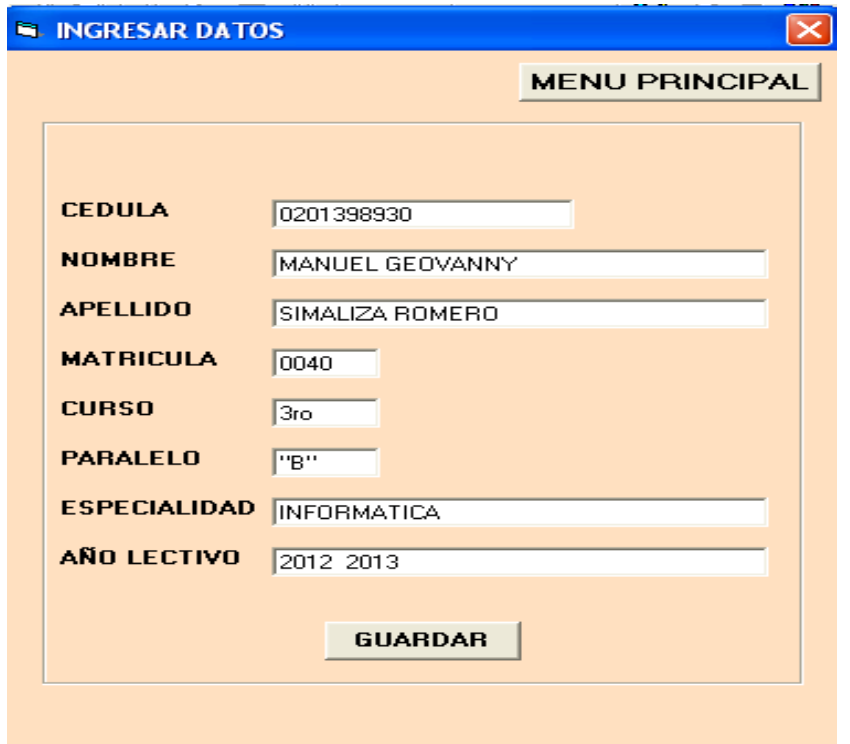

#### **Menú de buscar de datos**

#### **Buscar datos de los estudiantes ingresados**

**Buscar:** Este comando nos sirve para buscar los datos del estudiante como nombre, apellido, matricula, curso, paralelo, et si está mal ingresado o ya no desea. Para lo cual ingresamos el ruc correspondiente o el apellido y clic en el botón extraer y luego en el botón eliminar o para actualizar los datos del estudiante ingresado.

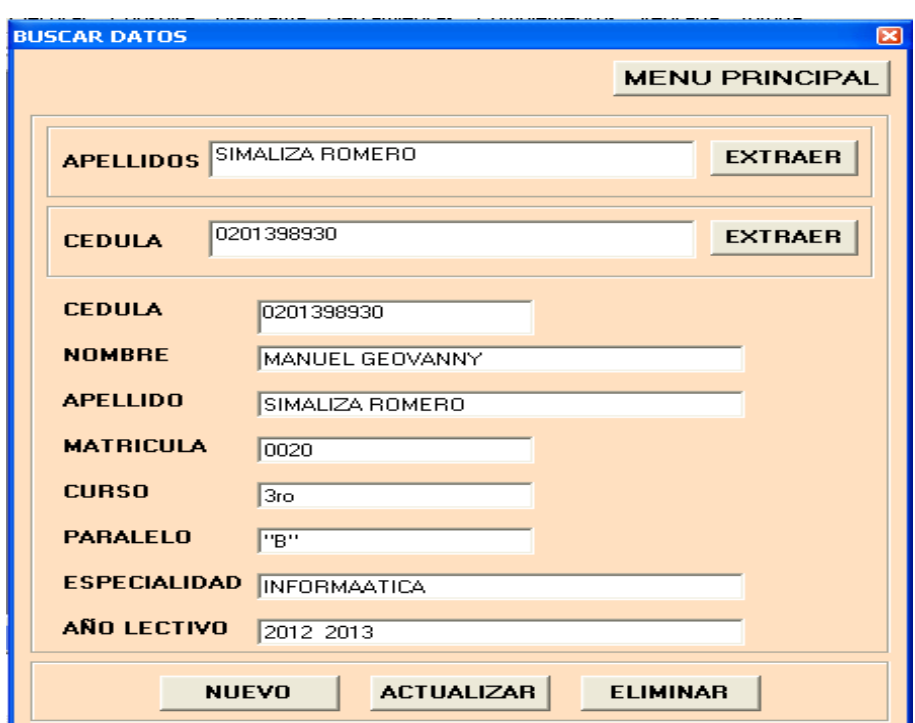

#### **Aquí tenemos las siguientes opciones:**

#### **Eliminación de datos de los estudiantes ingresados**

**Elimina:** Este comando nos sirve para eliminar los datos del estudiante como nombre, apellido, matricula, curso, paralelo, et si está mal ingresado o ya no desea. Para lo cual ingresamos el ruc correspondiente y clic en el botón extraer y luego en el botón eliminar.

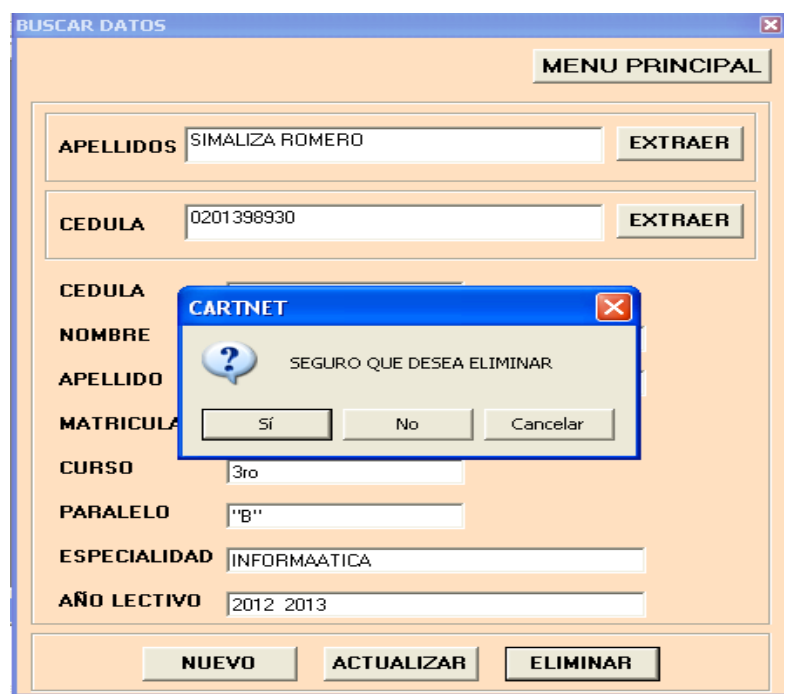

#### **Actualización de datos de los estudiantes**

**Actualizar:** Este comando nos sirve para actualizar los datos del estudiante para lo cual ingresamos la cedula de la persona que desea modificar y clic en el botón extraer y luego procedemos a modificar y clic en el botón guardar y se guardara la información.

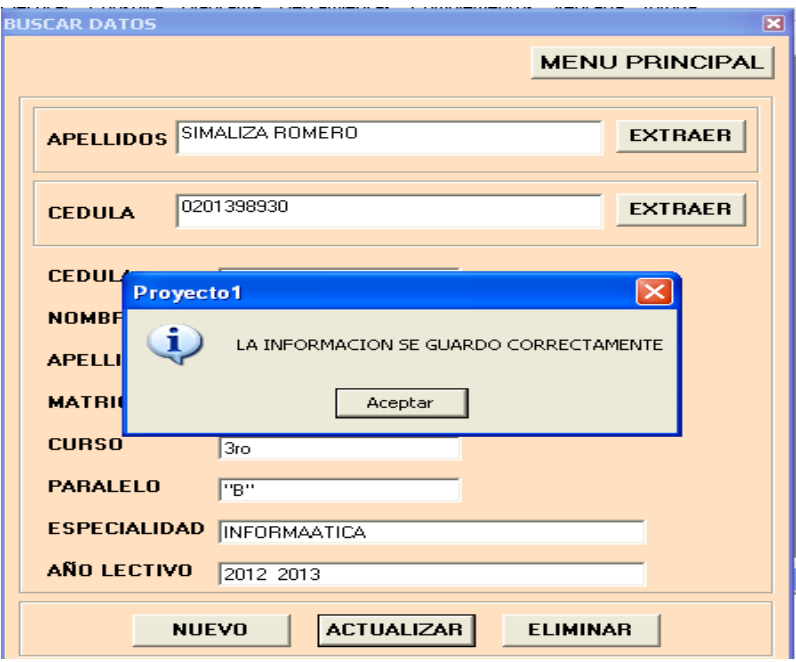

### **Menú de impresión de carnet a la opción imprimir carnet**

**Imprimir:** Esto nos permite imprimir el carnet cuando esta todo ingresado correctamente

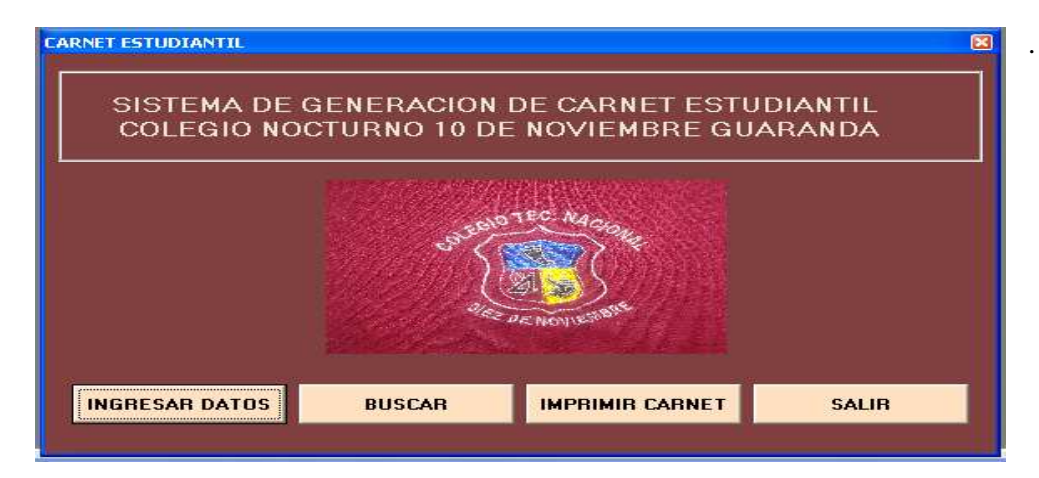

### **Pantalla principal de impresión del carnet con sus respectivas opciones en la parte inferior de la pantalla.**

Primeramente ingresamos la cedula de la persona y hacemos clic en el botón extraer para poder extraer la información de la persona, luego precedemos a cargar la foto de la persona correspondiente desde un lugar específico de la computadora o discos de almacenamiento.

Y luego damos clic en el botón imprimir para imprimir el carnet.

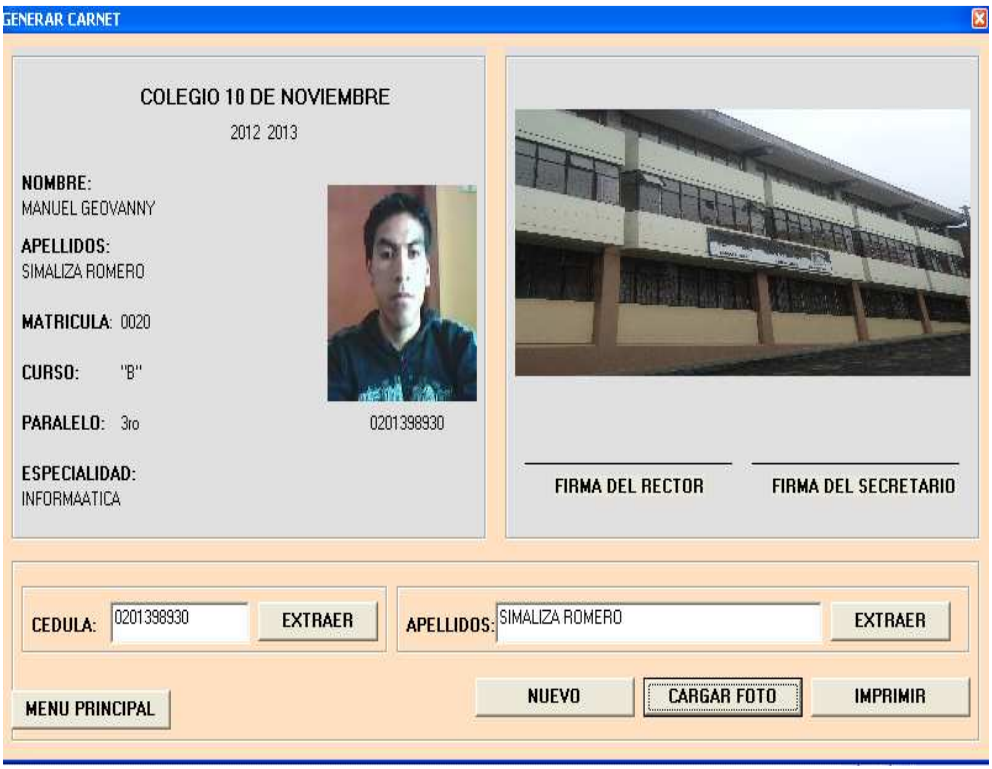

## **PASOS PARA REALIZAR UNA COPIA DE SEGIRIDAD DE LA BASE DE DATOS DE CARNET**

Primero nos dirigimos al menú **inicio – todos los programas –Microsoft SQL sever – Administrador corporativo y damos un clic.** 

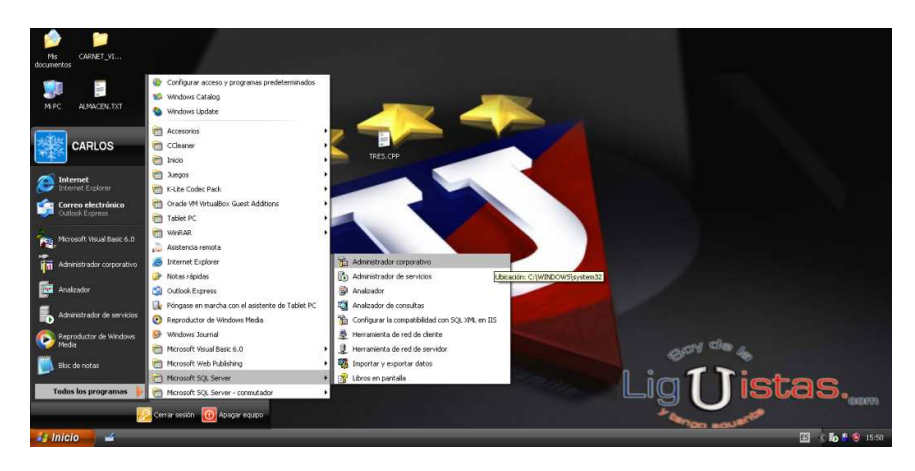

Y nos muestra siguiente ventana hacemos clic en **Servidores Microsoft SQL server – Grupo de SQL server – (local) (Windows NT) – Base de datos,** que nos muestra la ruta donde se encuentra la base de datos en este caso en con el nombre de CARNET.

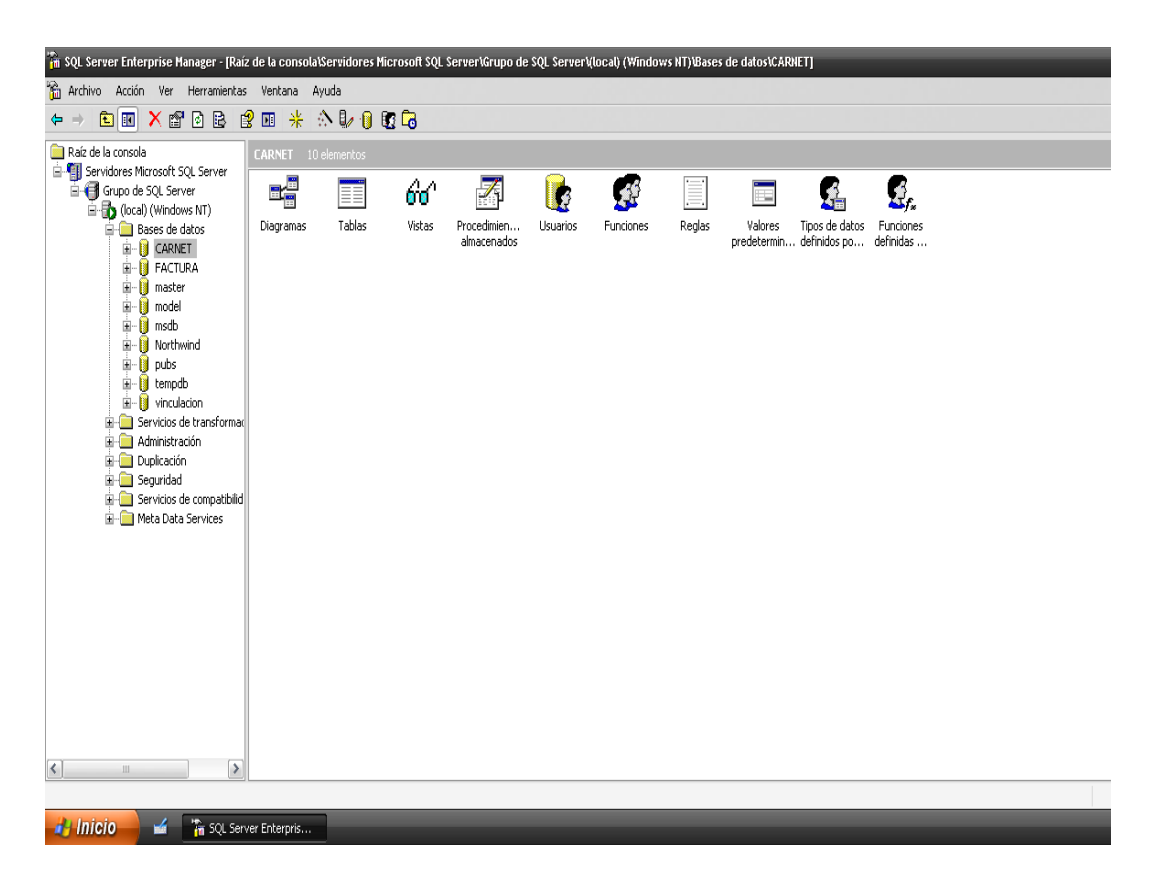

Damos clic derecho en base de datos **CARNET – Toda las tareas – Copia de seguridad de la base de datos** y damos un clic**.** 

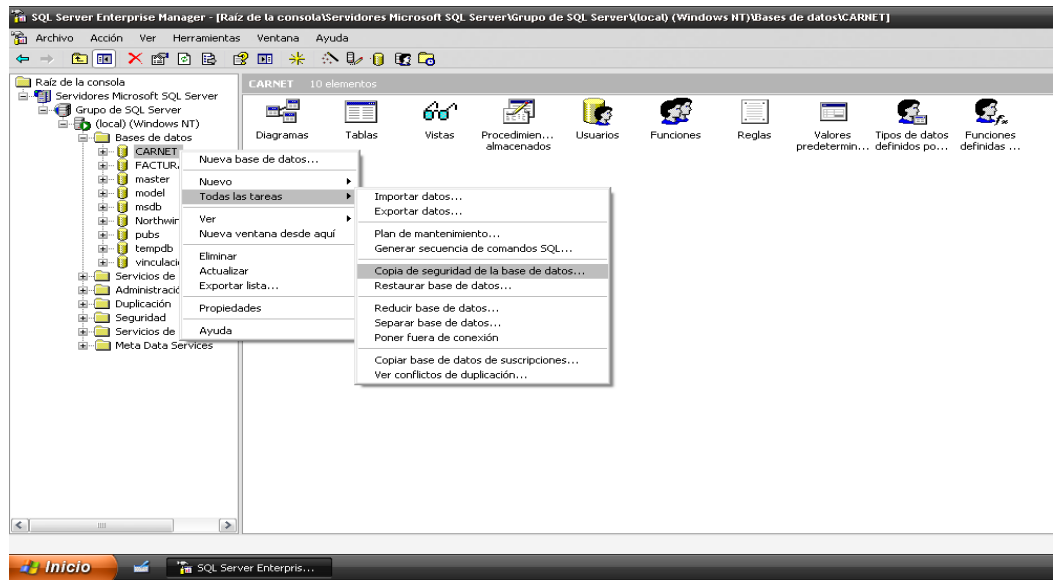

Y nos mostrara la siguiente ventana y damos un clic en botón **Agregar.** 

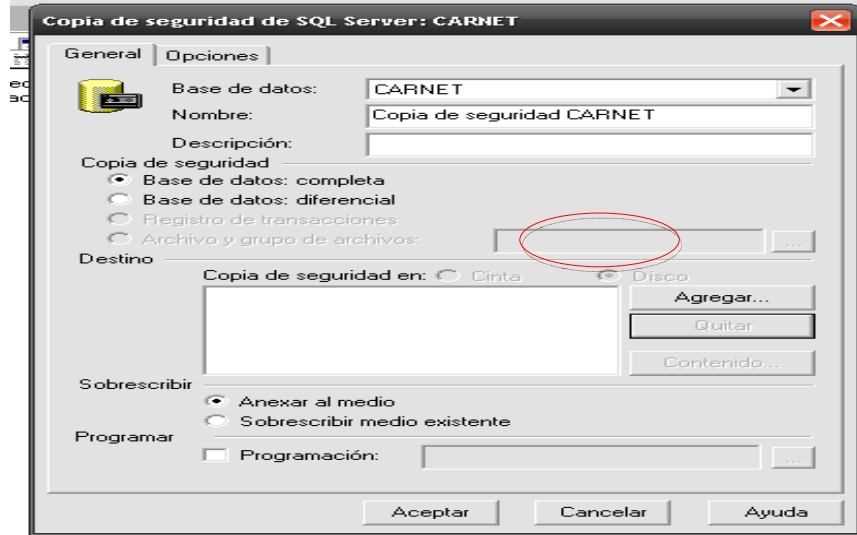

Y no aparece la siguiente ventana y hacemos clic en el botón que se muestra señalado con un círculo rojo.

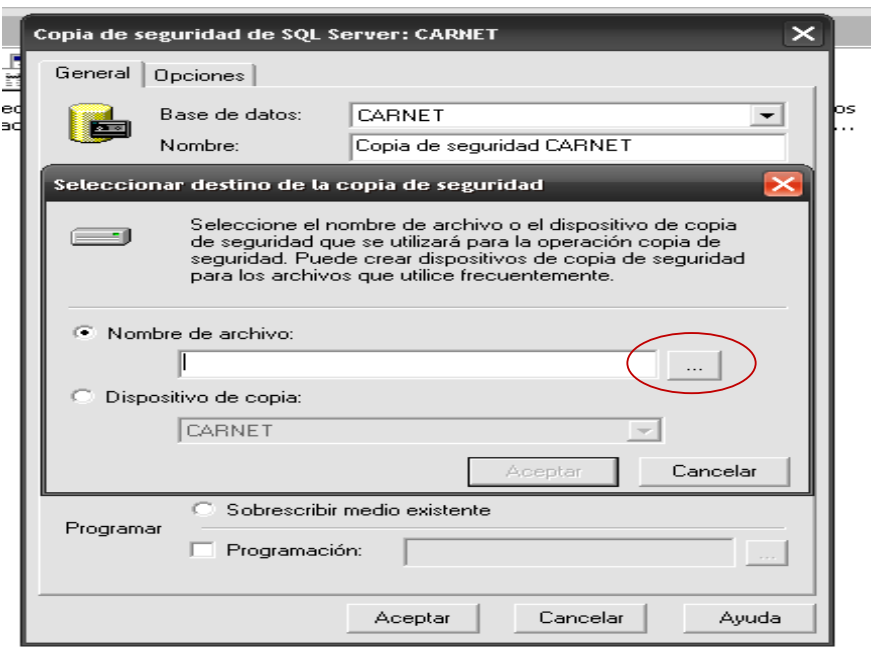

Y luego aparece la siguiente ventana con las unidades de almacenamiento diferentes que se encuentra en la computadora en este caso C:\ Disco local y la G:\Usb Flash y elegimos donde nosotros queramos guardar la base de datos.

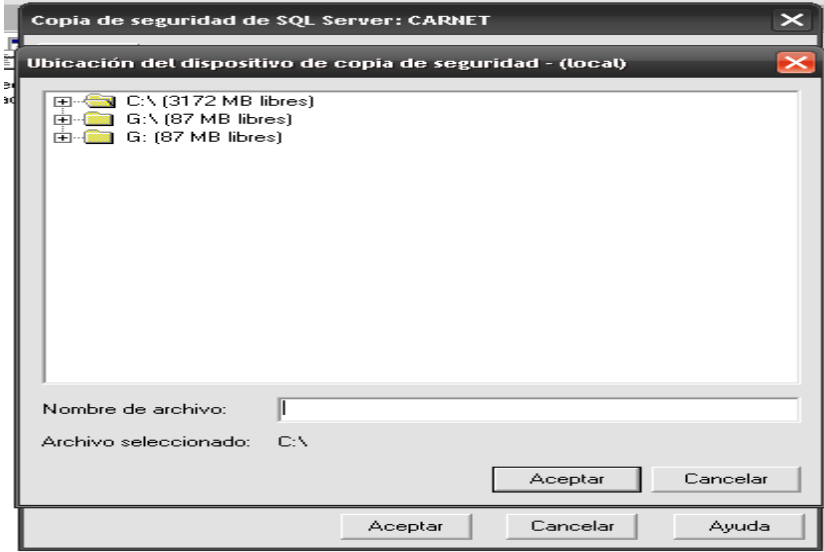

Damos clic en signo más de la unidad en este caso guardamos en la unidad de Flash USB que es la G:\.seleccionamos y abrimos la carpeta CARNET\_VISUAL – carpeta Base de Datos, escribimos nombre del archivo de la base de datos CARNET y luego seleccionamos la carpeta Base de Datos y **Aceptar.**

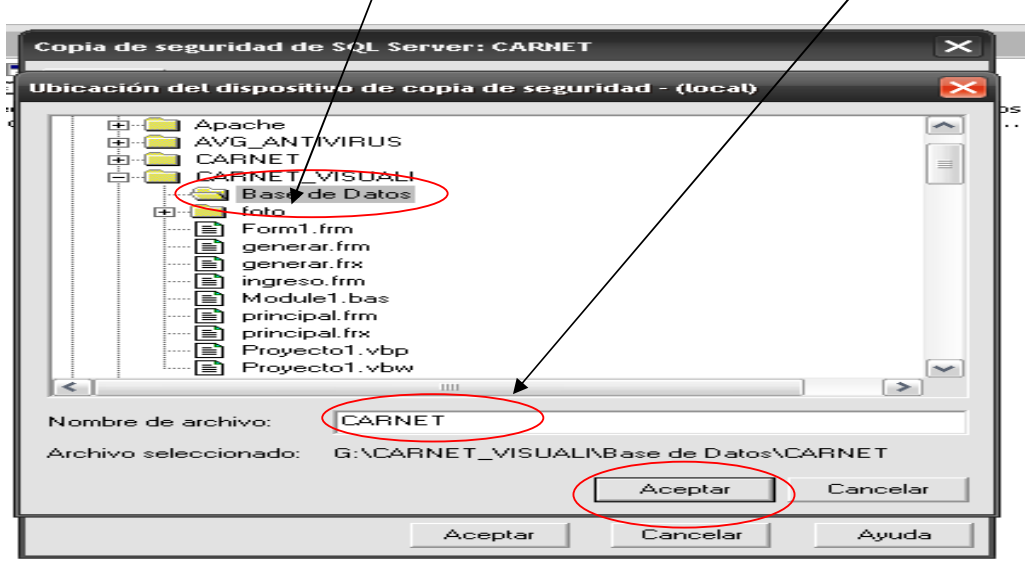

**Nota:** en caso de que ya existe la base de datos crearemos una carpeta nueva dentro de la carpeta Base de Datos y si queremos restaurar en el disco C:\ de la maquinas mismo crearemos una carpeta con un nombre para ahí restaurar la BD.

Y nos muestra la siguiente ventana y luego **Aceptar.** 

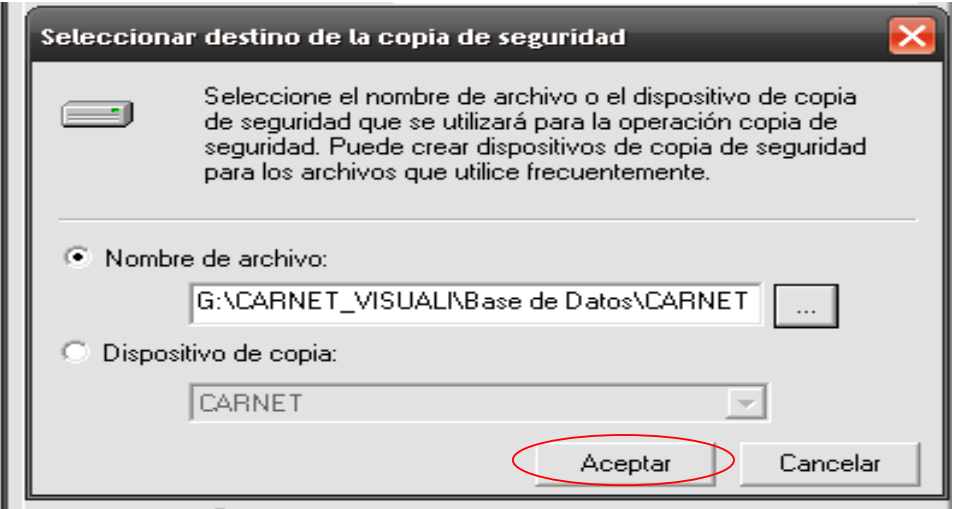

## Damos clic en **Aceptar**

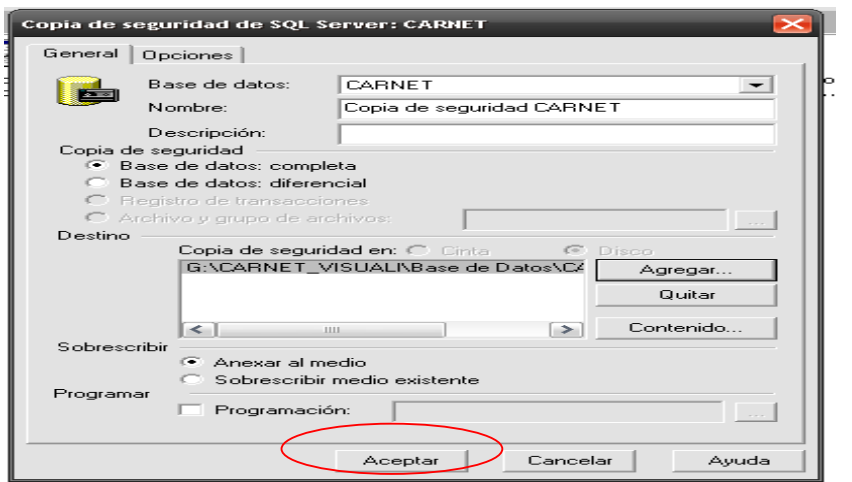

Por último se realiza la copia de seguridad de la base de datos y le presenta la siguiente ventana de confirmación de la "copia de seguridad se realizo correctamente" y damos clic en **Aceptar** 

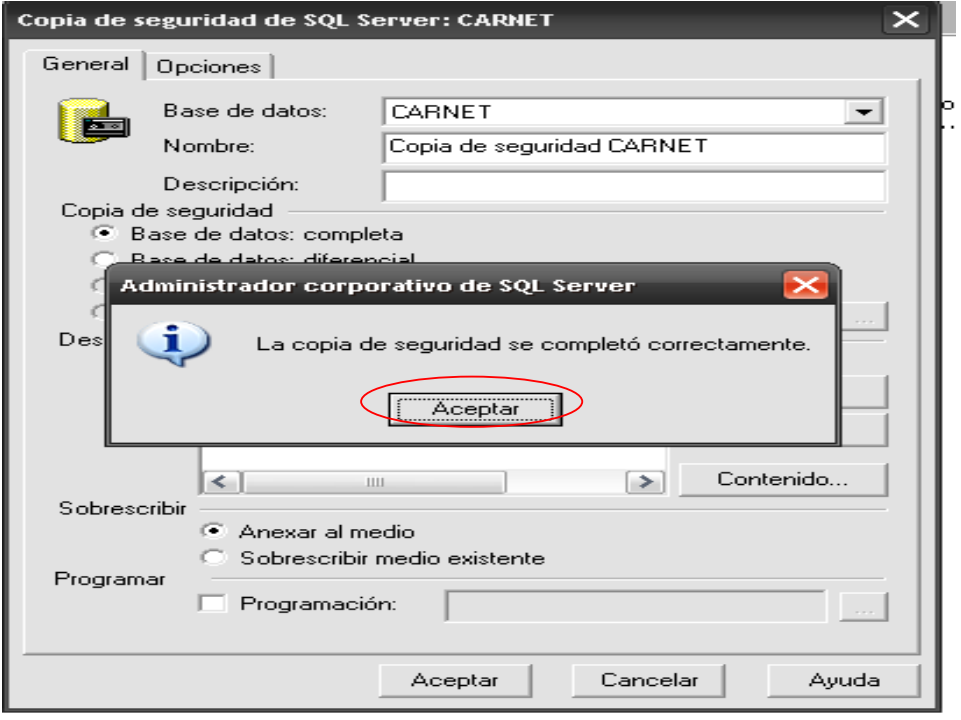

#### **Anexo N° 7**

Para finalizar el trabajo investigativo se hizo la entrega del software SISCARN Versión 1.0 y sus respectivos manuales a la secretaria del colegio nacional NOCTURNO 10 DE NOVIEMBRE",

#### **COLEGIO NACIONAL TÉCNICO NOCTURNO "10 DE NOVIEMBRE" GUARANDA - ECUADOR**

#### **RECTORADO**

Yo. ING. NERY ARELLANO CHIMBO RECTOR DEL COLEGIO TÉCNICO **NOCTURNO 10 DE NOIVIEMBRE** 

#### **CERTIFICO**

A los señores, MANUEL GEOVANNY SIMALIZA ROMERO, portador de la cedula Nº,020189303-0 Y CARLOS JUAN GUANO portador de la cedula Nº 020165766-5 han realizado el trabajo de desarrollo e implementación del proyecto de tesis en esta institución con el tema "DESARROLLO E IMPLEMENTACIÓN DE UN SISTEMA DE CARNETIZACIÓN" PARA EL COLEGIO 10 DE NOVIEMBRE, DE LA CIUDAD DE GUARANDA AÑO 2011." En la dependencia que se encuentra bajo mi dirección, ubicado en la cuidad de Guaranda, calle 7 de mayo entre olmedo y rocafuerte, frente al antiguo hospital de Jesús, han demostrado responsabilidad, honorabilidad, capacidad, honradez, cumpliendo con sus deberes.

Es todo en cuanto puedo certificar a la verdad, por cuanto a los señores puedan hacer uso del presente documento cuando lo creen conveniente.

Guaranda, 13 de Noviembre del 2012

Atentamente:

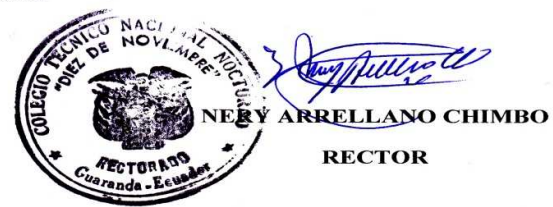